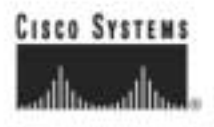

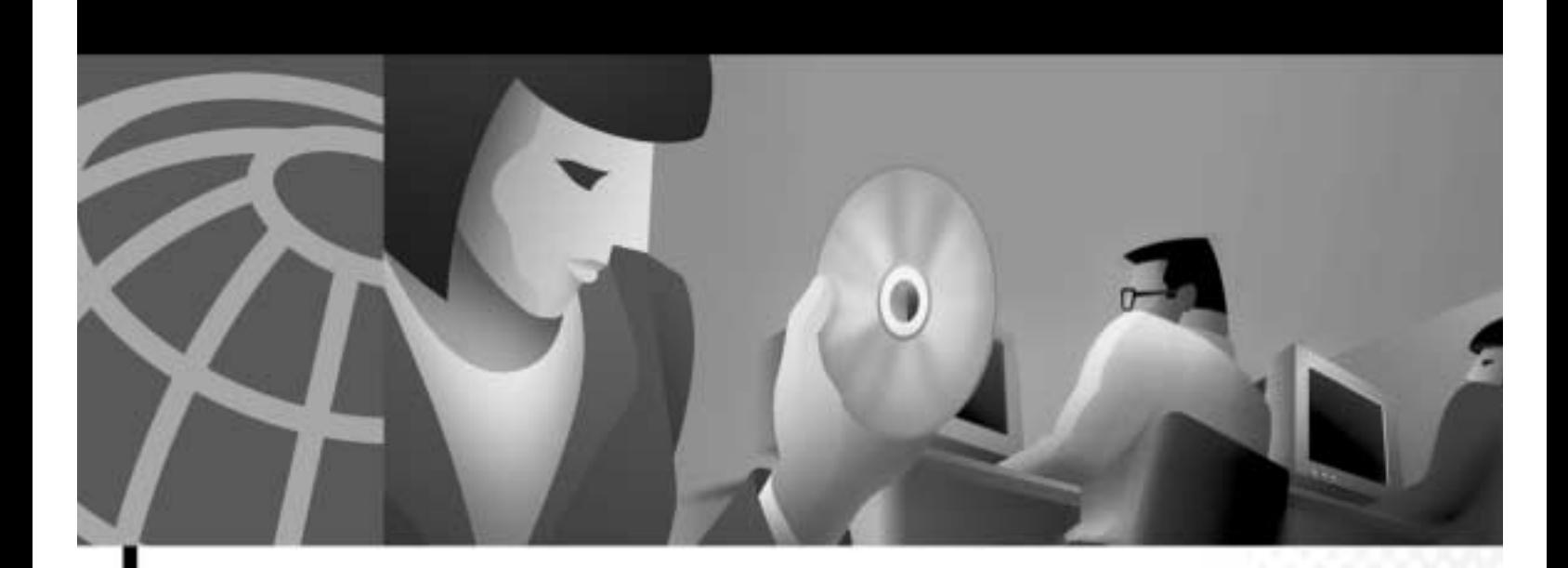

**Cisco Aironet Wireless LAN Client Adapters Installation and Configuration Guide for MS-DOS**

#### **Corporate Headquarters**

Cisco Systems, Inc. 170 West Tasman Drive San Jose, CA 95134-1706 USA <http://www.cisco.com> Tel: 408 526-4000 800 553-NETS (6387) Fax: 408 526-4100

Text Part Number: OL-1744-02

THE SPECIFICATIONS AND INFORMATION REGARDING THE PRODUCTS IN THIS MANUAL ARE SUBJECT TO CHANGE WITHOUT NOTICE. ALL STATEMENTS, INFORMATION, AND RECOMMENDATIONS IN THIS MANUAL ARE BELIEVED TO BE ACCURATE BUT ARE PRESENTED WITHOUT WARRANTY OF ANY KIND, EXPRESS OR IMPLIED. USERS MUST TAKE FULL RESPONSIBILITY FOR THEIR APPLICATION OF ANY PRODUCTS.

THE SOFTWARE LICENSE AND LIMITED WARRANTY FOR THE ACCOMPANYING PRODUCT ARE SET FORTH IN THE INFORMATION PACKET THAT SHIPPED WITH THE PRODUCT AND ARE INCORPORATED HEREIN BY THIS REFERENCE. IF YOU ARE UNABLE TO LOCATE THE SOFTWARE LICENSE OR LIMITED WARRANTY, CONTACT YOUR CISCO REPRESENTATIVE FOR A COPY.

The Cisco implementation of TCP header compression is an adaptation of a program developed by the University of California, Berkeley (UCB) as part of UCB's public domain version of the UNIX operating system. All rights reserved. Copyright © 1981, Regents of the University of California.

NOTWITHSTANDING ANY OTHER WARRANTY HEREIN, ALL DOCUMENT FILES AND SOFTWARE OF THESE SUPPLIERS ARE PROVIDED "AS IS" WITH ALL FAULTS. CISCO AND THE ABOVE-NAMED SUPPLIERS DISCLAIM ALL WARRANTIES, EXPRESSED OR IMPLIED, INCLUDING, WITHOUT LIMITATION, THOSE OF MERCHANTABILITY, FITNESS FOR A PARTICULAR PURPOSE AND NONINFRINGEMENT OR ARISING FROM A COURSE OF DEALING, USAGE, OR TRADE PRACTICE.

IN NO EVENT SHALL CISCO OR ITS SUPPLIERS BE LIABLE FOR ANY INDIRECT, SPECIAL, CONSEQUENTIAL, OR INCIDENTAL DAMAGES, INCLUDING, WITHOUT LIMITATION, LOST PROFITS OR LOSS OR DAMAGE TO DATA ARISING OUT OF THE USE OR INABILITY TO USE THIS MANUAL, EVEN IF CISCO OR ITS SUPPLIERS HAVE BEEN ADVISED OF THE POSSIBILITY OF SUCH DAMAGES.

CCIP, the Cisco *Powered* Network mark, the Cisco Systems Verified logo, Cisco Unity, Follow Me Browsing, FormShare, Internet Quotient, iQ Breakthrough, iQ Expertise, iQ FastTrack, the iQ Logo, iQ Net Readiness Scorecard, Networking Academy, ScriptShare, SMARTnet, TransPath, and Voice LAN are trademarks of Cisco Systems, Inc.; Changing the Way We Work, Live, Play, and Learn, Discover All That's Possible, The Fastest Way to Increase Your Internet Quotient, and iQuick Study are service marks of Cisco Systems, Inc.; and Aironet, ASIST, BPX, Catalyst, CCDA, CCDP, CCIE, CCNA, CCNP, Cisco, the Cisco Certified Internetwork Expert logo, Cisco IOS, the Cisco IOS logo, Cisco Press, Cisco Systems, Cisco Systems Capital, the Cisco Systems logo, Empowering the Internet Generation, Enterprise/Solver, EtherChannel, EtherSwitch, Fast Step, GigaStack, IOS, IP/TV, LightStream, MGX, MICA, the Networkers logo, Network Registrar, *Packet*, PIX, Post-Routing, Pre-Routing, RateMUX, Registrar, SlideCast, StrataView Plus, Stratm, SwitchProbe, TeleRouter, and VCO are registered trademarks of Cisco Systems, Inc. and/or its affiliates in the U.S. and certain other countries.

All other trademarks mentioned in this document or Web site are the property of their respective owners. The use of the word partner does not imply a partnership relationship between Cisco and any other company. (0203R)

*Cisco Aironet Wireless LAN Client Adapters Installation and Configuration Guide for MS-DOS* Copyright © 2002, Cisco Systems, Inc. All rights reserved.

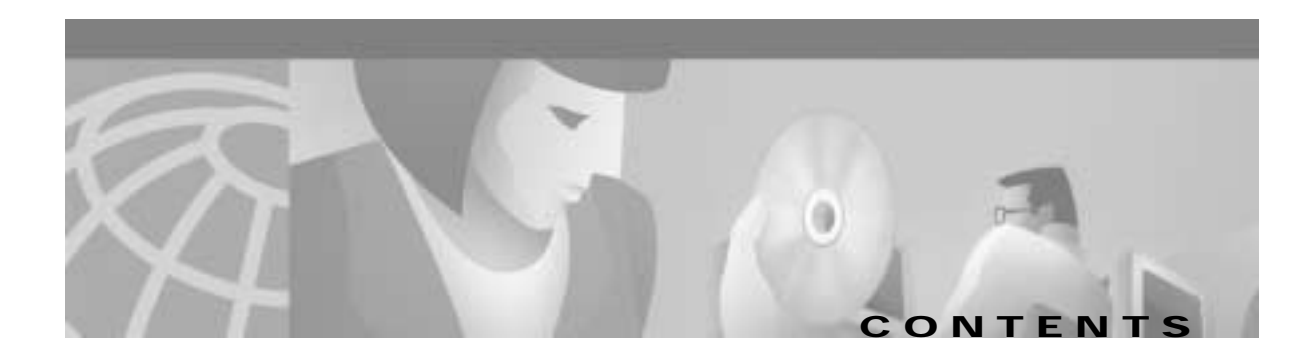

#### **[Preface](#page-6-0) v**

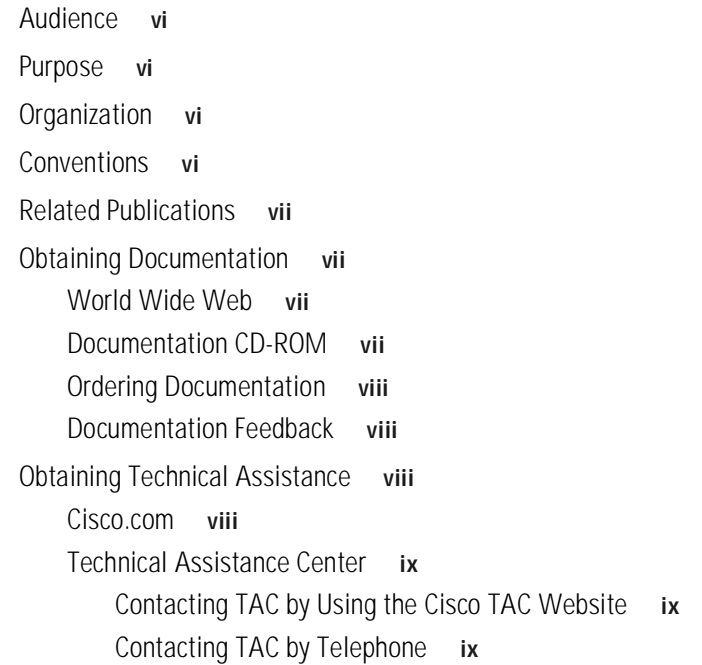

#### **[CHAPTER](#page-12-0) 1 [Overview](#page-12-1) 1-1**

[Introduction to the Wireless LAN Adapters](#page-13-0) **1-2** [Terminology](#page-14-0) **1-3** [Parts of the Client Adapter](#page-14-1) **1-3** [Radio](#page-14-2) **1-3** [Radio Antenna](#page-15-0) **1-4** [LEDs](#page-15-1) **1-4** [Radio Ranges](#page-15-2) **1-4** [Link Test](#page-16-0) **1-5** [Data Transparency and Protocols](#page-16-1) **1-5** [Protocols Supported](#page-16-2) **1-5** [Security Features](#page-17-0) **1-6** [System Configurations](#page-17-1) **1-6** [Ad Hoc Wireless LAN](#page-17-2) **1-6** [Wireless Infrastructure](#page-18-0) **1-7** [Wireless Infrastructure with Workstations Accessing a Wired LAN](#page-18-1) **1-7** [Extended Infrastructure Using Repeaters](#page-19-0) **1-8**

**[CHAPTER](#page-22-0) 2 [Installing the Hardware](#page-22-1) 2-1**

**[CHAPTER](#page-30-0) 3 [Installing the Software](#page-30-1) 3-1**

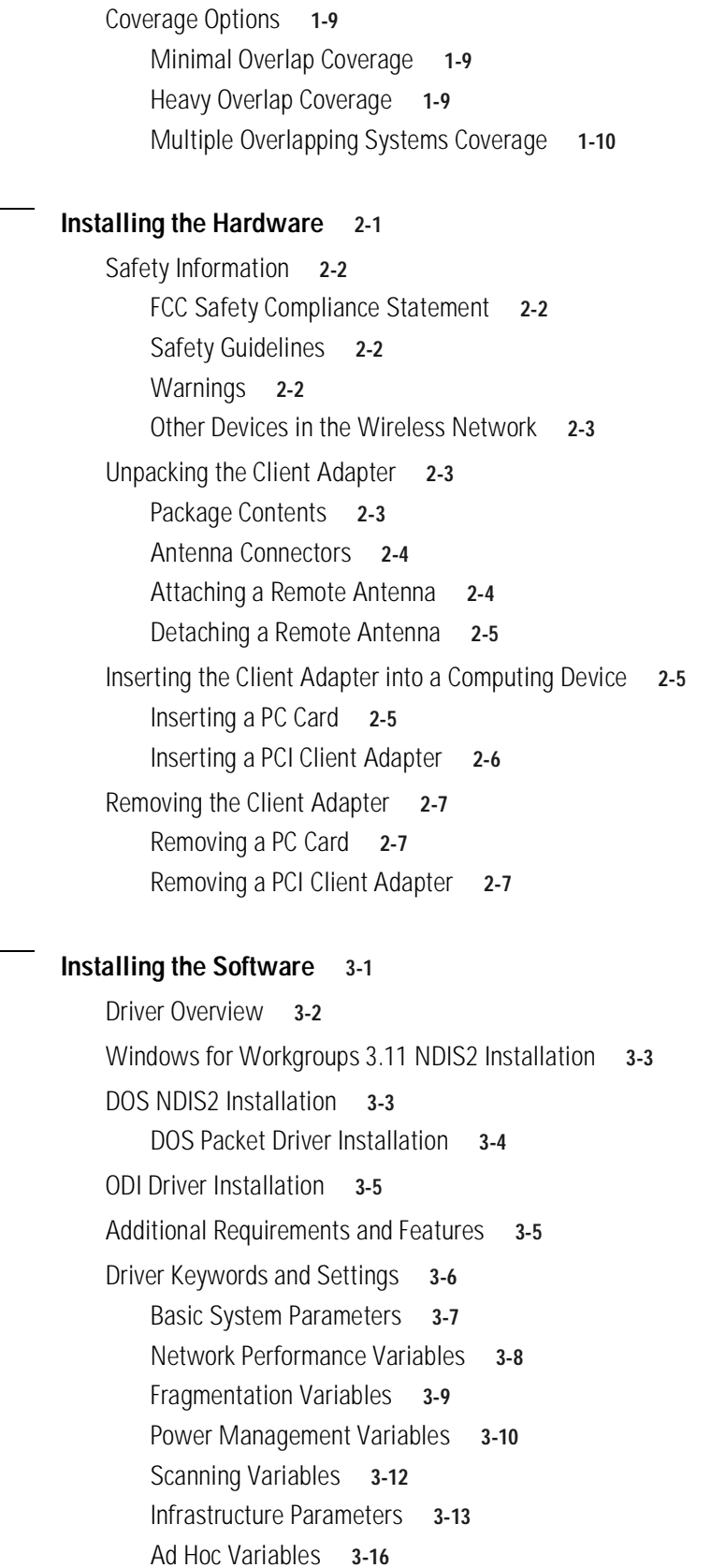

 $\overline{\phantom{a}}$ 

 $\blacksquare$ 

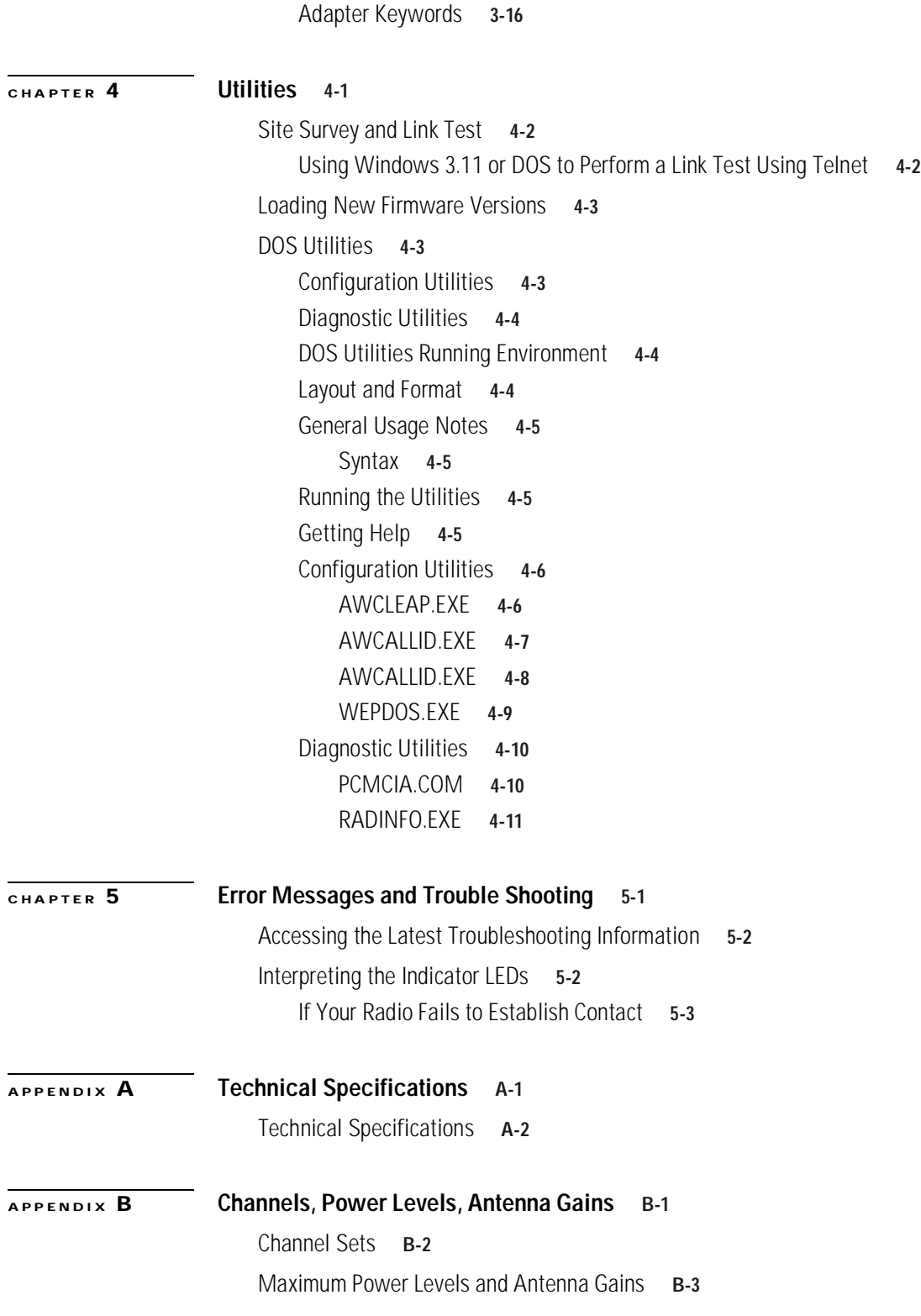

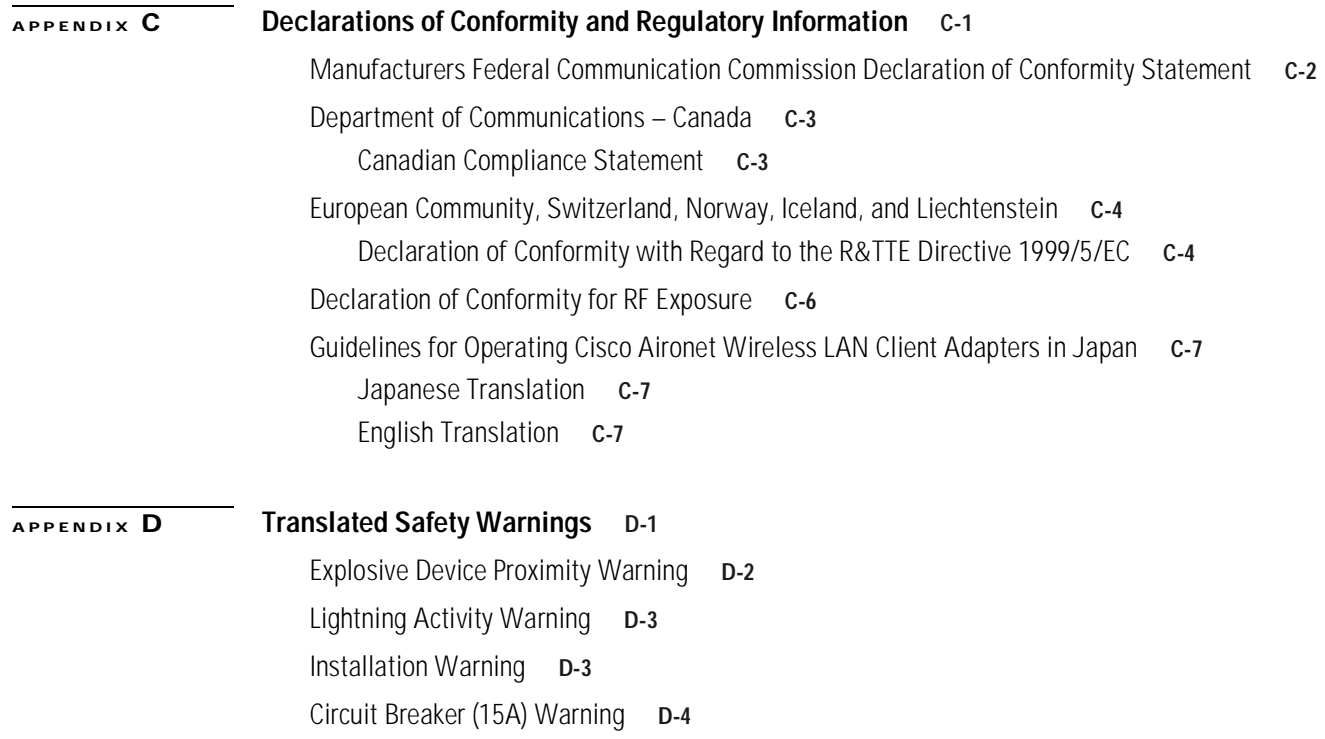

**I [NDEX](#page-88-0)**

 $\overline{\phantom{a}}$ 

 $\blacksquare$ 

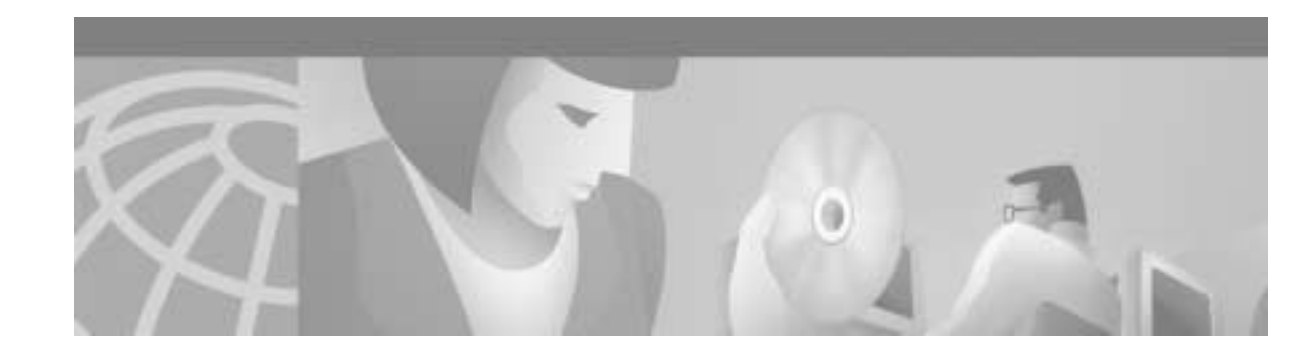

# <span id="page-6-0"></span>**Preface**

This preface provides an overview of the *Cisco Aironet Wireless LAN Client Adapters Installation and Configuration Guide for MS-DOS,* references related publications, and explains how to obtain other documentation and technical assistance, if necessary.

These topics are covered in this section:

- **•** [Audience, page vi](#page-7-0)
- **•** [Purpose, page vi](#page-7-1)
- **•** [Organization, page vi](#page-7-2)
- **•** [Conventions, page vi](#page-7-3)
- **•** [Related Publications, page vii](#page-8-0)
- **•** [Obtaining Documentation, page vii](#page-8-1)
- **•** [Obtaining Technical Assistance, page viii](#page-9-2)

## <span id="page-7-0"></span>**Audience**

This publication is for the person responsible for installing, maintaining, and configuring a Cisco Aironet Wireless LAN Adapter (also referred to as an *adapter* or *client adapter*) on a computer using the MS-DOS operating system. The installer should be familiar with MS-DOS, computing devices and with network terms and concepts.

## <span id="page-7-1"></span>**Purpose**

This publication describes the adapters, explains how to install the adapters and the associated drivers and software, and offers troubleshooting information.

## <span id="page-7-2"></span>**Organization**

Please read Chapters 2 and 3 before attempting to install or use the hardware and software described in this guide.

This guide is arranged as follows:

[Chapter 1, "Overview,"](#page-12-2) provides you with a general introduction to the wireless LAN adapters, describes direct sequence radio technology, and the various adapter configurations you can use when operating the adapter in your infrastructure.

[Chapter 2, "Installing the Hardware,"d](#page-22-2)escribes the physical installation of the adapter and the standard antenna.

[Chapter 3, "Installing the Software,"](#page-30-2) describes the installation and configuration of the various network drivers.

[Chapter 4, "Utilities,"](#page-48-2) provides detailed procedures for using the utilities to perform link tests, site surveys, configuration, diagnostics, as well as loading new firmware versions.

[Chapter 5, "Error Messages and Trouble Shooting,"](#page-60-2) provides detailed descriptions of the LED messages and error codes, as well as general procedures for correcting common problems.

[Appendix A, "Technical Specifications,"](#page-64-2) provides radio and physical specifications.

[Appendix B, "Channels, Power Levels, Antenna Gains,"](#page-70-2) provides channel identifiers and channel center frequencies for various area regulatory agencies.

[Appendix C, "Declarations of Conformity and Regulatory Information,"](#page-74-2) provides conformity information about the adapter.

### <span id="page-7-3"></span>**Conventions**

This publication uses the following conventions to convey instructions and information:

- **•** Commands and keywords are **boldface**.
- **•** Variables are in *italics*.
- **•** Notes, cautions, and warnings use the following conventions and symbols:

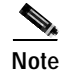

**Note** Means *reader take note.* Notes contain helpful suggestions or references to materials not contained in this manual.

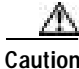

**Caution** Means *reader be careful*. In this situation, you might do something that could result in equipment damage or loss of data.

## <span id="page-8-0"></span>**Related Publications**

For more information about Cisco Aironet Wireless LAN Adapters and related products, refer to these publications:

- **•** *Quick Start Guide for Cisco Aironet Wireless LAN Client Adapters*
- **•** *Release Notes for Cisco Aironet Wireless LAN Client Adapters*
- **•** *Quick Start Guide: Cisco Aironet Access Points*
- **•** *Cisco Aironet Access Point Hardware Installation Guide*
- **•** *Cisco Aironet Access Point Software Configuration Guide*
- **•** *Cisco Aironet Wireless LAN Client Adapters Installation and Configuration Guide for Linux*
- **•** *User's Guide and Technical Reference Manual Aironet Wireless LAN Adapter PC4500 and PC4800*

## <span id="page-8-1"></span>**Obtaining Documentation**

The following sections provide sources for obtaining documentation from Cisco Systems.

#### <span id="page-8-2"></span>**World Wide Web**

You can access the most current Cisco documentation on the World Wide Web at the following sites:

- **•** http://www.cisco.com
- **•** http://www-china.cisco.com
- **•** http://www-europe.cisco.com

#### <span id="page-8-3"></span>**Documentation CD-ROM**

Cisco documentation and additional literature are available in a CD-ROM package, which ships with your product. The Documentation CD-ROM is updated monthly and might be more current than printed documentation. The CD-ROM package is available as a single unit or as an annual subscription.

#### <span id="page-9-0"></span>**Ordering Documentation**

Cisco documentation is available in the following ways:

**•** Registered Cisco Direct Customers can order Cisco Product documentation from the Networking Products MarketPlace:

http://www.cisco.com/cgi-bin/order/order\_root.pl

**•** Registered Cisco.com users can order the Documentation CD-ROM through the online Subscription Store:

http://www.cisco.com/go/subscription

**•** Nonregistered Cisco.com users can order documentation through a local account representative by calling Cisco corporate headquarters (California, USA) at 408-526-7208 or, in North America, by calling 800-553-NETS(6387).

### <span id="page-9-1"></span>**Documentation Feedback**

If you are reading Cisco product documentation on the World Wide Web, you can submit technical comments electronically. Click **Feedback** in the toolbar and select **Documentation**. After you complete the form, click **Submit** to send it to Cisco.

You can e-mail your comments to bug-doc@cisco.com.

To submit your comments by mail, use the response card behind the front cover of your document, or write to the following address:

Attn Document Resource Connection Cisco Systems, Inc. 170 West Tasman Drive San Jose, CA 95134-9883

We appreciate your comments.

## <span id="page-9-2"></span>**Obtaining Technical Assistance**

Cisco provides Cisco.com as a starting point for all technical assistance. Customers and partners can obtain documentation, troubleshooting tips, and sample configurations from online tools. For Cisco.com registered users, additional troubleshooting tools are available from the TAC website.

#### <span id="page-9-3"></span>**Cisco.com**

Cisco.com is the foundation of a suite of interactive, networked services that provides immediate, open access to Cisco information and resources at anytime, from anywhere in the world. This highly integrated Internet application is a powerful, easy-to-use tool for doing business with Cisco.

Cisco.com provides a broad range of features and services to help customers and partners streamline business processes and improve productivity. Through Cisco.com, you can find information about Cisco and our networking solutions, services, and programs. In addition, you can resolve technical issues with online technical support, download and test software packages, and order Cisco learning materials and merchandise. Valuable online skill assessment, training, and certification programs are also available.

Customers and partners can self-register on Cisco.com to obtain additional personalized information and services. Registered users can order products, check on the status of an order, access technical support, and view benefits specific to their relationships with Cisco.

To access Cisco.com, go to the following website:

http://www.cisco.com

#### <span id="page-10-0"></span>**Technical Assistance Center**

The Cisco TAC website is available to all customers who need technical assistance with a Cisco product or technology that is under warranty or covered by a maintenance contract.

#### <span id="page-10-1"></span>**Contacting TAC by Using the Cisco TAC Website**

If you have a priority level 3 (P3) or priority level 4 (P4) problem, contact TAC by going to the TAC website:

http://www.cisco.com/tac

P3 and P4 level problems are defined as follows:

- **•** P3—Your network performance is degraded. Network functionality is noticeably impaired, but most business operations continue.
- **•** P4—You need information or assistance on Cisco product capabilities, product installation, or basic product configuration.

In each of the above cases, use the Cisco TAC website to quickly find answers to your questions.

To register for Cisco.com, go to the following website:

http://www.cisco.com/register/

If you cannot resolve your technical issue by using the TAC online resources, Cisco.com registered users can open a case online by using the TAC Case Open tool at the following website:

http://www.cisco.com/tac/caseopen

#### <span id="page-10-2"></span>**Contacting TAC by Telephone**

If you have a priority level 1(P1) or priority level 2 (P2) problem, contact TAC by telephone and immediately open a case. To obtain a directory of toll-free numbers for your country, go to the following website:

http://www.cisco.com/warp/public/687/Directory/DirTAC.shtml

P1 and P2 level problems are defined as follows:

- **•** P1—Your production network is down, causing a critical impact to business operations if service is not restored quickly. No workaround is available.
- **•** P2—Your production network is severely degraded, affecting significant aspects of your business operations. No workaround is available.

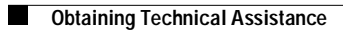

 $\blacksquare$ 

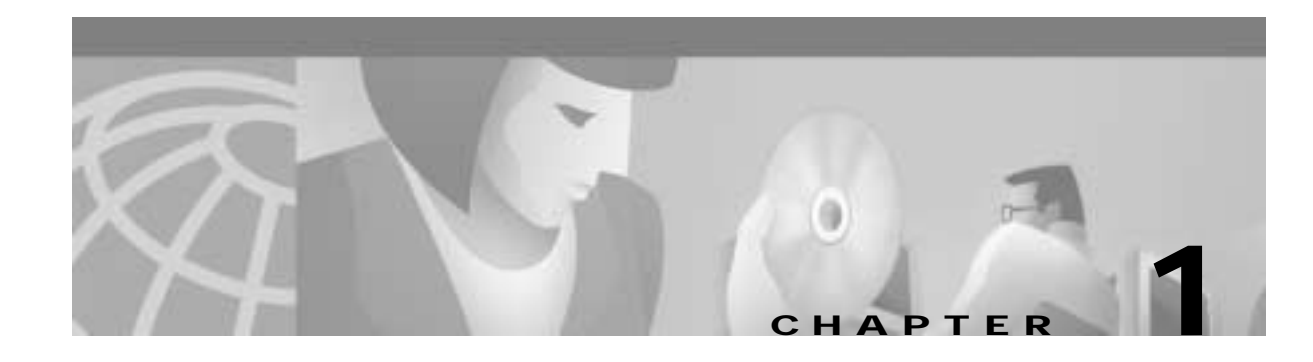

# <span id="page-12-2"></span><span id="page-12-1"></span><span id="page-12-0"></span>**Overview**

This chapter describes the Cisco Aironet Wireless LAN Client Adapter, also referred to as an *adapter* or *client adapter,* and illustrates its role in a wireless network.

These topics are covered in this section:

- **•** [Introduction to the Wireless LAN Adapters, page 1-2](#page-13-0)
- **•** [Parts of the Client Adapter, page 1-3](#page-14-1)
- **•** [Radio Ranges, page 1-4](#page-15-2)
- **•** [Data Transparency and Protocols, page 1-5](#page-16-1)
- **•** [System Configurations, page 1-6](#page-17-1)
- **•** [Coverage Options, page 1-9](#page-20-0)

## <span id="page-13-0"></span>**Introduction to the Wireless LAN Adapters**

The Cisco Aironet Wireless LAN Client Adapters, also referred to as *adapters*, are radio modules that provide transparent, wireless, data communications between fixed, portable, or mobile devices and other wireless devices or a wired network infrastructure. The adapters are fully compatible when used in devices supporting Plug-and-Play (PnP) technology. Host devices can be any device equipped with a PC Card Type II or Type III slot. These devices include:

- **•** Desktop systems
- **•** Portable laptops
- **•** Notebook computers
- **•** Personal digital assistants
- **•** Pen based computers
- **•** Other data collection devices

The primary function of the adapters is to transfer data packets transparently through the wireless infrastructure. The adapters operate similarly to a standard network product except that the cable is replaced with a radio connection. No special wireless networking functions are required, and all existing applications that operate over a network can operate using the adapters.

The PC Card can also be built into peripheral devices such as printers to provide them with a transparent wireless connection to a wired network.

This document covers three types of adapters:

**•** PC card client adapter (also referred to as a *PC card*)—A PCMCIA card radio module that can be inserted into any device equipped with an *external* Type II or Type III PC card slot. Host devices can include laptops, notebook computers, personal digital assistants, and hand-held or portable devices.

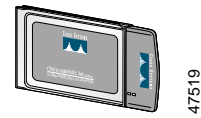

**•** LM card client adapter (also referred to as an *LM card*)—A PCMCIA card radio module that can be inserted into any device equipped with an *internal* Type II or Type III PC card slot. Host devices usually include hand-held or portable devices.

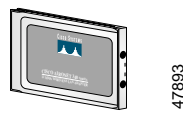

**•** PCI client adapter—A client adapter card radio module that can be inserted into any device equipped with an empty PCI expansion slot, such as a desktop computer.

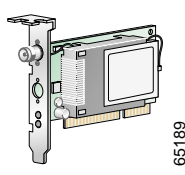

Refer to the ["Radio Antenna" section on page 1-4](#page-15-0) for antenna differences between these adapters.

### <span id="page-14-0"></span>**Terminology**

Throughout this document, these terms are used:

- **•** client adapter—Refers to all three types of adapters
- **•** PC card, LM card, or PCI client adapter—Refers only to a specific adapter
- **•** workstation (or **station)**—Refers to a computing device with an installed client adapter
- **•** End Node—A client node that is located at the end of the Network Tree.
- **•** Infrastructure—The wireless infrastructure is the communications system that combines access points, mobile nodes, and fixed nodes. Access points within the infrastructure can be either root units, which are physically wired to the LAN backbone, or can act as wireless repeaters. Other RF enabled devices serve as fixed nodes or mobile client nodes.
- **•** Parent/Child Node—Refers to the relationships between nodes in the wireless infrastructure. The complete set of relationships is sometimes described as a network tree. For example, the access point (at the top of the tree) would be the parent of the end nodes. Conversely, the end nodes would be the children of the access point.
- **•** Power Saving Protocol (PSP) and Non-Power Saving Protocol—The Power Saving Protocol allows computers (usually portable computers) to power up only part of the time to conserve energy. If a client node is using the Power Saving Protocol to communicate with the network, the access point must be aware of this mode and implement additional features such as message store and forward. If the client node is powered from an AC line, do not use PSP.
- **•** Repeater—A repeater is an access point that extends the radio range of the infrastructure. A repeater is not physically attached to the wired LAN, but communicates through radio to another access point, which is either a root unit or another repeater.
- **•** Root Unit—The root unit is an access point that is located at the top, or starting point, of a wireless infrastructure. A root unit provides the physical connection to the wired LAN and contains configuration information in its association table that covers all nodes that access the wired network (backbone). All access points directly attached to the wired LAN backbone are root units.

## <span id="page-14-1"></span>**Parts of the Client Adapter**

The client adapter is composed of three major parts: a radio, a radio antenna, and two LEDs.

### <span id="page-14-2"></span>**Radio**

The client adapter contains a direct-sequence spread spectrum (DSSS) radio that operates in the 2.4-GHz license-free Industrial Scientific Medical (ISM) band. The radio transmits data over a half-duplex radio channel operating at up to 11 Mbps.

DSSS technology causes radio signals to be transmitted over a wide frequency range, using multiple frequencies simultaneously. The benefit of this technology is its ability to protect the data transmission from interference. For example, if a particular frequency encounters noise, interference, or both, enough redundancy is built into the signal on other frequencies that the client adapter usually is successful in its transmission.

### <span id="page-15-0"></span>**Radio Antenna**

The type of antenna used depends on your client adapter:

- **•** PC cards have an integrated, permanently attached diversity antenna. The benefit of the diversity antenna system is improved coverage. The system works by allowing the card to switch and sample between its two antenna ports in order to select the optimum port for receiving data packets. As a result, the card has a better chance of maintaining the radio frequency (RF) connection in areas of interference. The antenna is located within the section of the card that protrudes from the PC card slot when the card is installed.
- **•** LM cards are shipped without an antenna; however, an antenna can be connected through the card's external connector. If a snap-on antenna is used, it should be operated in diversity mode. Otherwise, the antenna mode used should correspond to the antenna port to which the antenna is connected.
- **•** PCI client adapters are shipped with a 2-dBi dipole antenna that attaches to the adapter's antenna connector. However, other types of antennas can be used. PCI adapters can be operated only through the antenna port located on the right side of the radio module (not to be confused with the antenna connector on the card carrier).

**Note** External antennas used in combination with a power setting resulting in a radiated power level above 100 mW equivalent isotropic radiated power (EIRP) are not allowed for use within the European community and other countries that have adopted the European R&TTE directive. CEPT recommendation Rec 70.03, or both. For more details on legal combinations of power levels and antennas in those countries, contact Cisco Corporate Compliance.

### <span id="page-15-1"></span>**LEDs**

The adapter has two LEDs that glow or blink to show the status of the adapter or to convey error messages. See ["Interpreting the Indicator LEDs" section on page 5-2](#page-61-2) for an interpretation of the LED codes.

## <span id="page-15-2"></span>**Radio Ranges**

Because of differences in component configuration, placement, and physical environment, every network application is a unique installation. Before installing the system, you should perform a site survey in order to determine the optimum utilization of networking components and to maximize range, coverage, and network performance.

Here are some operating and environmental conditions that you need to consider:

- **•** Data Rates—Sensitivity and range are inversely proportional to data bit rates. The maximum radio range is achieved at the lowest workable data rate. There is a decrease in receiver threshold sensitivity as the radio data rate increases.
- **•** Antenna Type and Placement—Proper antenna configuration is a critical factor in maximizing radio range. As a general guide, range increases in proportion to antenna height.

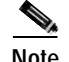

**Note** For a detailed explanation of antenna types and configurations along with guidelines on selecting antennas for specific environments, see the *Aironet Antenna Guide* on Cisco's. web site:

http://www.cisco.com/univercd/cc/td/doc/product/wireless/air\_legc/antennas/index.htm

- **• Physical Environments**—Clear or open areas provide better radio range than closed or filled areas. Also, the less cluttered the work environment, the greater the range.
- **• Obstructions**—Avoid locating the computing device and antenna in a location where there is a metal barrier between the sending and receiving antennas.
- **• Building Materials**—Radio penetration is greatly influenced by the building material used in construction. For example, drywall construction allows greater range than concrete blocks. Metal or steel construction is a barrier to radio signals.

#### <span id="page-16-0"></span>**Link Test**

The link test tool is used to determine RF coverage. The test results help the installer eliminate low RF signal level area that can result in loss of connection.

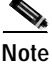

**Note** External antennas used in combination with a power setting resulting in a radiated power level above 100 mW equivalent isotropic radiated power (EIRP) are not allowed for use within the European community and other countries that have adopted the European R&TTE directive or the CEPT recommendation Rec 70.03 or both. For more details on legal combinations of power levels and antennas in those countries, contact Cisco Corporate Compliance.

## <span id="page-16-1"></span>**Data Transparency and Protocols**

The Cisco Aironet Wireless LAN Adapter transports data packets transparently as they move through the wireless infrastructure. The PC Card operates similarly to a standard network product except that the wire is replaced with a radio connection. No special wireless networking functions are required. All existing applications, which operate over a network, operate using the Cisco Aironet Wireless LAN Adapter.

#### <span id="page-16-2"></span>**Protocols Supported**

.

The Cisco Aironet Wireless LAN Client Adapter can be used in a variety of infrastructure configurations. Cisco Aironet access points provide connections to Ethernet Networks. When using the Cisco Aironet standard device drivers, the PC Card is fully compliant with the protocols and wired networks listed in Table 1-1

*Table 1-1 Protocols Supported*

| <b>Drivers</b> | <b>Operating Systems</b>               |
|----------------|----------------------------------------|
| -ODI           | MS-DOS-based driver for Novell NetWare |

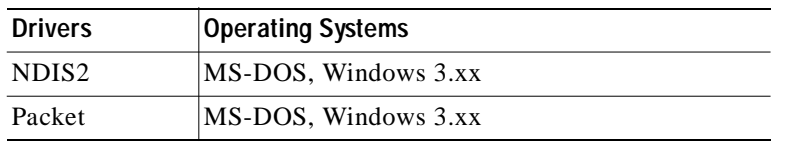

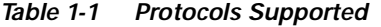

#### <span id="page-17-0"></span>**Security Features**

The Cisco Aironet Wireless LAN Client Adapter employs Direct Sequence Spread Spectrum Technology, previously developed for military *anti-jamming* and *low probability of intercept* radio systems.

The access point must be set to the same SSID as all other devices on the wireless infrastructure. Units with a different SSID cannot directly communicate with each other.

## <span id="page-17-1"></span>**System Configurations**

The Cisco Aironet Wireless LAN Client Adapter can be used in a variety of network system configurations. Access points provide connections to your Ethernet networks or act as repeaters increasing wireless communication range. The maximum communication range is based on how you configure your wireless infrastructure.

Examples of some common system configurations are shown on the pages that follow, along with a description of each.

#### <span id="page-17-2"></span>**Ad Hoc Wireless LAN**

An ad hoc wireless LAN ([Figure 1-1](#page-17-3)) is the simplest wireless LAN configuration. In a wireless LAN, using an ad hoc network operating system (such as Windows for Workgroups), all devices equipped with the PC Card can be linked together and communicate directly with each other

<span id="page-17-3"></span>*Figure 1-1 Ad Hoc Wireless LAN*

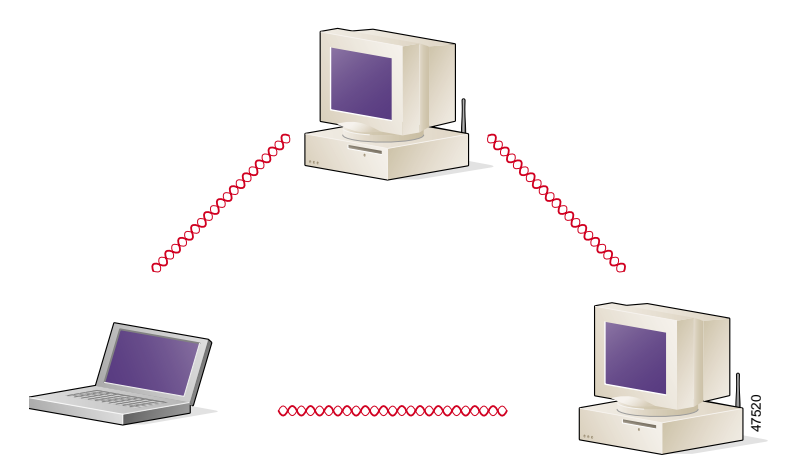

**Chapter 1 Overview**

### <span id="page-18-0"></span>**Wireless Infrastructure**

In a wireless infrastructure ([Figure 1-2\)](#page-18-2), an access point is used as a stand alone root unit. The root unit is not attached to any wired LAN (such as an Ethernet LAN), but functions as a hub linking all stations together. This configuration is similar to the ad hoc network, except that the access point serves as the focal point for communications. This increases the effective communication range over the ad hoc LAN because both stations are not required to be in direct communication range of each other.

<span id="page-18-2"></span>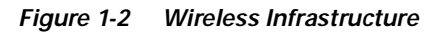

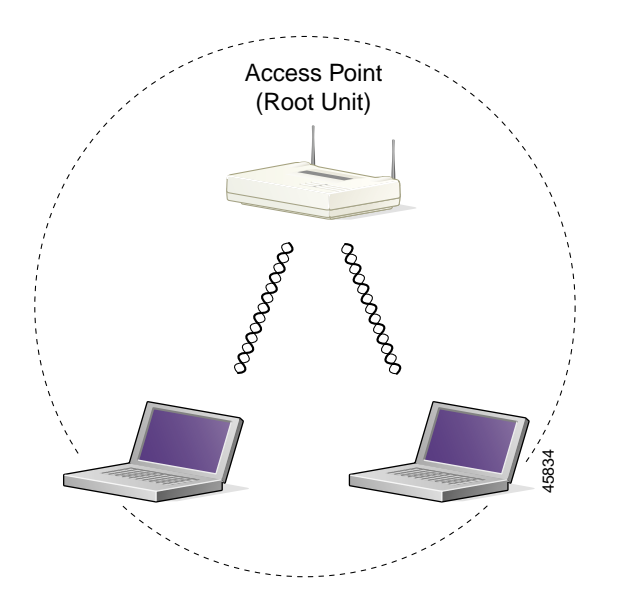

### <span id="page-18-1"></span>**Wireless Infrastructure with Workstations Accessing a Wired LAN**

A micro-cellular network can be created by placing two or more access points on a LAN ([Figure 1-3](#page-19-1)). The roaming protocols allow remote workstations to move from one microcell domain to another. The process is seamless and transparent. The connection to the file server or host is maintained without disruption. This configuration is useful with portable or mobile stations, allowing them to be directly connected to the wired network even while moving about (roaming). When an infrastructure is configured by using multiple access points and repeaters, a mobile station is automatically associated and re-associated to the access point which provides the best performance. This is referred to as seamless roaming.

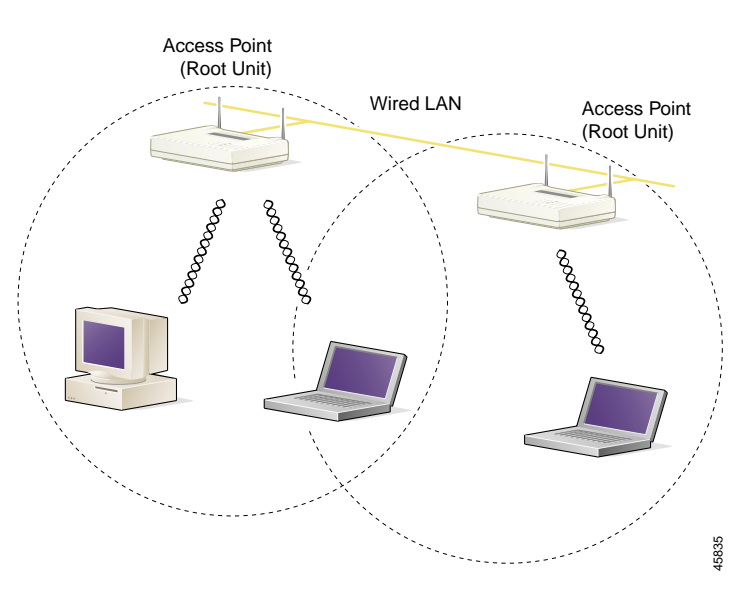

<span id="page-19-1"></span>*Figure 1-3 Wireless Infrastructure with Workstations Accessing a Wired LAN*

### <span id="page-19-0"></span>**Extended Infrastructure Using Repeaters**

An access point can be configured as a stand-alone repeater to extend the range of your infrastructure, or to overcome an RF blocking obstacle ([Figure 1-4](#page-19-2)). The repeater forwards traffic between the Cisco Aironet Wireless LAN Client Adapter equipped workstations and devices and the wired LAN by sending packets to either another repeater or to another access point attached to the wired LAN. The data is sent through whichever route provides the greatest performance for the client. Multiple repeater hops can be supported in the path to the wired LAN.

<span id="page-19-2"></span>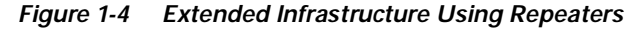

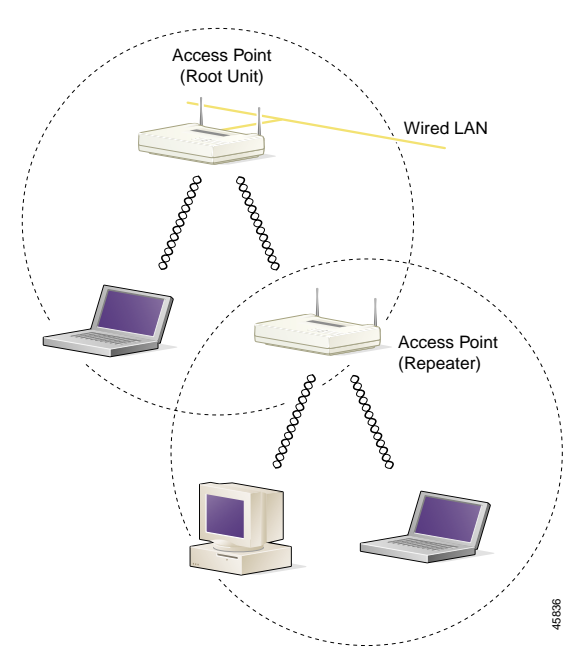

## <span id="page-20-0"></span>**Coverage Options**

The system architecture options of the wireless station and access points provide for a variety of coverage alternatives and flexibility. The system can be designed to provide a wide coverage area with minimal overlap ([Figure 1-5\)](#page-20-3) or coverage with heavy overlap [\(Figure 1-6](#page-21-1)). The latter improves system performance and protection against downtime in the event of a component failure.

### <span id="page-20-1"></span>**Minimal Overlap Coverage**

By arranging the access points so that the overlap in coverage area is minimized, a large area can be covered with minimal system cost (Figure 1-5). The total bandwidth available to each mobile station depends on the amount of data each mobile station needs to transfer and the number of stations located in each cell. Seamless roaming is supported as a mobile station moves in and out of range of each access point, thereby maintaining a constant connection to the wired LAN. Each access point (and adapter) must be configured with the same SSID to provide the roaming capability.

<span id="page-20-3"></span>*Figure 1-5 Minimal Overlap Coverage Option*

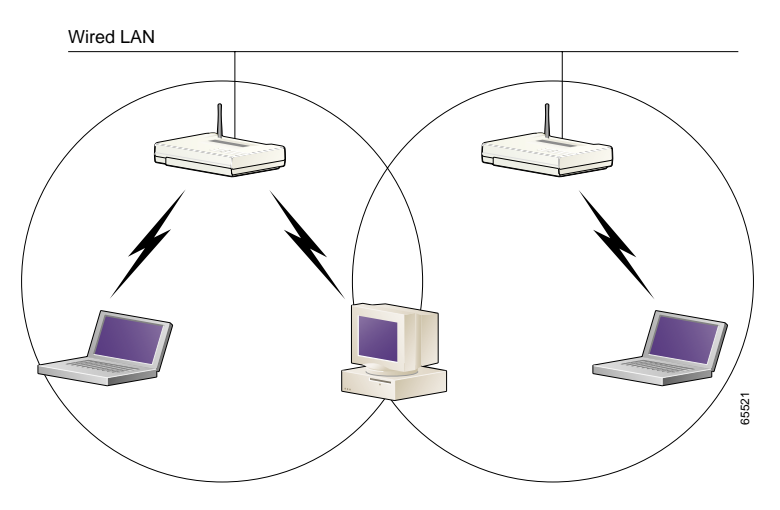

### <span id="page-20-2"></span>**Heavy Overlap Coverage**

By arranging the access points so that the overlap in coverage area is nearly maximized, a large number of mobile stations can be supported in the same wireless infrastructure ([Figure 1-6\)](#page-21-1). However, units in overlapping coverage areas on the same frequency will detect adjacent cell traffic and delay transmissions that would cause collisions. This reduces the aggregate radio system throughput. Heavy cell overlap is not recommended for maximum system throughput. Due to the redundancy in coverage overlap, system access is not lost if an access point fails. If the access point fails, the station automatically roams to an operational access point. With this system architecture, all access points and PC Card units must be configured with the same SSID.

<span id="page-21-1"></span>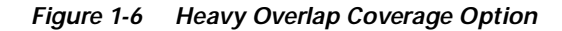

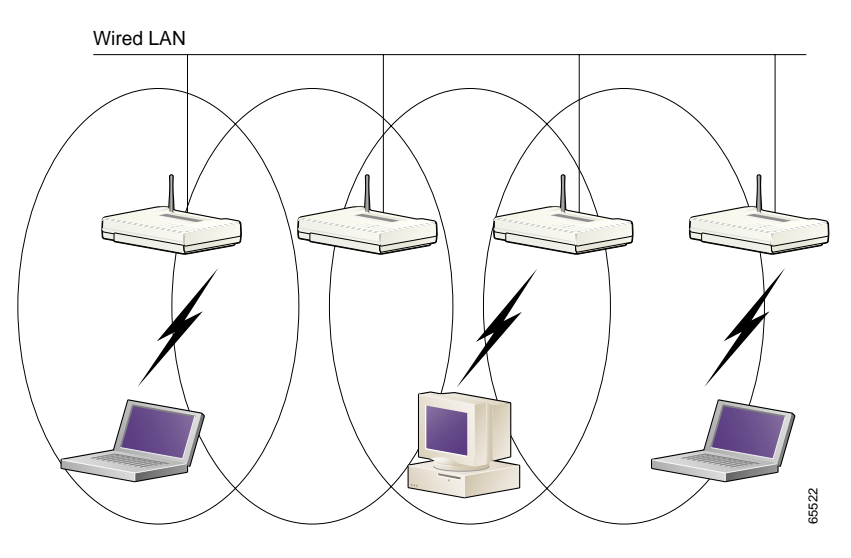

### <span id="page-21-0"></span>**Multiple Overlapping Systems Coverage**

Multiple systems can operate in the same vicinity [\(Figure 1-7](#page-21-2)). The architecture provides multiple channels, which can exist in the same area with virtually no interference to each other. In this mode, each system must be configured with different SSIDs and different channels, which prevent clients from roaming to access points of a different wireless system.

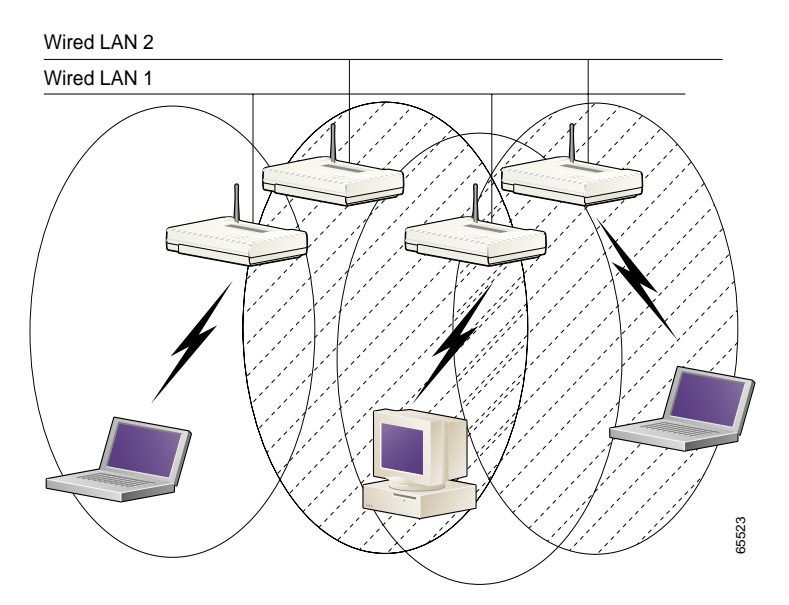

<span id="page-21-2"></span>*Figure 1-7 Multiple Overlapping Systems Coverage Option*

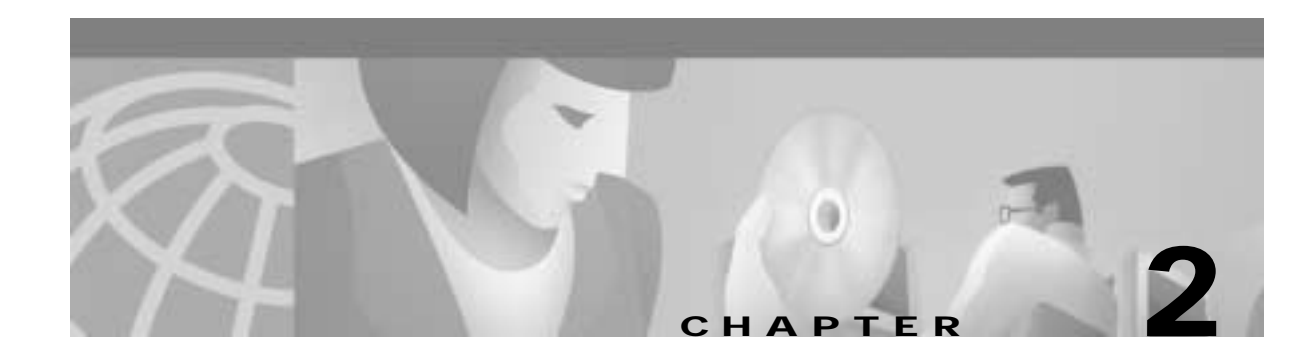

# <span id="page-22-2"></span><span id="page-22-1"></span><span id="page-22-0"></span>**Installing the Hardware**

This section describes the procedures for installing the Cisco Aironet Wireless LAN Client Adapter. These topics are covered in this section:

- **•** [Safety Information, page 2-2](#page-23-0)
- **•** [Unpacking the Client Adapter, page 2-3](#page-24-1)
- **•** [Inserting the Client Adapter into a Computing Device, page 2-5](#page-26-1)
- **•** [Removing the Client Adapter, page 2-7](#page-28-0)

# <span id="page-23-0"></span>**Safety Information**

Follow the guidelines in this section to ensure proper operation and safe use of the client adapter.

### <span id="page-23-1"></span>**FCC Safety Compliance Statement**

The FCC, with its action in ET Docket 96-8, has adopted a safety standard for human exposure to RF electromagnetic energy emitted by FCC-certified equipment. Cisco Aironet products meet the uncontrolled environmental limits found in OET-65 and ANSI C95.1, 1991. Proper operation of this radio device according to the instructions in this publication will result in user exposure substantially below the FCC recommended limits.

### <span id="page-23-2"></span>**Safety Guidelines**

- Do not touch or move the antenna while the unit is transmitting or receiving.
- **•** Do not hold any component containing a radio such that the antenna is very close to or touching any exposed parts of the body, especially the face or eyes, while transmitting.
- **•** Do not operate the radio or attempt to transmit data unless the antenna is connected; otherwise, the radio can be damaged.
- **•** Use in specific environments:
	- **–** The use of wireless devices in hazardous locations is limited to the constraints posed by the safety directors of such environments.
	- **–** The use of wireless devices on airplanes is governed by the Federal Aviation Administration (FAA).
	- **–** The use of wireless devices in hospitals is restricted to the limits set forth by each hospital.
- **•** Antenna use:
	- **–** To comply with FCC RF exposure limits, dipole antennas should be located at a minimum distance of 7.9 inches (20 cm) or more from the body of all persons.
	- **–** High-gain, wall-mount, or mast-mount antennas are designed to be professionally installed and should be located at a minimum distance of 12 inches (30 cm) or more from the body of all persons. Please contact your professional installer, VAR, or antenna manufacturer for proper installation requirements.

### <span id="page-23-3"></span>**Warnings**

Observe the following warnings when operating the client adapter:

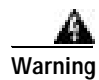

**Warning Do not operate your wireless network device near unshielded blasting caps or in an explosive environment unless the device has been modified to be especially qualified for such use.**

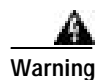

**Warning In order to comply with RF exposure limits established in the ANSI C95.1 standards, it is recommended when using a laptop with a PC card client adapter that the adapter's integrated antenna is positioned more than 2 inches (5 cm) from your body or nearby persons during extended periods of transmitting or operating time. If the antenna is positioned less than 2 inches (5 cm) from the user, it is recommended that the user limit exposure time.**

Translated versions of these safety warnings are provided in Appendix D.

### <span id="page-24-0"></span>**Other Devices in the Wireless Network**

Refer to the user's guide and technical reference manual for the access point, universal client, or bridge for additional information.

# <span id="page-24-1"></span>**Unpacking the Client Adapter**

Follow these steps to unpack the client adapter:

- **Step 1** Open the shipping container, and carefully remove the contents.
- **Step 2** Return all packing materials to the shipping container, and save it.
- **Step 3** Ensure that all items listed in the ["Package Contents"](#page-24-2) section are included in the shipment. Check each item for damage.

**Note** If any item is damaged or missing, notify your authorized Cisco sales representative. Any remote antenna and its associated wiring are shipped separately.

### <span id="page-24-2"></span>**Package Contents**

Each client adapter is shipped with the following items:

- **•** Cisco Aironet PC Card Client Adapter, Cisco Aironet LM Card Client Adapter, or Cisco Aironet PCI Client Adapter
- **•** 2-dBi dipole antenna (for PCI client adapter)
- **•** *Quick Start Guide: Cisco Aironet Wireless LAN Client Adapters*
- **•** Cisco Aironet Series Wireless LAN Client Adapters Drivers and Utilities CD
- **•** Cisco product registration card

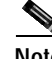

**Note** The MS-DOS drivers and utilities are not shipped with the adapter. Follow this path to download them from Cisco.com: **Service & Support > Technical Assistance Center > Software Center > Wireless Software**.

### <span id="page-25-0"></span>**Antenna Connectors**

The LM card version has two female MicroMate (also called MMCX ) antenna connectors on one end. See [Figure 2-1](#page-25-2). All antennas and cables attached to the adapter must be equipped with male MicroMate connectors.

The two antenna connectors allow a Diversity Antenna or two separate antennas to be attached to the Cisco Aironet Wireless LAN Adapter. When two antennas are connected, the adapter automatically selects antennas to provide the strongest signal for radio operations. This feature improves packet delivery and system throughput by avoiding reception and transmission instances that are hampered by RF multipath signals or blocking structures in the environment.

<span id="page-25-2"></span>*Figure 2-1 LM Adapter Antenna Connections*

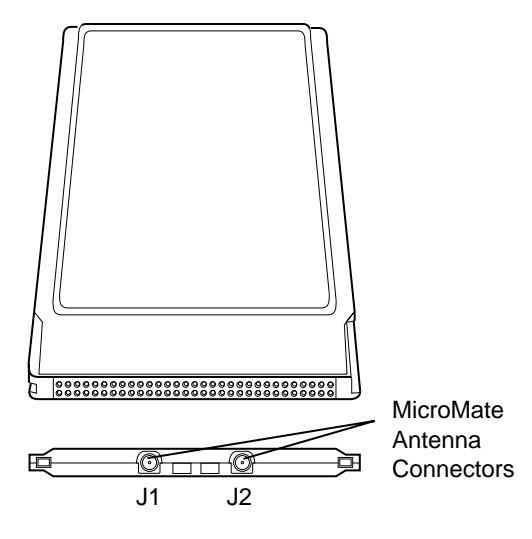

### <span id="page-25-1"></span>**Attaching a Remote Antenna**

**Note** The PCM version of the adapter comes with the antenna installed. If you need to remove or change the antenna, remove the adapter from the PC card slot.

**Step 1** Line up the antenna cable leads with the connectors on the adapter.

**Step 2** Slide the cable leads into the connectors until they snap into place.

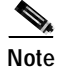

**Note** The J1 port is the primary port. If the antenna has only 1 MMCX connector, attach it to the J1 port.

### <span id="page-26-0"></span>**Detaching a Remote Antenna**

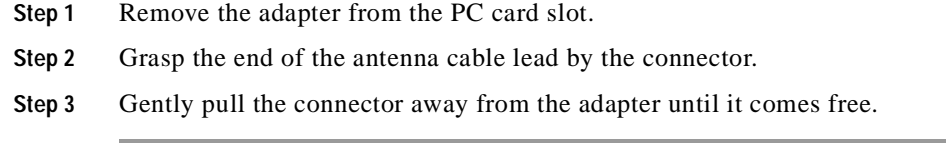

## <span id="page-26-1"></span>**Inserting the Client Adapter into a Computing Device**

This section provides instructions for inserting a PC card or a PCI client adapter into a computing device.

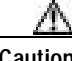

**Caution** These procedures and the physical connections they describe apply generally to conventional PC card slots and PCI expansion slots. In cases of custom or nonconventional equipment, be alert to possible differences in PC card slot and PCI expansion slot configurations.

### <span id="page-26-2"></span>**Inserting a PC Card**

- **Step 1** Before you begin, examine the PC card. One end has a dual-row, 68-pin PC card connector. The card is keyed so that it can be inserted only one way into the PC card slot.
- **Step 2** Turn on your computer, let the operating system boot up completely, and follow the remaining steps in this section to insert the PC card.

Λ

**Caution** Do not force the PC card into your computer's PC card slot. Forcing it will damage both the card and the slot. If the PC card does not insert easily, remove the card and reinsert it.

**Step 3** Hold the PC card with the Cisco logo facing up and insert it into the PC card slot, applying just enough pressure to make sure it is fully seated. See [Figure 2-2.](#page-27-1)

#### <span id="page-27-1"></span>*Figure 2-2 Inserting a PC Card into a Computing Device*

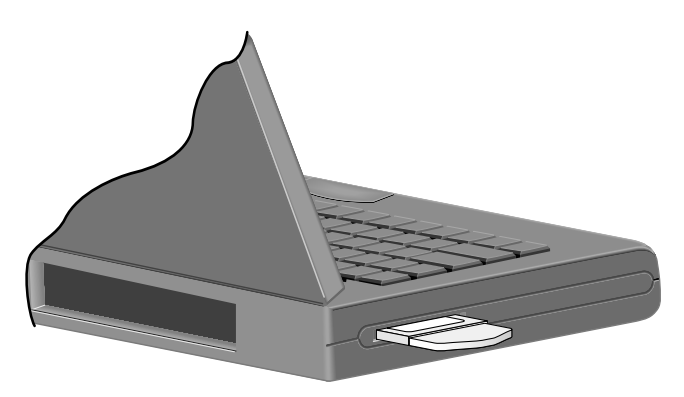

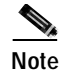

**Note** You can remove and reinsert your PC card when necessary. See the ["Removing the Client Adapter"](#page-28-0) [section on page 2-7](#page-28-0) for instructions.

### <span id="page-27-0"></span>**Inserting a PCI Client Adapter**

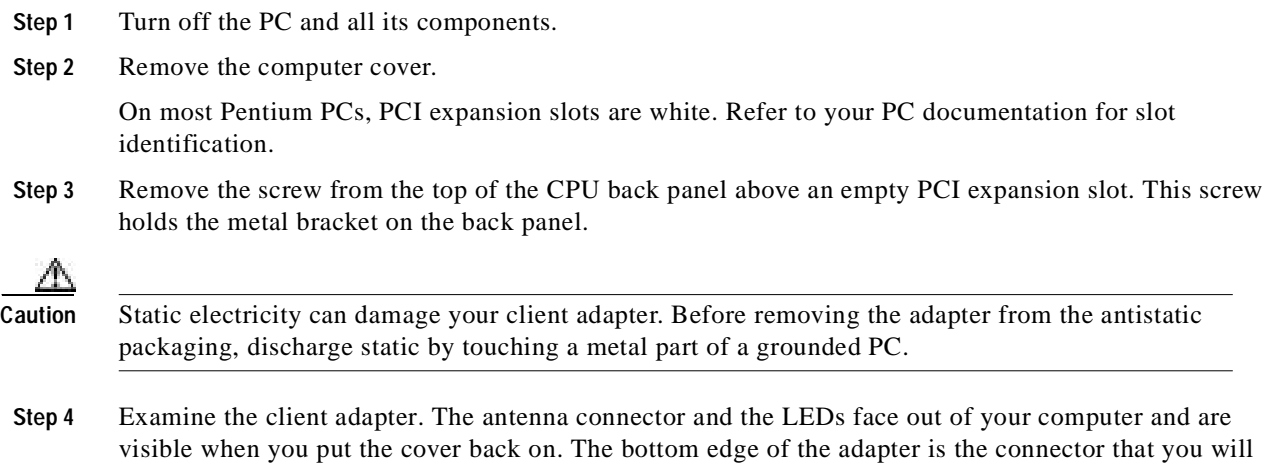

<span id="page-27-2"></span>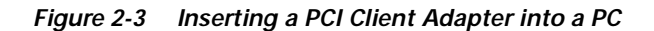

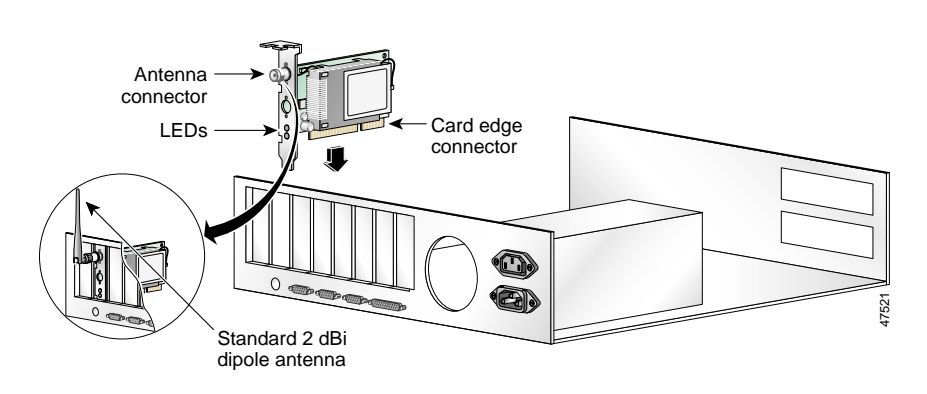

insert into an empty expansion slot in your computer. See [Figure 2-3](#page-27-2).

- **Step 5** Tilt the adapter to allow the antenna connector and LEDs to slip through the opening in the CPU back panel.
- **Step 6** Press the client adapter into the empty slot until the connector is firmly seated.

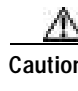

**n** Do not force the adapter into the expansion slot as this could damage both the adapter and the slot. If the adapter does not insert easily, remove the adapter and reinsert it.

- **Step 7** Reinstall the screw on the CPU back panel, and replace the computer cover.
- **Step 8** Attach the 2-dBi antenna to the adapter's antenna connector until it is finger-tight. Do *not* overtighten.

**Step 9** For optimal reception, position the antenna so that it is straight up.

**Step 10** Boot up your computer.

**Note** Because PCI adapters are installed inside desktop computers, you should have little reason to remove the adapter. However, instructions are provided in the "Removing the Client Adapter" section on page 7-7 in case you ever need to remove your PCI client adapter.

## <span id="page-28-0"></span>**Removing the Client Adapter**

Follow the instructions in this section whenever you need to remove the client adapter from your computer.

#### <span id="page-28-1"></span>**Removing a PC Card**

To remove a PC card after it is successfully installed and configured (such as when your laptop is to be transported), pull the card directly out of the PC card slot. The client adapter is "hot swappable" and can be inserted and ejected at any time after you have installed the driver.

### <span id="page-28-2"></span>**Removing a PCI Client Adapter**

Because a PCI adapters are installed inside desktop computers, which are not designed for portable use, you should have little reason to remove the adapter. Follow these steps in case you ever need to remove your PCI client adapter.

**Step 1** Completely shut down your computer.

**Note** When the computer is turned off by using the power switch, there still might be power supplied to the motherboard. To ensure that your computer is completely shut down, unplug the computer's power cord from its power source.

- **Step 2** Disconnect the client adapter's antenna.
- **Step 3** Remove the computer cover.
- **Step 4** Remove the screw from the top of the CPU back panel above the PCI expansion slot that holds your client adapter.
- **Step 5** Pull up firmly on the client adapter to release it from the slot, and carefully tilt the adapter to allow it to clear the opening in the CPU back panel.
- **Step 6** Reinstall the screw on the CPU back panel, and replace the computer cover.

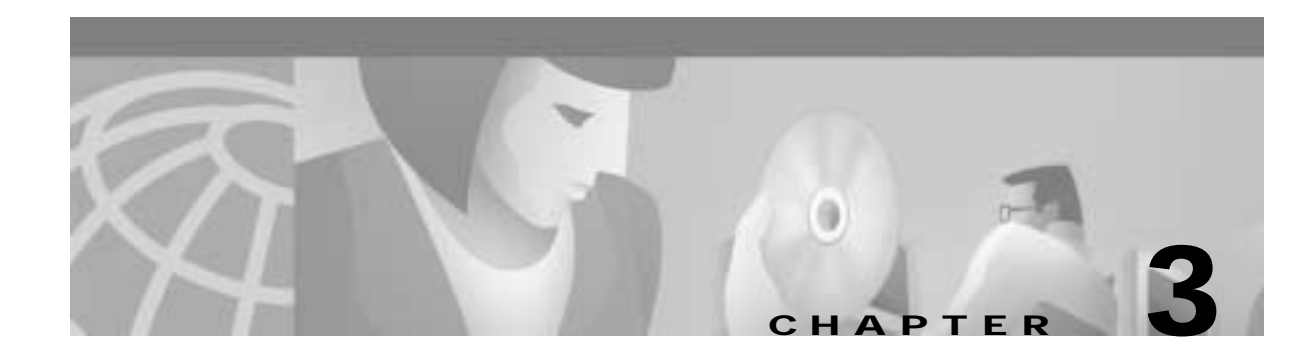

# <span id="page-30-2"></span><span id="page-30-1"></span><span id="page-30-0"></span>**Installing the Software**

This chapter provides instructions on how to install the PACKET, NDIS2, NDIS3 and ODI drivers operating under MS-DOS, Windows 3.x, and Windows for Workgroups

These topics are covered in this section:

- **•** [Driver Overview, page 3-2](#page-31-0)
- **•** [Windows for Workgroups 3.11 NDIS2 Installation, page 3-3](#page-32-0)
- **•** [DOS NDIS2 Installation, page 3-3](#page-32-1)
- **•** [ODI Driver Installation, page 3-5](#page-34-0)
- **•** [Additional Requirements and Features, page 3-5](#page-34-1)
- **•** [Driver Keywords and Settings, page 3-6](#page-35-0)

## <span id="page-31-0"></span>**Driver Overview**

This section covers the drivers. The utilities are discussed in [Chapter 4, "Utilities."](#page-48-2)

The MS-DOS and Windows for Workgroups based drivers must have a configuration file created (or edited) with an ASCII text editor.

The drivers and associated files do not ship with the adapter. You must download them from the Wireless Software Center at Cisco.com. The downloadable file, DOSDRVS.EXE, is a self-extracting executable file containing separate self-extracting executable files for each driver. After downloading and running the DOSDRVS.EXE file, you can run the driver file for your specific application. You must also run the UTIL.EXE to extract the utility programs for these drivers. The structure of the DOSDRVS.EXE file is shown in Table 3-1.

| <b>Filename</b>       | <b>Description</b>                                                                                                    |  |
|-----------------------|----------------------------------------------------------------------------------------------------|--|
| <b>DOSDRVS.EXE</b>    | A self-extracting executable file containing these self-extracting<br>executable files:                                                                |  |
|                       | PKT.EXE-packet driver and files<br>$\bullet$                                                                                                    |  |
|                       | ODI.EXE-ODI driver and files<br>$\bullet$                                                                                                    |  |
|                       | NDIS.EXE—NDIS2 driver and files<br>$\bullet$                                                                                                    |  |
|                       | UTIL.EXE-configuration and diagnostic utilities<br>$\bullet$                                                                                           |  |
|                       | DOSINST.PDF-Cisco Aironet Wireless LAN Client Adapters<br>$\bullet$<br>Installation and Configuration Guide for MS-DOS in portable data<br>file format |  |
| <b>PKT.EXE Files</b>  |                                                                                                    |  |
| <b>CSCPKT.COM</b>     | Packet driver                                                                                                    |  |
| <b>CSCPKT.INI</b>     | Sample initialization file                                                                                                    |  |
| READ1ST.TXT           | Text file containing driver and installation notes                                                                                                    |  |
| <b>ODI.EXE Files</b>  |                                                                                                    |  |
| CSCODI.COM            | ODI driver                                                                                                    |  |
| NET.CFG               | Sample initialization file                                                                                                    |  |
| READ1ST.TXT           | Text file containing driver and installation notes                                                                                                    |  |
| <b>NDIS.EXE Files</b> |                                                                                                    |  |
| CSCNDIS2.DOS          | NDIS driver                                                                                                    |  |
| PROTOCOL.INI          | Sample initialization file                                                                                                    |  |
| READ1ST.TXT           | Text file containing driver and installation notes                                                                                                    |  |
| <b>UTIL.EXE Files</b> |                                                                                                    |  |
| <b>AWCALLID.EXE</b>   | Establishes a call id number                                                                                                    |  |
| PCMCIA.COM            | Turns the PCMCIA slot on or off to allow utilities to access the adapter                                                                               |  |
| RADINFO.COM           | Displays the adapter's radio statistics                                                                                                    |  |
| WEPDOS.EXE            | Sets a WEP transmit key and key values                                                                                                    |  |

*Table 3-1 DOSDRVS.EXE File Structure* 

## <span id="page-32-0"></span>**Windows for Workgroups 3.11 NDIS2 Installation**

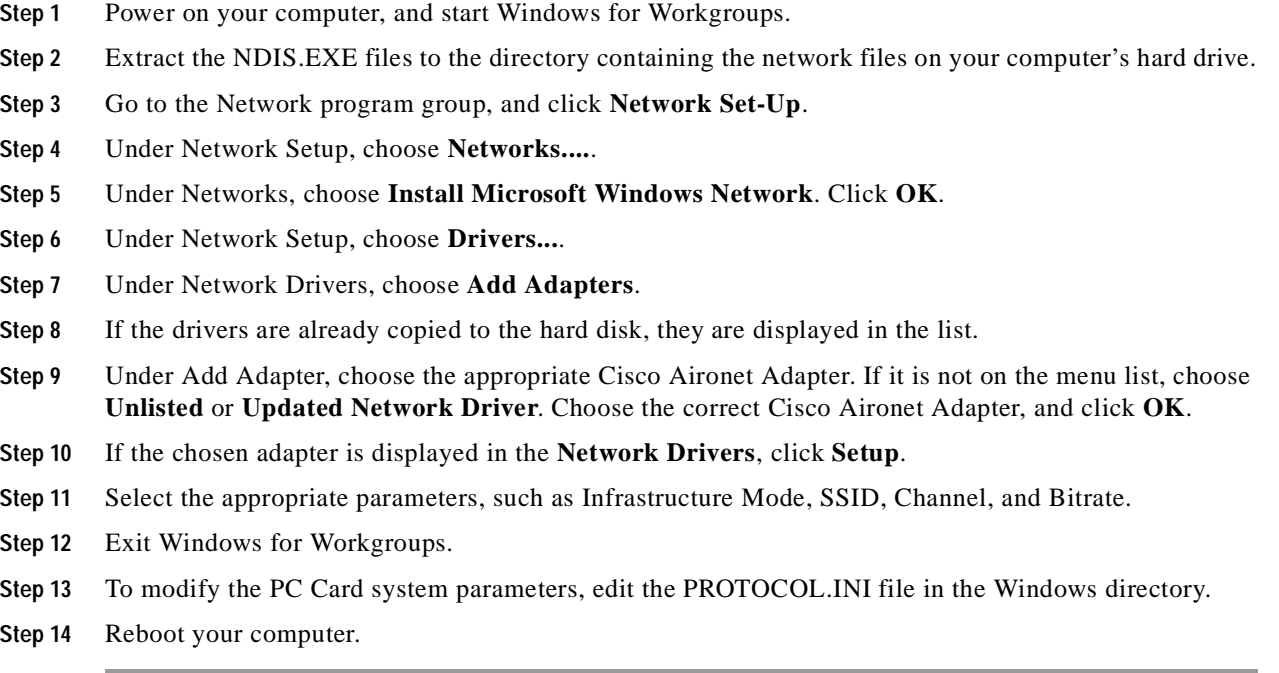

## <span id="page-32-1"></span>**DOS NDIS2 Installation**

The Cisco Aironet Wireless LAN Adapter can be installed in a NetBIOS-compliant MS-DOS environment such as MicroSoft LAN Manager or PC LAN. The installation of this driver includes creating or editing a configuration file (PROTOCOL.INI).

This file must contain the lines shown in Table 3-2.

| Infrastructure Mode                                  | <b>Ad Hoc Mode</b>        |
|------------------------------------------------------|---------------------------|
| [CSCNDIS2]                                           | [CSCNDIS2]                |
| $DRIVERNAME = CSCNDIS2$$                             | $DRIVERNAME = CSCNDIS2$$  |
| $INFRASTRUCTURE = YES$<br>If omitted, default is YES | INFRASTRUCTURE = $NO$     |
| $SSID = \langle your SSID \rangle$                   | $SSID = \text{sym } SSID$ |
|                                                      | $CHANNEL = <$ channel>    |

<span id="page-32-2"></span>*Table 3-2 Minimum PROTOCOL.INI Driver Settings*

Additional variables defined in the following section can also be used. Follow these steps to install the driver.

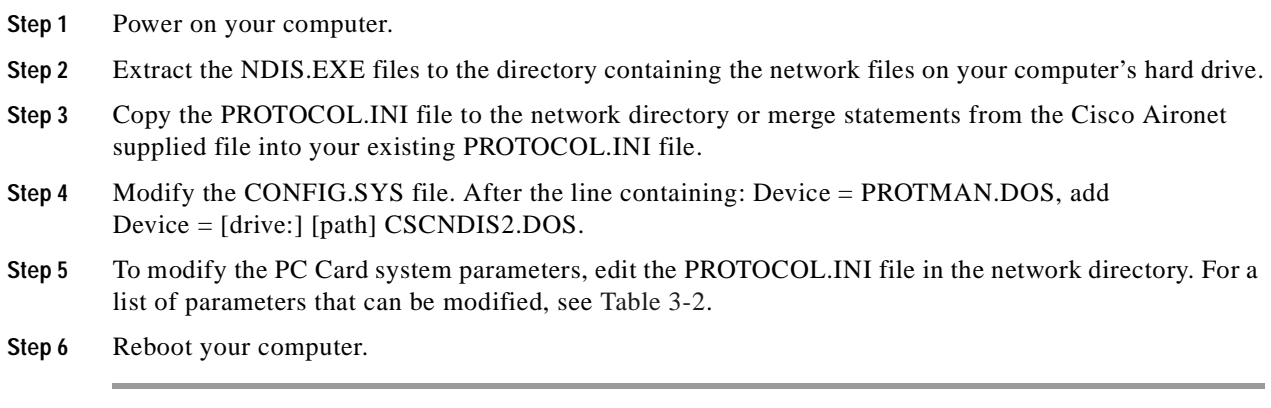

### <span id="page-33-0"></span>**DOS Packet Driver Installation**

The installation of this driver includes creating or editing a configuration file (CSCPKT.INI). This file must contain the lines shown in [Table 3-3](#page-33-1).

| Infrastructure Mode                                  | <b>Ad Hoc Mode</b>     |
|------------------------------------------------------|------------------------|
| [CSCPKT]                                             | [CSCPKT]               |
| $INFRASTRUCTURE = YES$<br>If omitted, default is YES | INFRASTRUCTURE = $NO$  |
| $SSID = <$ your $SSID$                               | $SSID = <$ your $SSID$ |
|                                                      | $CHANNEL = <$ channel> |

<span id="page-33-1"></span>*Table 3-3 Minimum CSCPKT.INI Driver Settings*

Additional variables defined in the following section can also be used.

The Wireless LAN Adapter can be installed in a MS-DOS environment by using MS-DOS IP stack products such as FTP software.

Follow these steps to install the driver.

- **Step 1** Power on your computer.
- **Step 2** Extract the PKT.EXE files to the directory containing the network files on your computer's hard drive.
- **Step 3** Make sure that the CSCPKT.INI file is in the directory containing the Packet driver.
- **Step 4** If you would like to modify the PC Card system parameters, edit the CSCPKT.INI file. For a list of parameters that can be modified, see Table 3.3.
- **Step 5** Load the driver by typing **CSCPKT [-cinuw] <int\_number>** at the MS-DOS prompt (for example, CSCPKT 0x65) and press **Enter**.

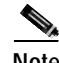

**Note** Options -c, -i, -n, and -w are unused in this version of the driver and are provided for backward syntax compatibility.

Note  $\leq$ int\_number> is an interrupt vector location in the range 0x60 to 0x7F.

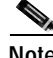

**Note** To unload the driver, enter **CSCPKT** –**u** <int\_number> (for example, CSCPKT –u 0x65). The <int\_number> value must be the same value used when you installed the driver.

**Step 6** Load the MS-DOS IP stack.

## <span id="page-34-0"></span>**ODI Driver Installation**

The PC Card can be installed in an ODI compliant MS-DOS environment such as Novell NetWare. Follow these steps to install the driver.

- **Step 1** Power on your computer.
- **Step 2** Extract the CSCODI.COM files to the directory containing the network files on your computer's hard drive.
- **Step 3** Copy the NET.CFG file, or merge the Cisco Aironet supplied NET.CFG file into your existing NET.CFG file in the network directory.
- **Step 4** Modify the adapter's system parameters by editing the NET.CFG file. The following parameters can be modified (INFRASTRUCTURE mode only):
	- **•** INFRASTRUCTURE = YES (If omitted, default is YES)
	- SSID = <your SSID>
- **Step 5** Run the batch files created by the NetWare installation disks, or manually load the driver from AUTOEXEC.BAT or the command line. This can be done by running LSL, followed by CSCODI, IPXODI, and NETX or VLM.

### <span id="page-34-1"></span>**Additional Requirements and Features**

The following INI and CFG file lines might appear anywhere within a section. Only the sections containing these lines will be parsed:

- **•** CSCPKT.INI file can have a section header of [CSCPKT].
- **•** PROTOCOL.INI file can have any section header, but the section must contain the keyword and parameter DRIVERNAME = CSCNDIS2.
- **•** NET.CFG file must have a section header of Link Driver CSCODI.

The following general information is pertinent:

- **•** Multiple sections are supported.
- **•** Blank lines are supported.
- **•** Comments begin with semicolon and can appear anywhere on a line.
- **•** Keywords can be uppercase or lowercase and can be surrounded by white space if desired.
- Any parameter or variable that can be set to ON or OFF can also be set to YES or NO, respectively.
- Any parameter that begins with  $0x$  will be assumed to be hexadecimal. Any parameter that begins with a digit (excluding the *0x* case) will be assumed to be decimal. Any parameter that begins with quotes will be assumed to be a quoted string parameter. Any other parameter will be assumed to be an unquoted string parameter.
- **•** For string parameters, double quotes are required around the string if the string contains any special characters.

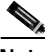

**Note** The PROTOCOL.INI file does not support some of the white space characters in a quoted string. If a string begins with an alphabetic character and contains no special characters, the quotes can be omitted.

**•** For Packet string parameters, the string can be enclosed with double quotes or single quotes. If a string is quoted, any character except a "null" and the quote delimiter itself can occur between the quotes.

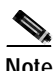

**Note** If double quotes are used for a delimiter, a single quote can appear in the string, and vice versa. If the string begins with an alphabetic character and contains no special characters, the quotes can be omitted.

**•** For numeric parameters, the value can be hexadecimal or decimal. Hexadecimal numbers must be preceded with the characters *0x* but all characters can be uppercase or lowercase.

## <span id="page-35-0"></span>**Driver Keywords and Settings**

The default PC Card configuration is set to:

- **•** Constant Awake Mode.
- **•** Infrastructure Mode—allows association with any access point matching the SSID supplied by the user.
- **•** The factory-supplied network address.
- **•** Receive directed packets to this address as well as multicasts and broadcasts.
- **•** Retry data packets up to 16 times before discarding the frame.
- **•** Retry RTS sequence up to 16 times before discarding the frame.
- **•** RTS exchange on all frames greater than 300 bytes.
- **•** Fragment frames longer than 700 bytes.
- **•** Discard fragmented transmit packets if not delivered in 5 seconds.
- **•** Discard fragmented receive frames if not complete after 10 seconds.
- **•** Active scanning with 3-Kusec energy detect time and 20-Kusec probe response wait timeout.
- **•** Rescan if 8 beacons are consecutively missed.
- **•** Send an access point keep-alive message every 10 seconds.

The following tables contain keywords and parameter settings common to both the NDIS2 PROTOCOL.INI, ODI NET.CFG, and the PKT CSCPKT.INI configuration files.

## **Basic System Parameters**

Basic system operation can be adjusted with the following parameters.

*Table 3-4 General Network Parameters* 

| Parameter (Keyword)   | Value                                                     | <b>Description</b>                                                                                                    |
|-----------------------|-----------------------------------------------------------|----------------------------------------------------------------------------------------------------|
| <b>INFRASTRUCTURE</b> | ON, YES<br>OFF, NO                                        | (Optional)-Specifies whether system<br>operation uses an infrastructure or<br>peer-to-peer/ad hoc network.                                                   |
|                       |                                                           | Default: ON, YES                                                                                                    |
| <b>SSID</b>           | $1-32$ character string                                   | Identifies the service set identifier of the<br>specific wireless network you are connected<br>to.                                                           |
|                       |                                                           | This parameter must match the system SSID.                                                                                                    |
| <b>NODENAME</b>       | $1-16$ character string                                   | (Optional)—Specifies a readable name for the<br>station.                                                                                                    |
| <b>NETADDRESS</b>     | Any IEEE MAC address<br>except broadcast and<br>multicast | (Optional)-Allows for locally administered<br>MAC addresses by overriding the unique<br>MAC ID on the adapter.                                               |
| <b>NODE ADDRESS</b>   |                                                           | Same as NETADDRESS (keyword valid only<br>in NET.CFG file).                                                                                                  |
| <b>RXMODE</b>         | <b>NORMAL</b><br><b>UNICAST</b><br><b>NOMULTICAST</b>     | (Optional)-Determines what frames are<br>delivered to the driver from the adapter.<br>Normal means unicast, multicast, and<br>broadcast frames are received. |
|                       |                                                           | Default: NORMAL                                                                                                    |
| DATARATE1             | $0 - 255$                                                 | (Optional)—Specifies the rate at which the                                                                                                    |
| DATARATE <sub>2</sub> | $0 - 255$                                                 | adapter communicates with the access point to<br>which it associates.                                                                                        |
|                       |                                                           | Default: 1-11                                                                                                    |
|                       |                                                           | This setting must match the access point's<br>setting.                                                                                                    |

## **Network Performance Variables**

Network performance can be optimized with the following variables.

*Table 3-5 Advanced Network Variables*

| Variable              | Value                                 | <b>Description</b>                                                                                                    |
|-----------------------|---------------------------------------|----------------------------------------------------------------------------------------------------|
| LONGRETRYLIMIT        | $0 - 255$                             | (Optional)—Specifies the number of times an<br>unfragmented packet is retried before it is dropped and<br>a transmit error is reported to the driver.                                                                                                    |
|                       |                                       | Default: 16                                                                                                    |
| SHORTRETRYLIMIT       | $0 - 255$                             | (Optional)—Specifies the number of times a<br>fragmented packet is retried to gain access before it is<br>dropped and a transmit error is reported to the driver.                                                                                                    |
|                       |                                       | Default: 16                                                                                                    |
| <b>RTSTHRESHOLD</b>   | $0 - 2312$                            | (Optional)—specifies the minimum frame size in bytes<br>for which RTS/CTS delivery are used. Packets longer<br>than the specified value are delivered by using<br>RTS/CTS handshaking.                                                                                          |
|                       |                                       | Default: 300                                                                                                    |
| <b>TXMSDULIFETIME</b> | $0-0x$ FFFF                           | (Optional)—Specifies the maximum time to attempt<br>packet delivery.                                                                                                    |
|                       |                                       | Default: 5000 kus (5 seconds)                                                                                                    |
| <b>RXMSDULIFETIME</b> | $0-0x$ FFFF                           | (Optional)—Specifies the maximum time for receiving<br>a fragmented packet.                                                                                                    |
|                       |                                       | Default: 10000 kus (10 seconds)                                                                                                    |
| <b>TXPOWERLEVEL</b>   | $0 - 100$                             | (Optional)—Selects the programmed transmit power<br>level in mW, which can vary per country.                                                                                                    |
| <b>DIVERSITY</b>      | <b>DEFAULT</b><br>ΟN<br>RIGHT<br>LEFT | (Optional)—Specifies the transmit or receive diversity<br>method used by the adapter.<br>Default = Diversity is turned on<br>$On = Adapter$ uses both antennas<br>$Right = Adapter$ uses the antenna attached to jack 1<br>Left = Adapter uses the antenna attached to jack $2$ |
|                       |                                       | Default: ON                                                                                                    |
| <b>LEAP</b>           | ON (YES)                              | (Optional)—turns LEAP (Cisco's version of                                                                                                    |
|                       | OFF (NO)                              | Extensible Authentication Protocol) on or off.                                                                                                    |
|                       |                                       | Default: OFF                                                                                                    |

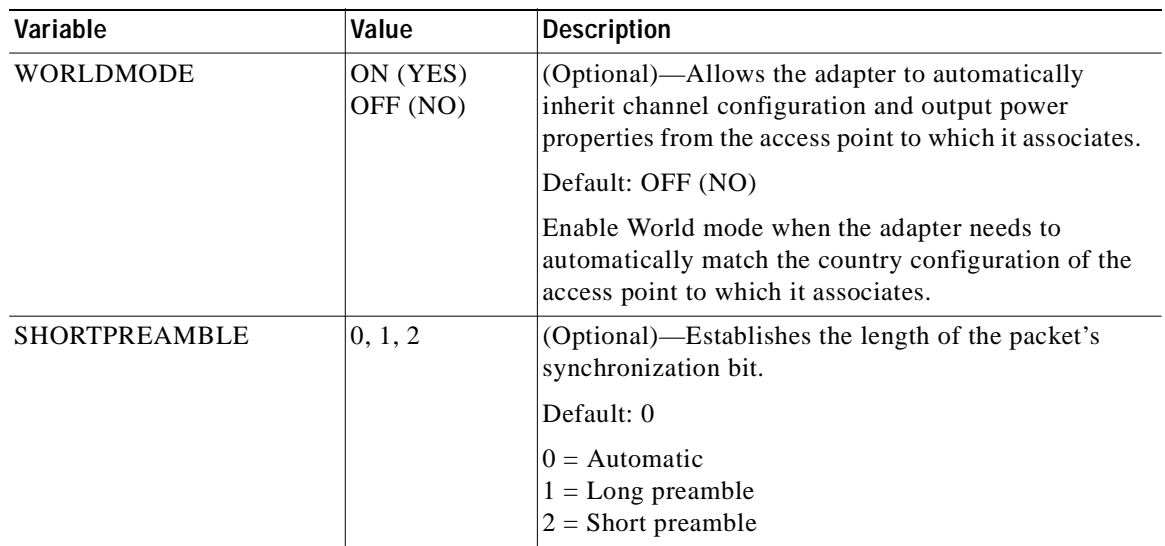

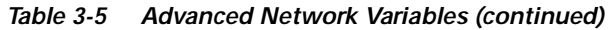

## **Fragmentation Variables**

Additional system performance adjustments can be made with the following group of variables.

#### *Table 3-6 Fragmentation Variables*

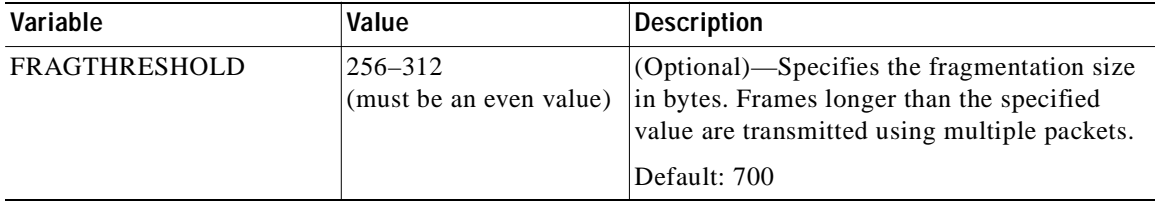

## **Power Management Variables**

The Wireless LAN Adapter power management can be adjusted with the following group of variables.

*Table 3-7 Power Management Variables*

| Variable             | Value                | <b>Description</b>                                                                                                    |
|----------------------|----------------------|----------------------------------------------------------------------------------------------------|
| <b>POWERSAVEMODE</b> | CAM<br><b>PSP</b>    | (Optional)—Establishes the operating method<br>the device uses to conserve electrical power.                                                                                                    |
|                      | <b>FASTPSP</b>       | $CAM = Constant$ Awake Mode<br>$PSP = Power$ Save Mode<br>$FASTPSP = Fast Power Save Mode$                                                                                                    |
|                      |                      | Default: CAM                                                                                                    |
|                      |                      | In ad hoc mode, if the POWERSAVEMODE<br>is PSP or FASPSP, the ATIMDURATION<br>variable must be a non-zero value.                                                                                                    |
|                      |                      | CAM keeps the client adapter powered up<br>continuously so there is little lag in message<br>response time. This mode consumes the most<br>power but offers the highest throughput.                                                                                                    |
|                      |                      | PSP powers the adapter on and off based on a<br>time algorithm. When retrieving packets, the<br>adapter remains in PSP mode and manages<br>only the amount of traffic within the time<br>period when it is scheduled on. When the time<br>expires, the adapter turns off for the required<br>time and then turns back on again to retrieve<br>more data. |
|                      |                      | FASTPSP switches between a PSP mode and<br>CAM, depending on network traffic. This<br>mode switches to CAM when retrieving a<br>large number of packets and switches back to<br>PSP after the packets have been retrieved.                                                                                                    |
| <b>MAXPOWERSAVE</b>  | ON (YES)<br>OFF (NO) | (Optional)-Turns Maximum Power Save<br>mode on or off.                                                                                                    |
|                      |                      | Default: OFF                                                                                                    |
|                      |                      | MAXPOWERSAVE causes the access point<br>to buffer incoming messages for the client<br>adapter, which wakes up periodically and<br>polls the access point to see if any buffered<br>messages are waiting for it. The adapter can<br>request each message and then go back to<br>sleep.                                                                    |
|                      |                      | MAXPOWERSAVE conserves the most<br>power but offers the lowest throughput. Is<br>recommended for devices for which power<br>consumption is the ultimate concern (such as<br>small battery-powered devices).                                                                                                    |

| Variable              | Value                                          | <b>Description</b>                                                                                                    |
|-----------------------|------------------------------------------------|----------------------------------------------------------------------------------------------------|
| <b>ATIMDURATION</b>   | Between 0 and less than<br>the beacon interval | (Optional)—Specifies the length of time for<br>ATIMs following a beacon.                                                         |
|                       |                                                | Default: 5 Kusec                                                                                                    |
|                       |                                                | Constant Awake Mode is 0.                                                                                                    |
|                       |                                                | In ad hoc mode, this value must be non-zero if<br>POWERSAVEMODE is PSP or FASTPSP.                                               |
|                       |                                                | This value is used only when starting a new<br>network. When joining a network, the value<br>currently in use is adopted.        |
| <b>SLEEPFORDTIM</b>   | ON (YES)<br>OFF (NO)                           | (Optional)—Allows the node to sleep through<br>DTIMs for extra power saving. Broadcast and<br>multicast traffic might be missed. |
|                       |                                                | Default: OFF                                                                                                    |
|                       |                                                | Used only in INFRASTRUCTURE mode<br>when POWERSAVE mode is PSP or<br><b>FASTPSP.</b>                                             |
| <b>LISTENTIME</b>     | $0-0x$ FFFF                                    | (Optional)—Determines how often to awaken<br>for beacons.                                                                        |
|                       |                                                | Default: 200 Kusec (200 ms)                                                                                                    |
|                       |                                                | Used only in INFRASTRUCTURE mode<br>when POWERSAVE mode is PSP or<br>FASTPSP.                                                    |
|                       |                                                | The PC card always awakens to receive<br>DTIMs when in PSP Mode, unless sleep for<br>DTIMs is set.                               |
| <b>FASTLISTENTIME</b> | $0-0x$ FFFF                                    | (Optional)—Determines how often to awaken<br>for beacons.                                                                        |
|                       |                                                | default: 100 Kusec (100 ms)                                                                                                    |
|                       |                                                | Used only in INFRASTRUCTURE mode<br>when POWERSAVE mode is PSP or<br>FASTPSP.                                                    |
|                       |                                                | The PC Card always awakens to receive<br>DTIMs when in FASTPSP Mode.                                                             |

*Table 3-7 Power Management Variables (continued)*

 $\overline{\phantom{a}}$ 

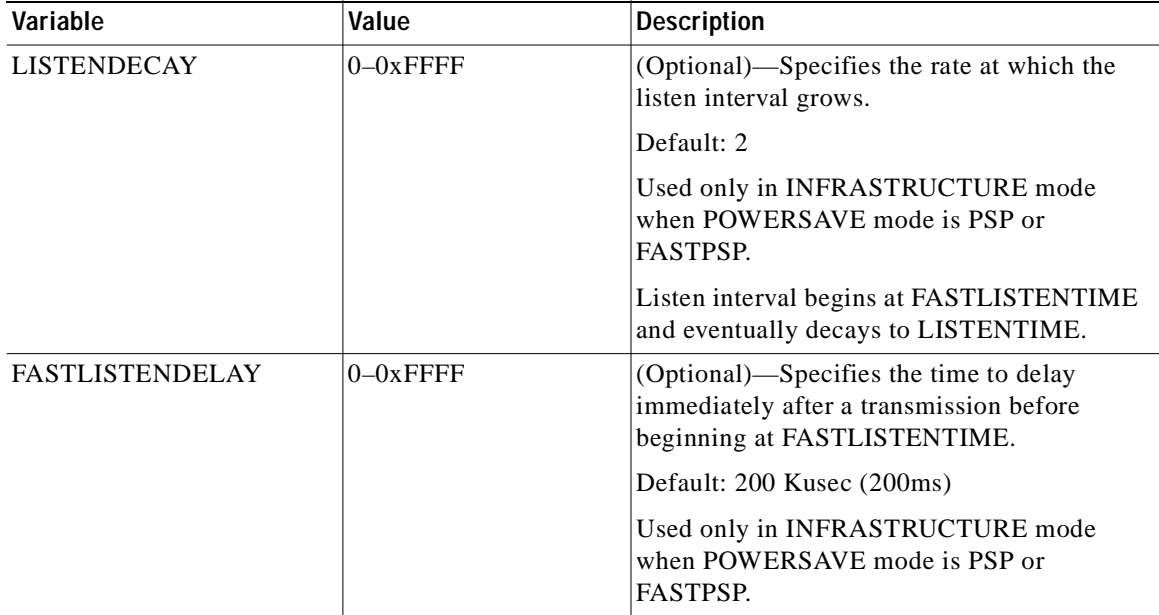

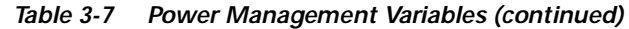

## **Scanning Variables**

Additional system performance adjustments can be made with the following group of variables.

*Table 3-8 Scanning Variables*

| Variable               | Value                                  | <b>Description</b>                                                                                                    |
|------------------------|----------------------------------------|----------------------------------------------------------------------------------------------------|
| <b>SCANMODE</b>        | ACTIVE,<br>PASSIVE,<br><b>ADVANCED</b> | (Optional)—Determines the current scanning<br>mode used by the adapter.<br>Default: ACTIVE                                                                                        |
| <b>BEACONLISTENTO</b>  | $0-0x$ FFFF                            | (Optional)—Determines the amount of time<br>to listen for a beacon on each channel.<br>Default: 40 Kusec                                                                          |
| <b>PROBEENERGYTO</b>   | $0-0x$ FFFF                            | Used only if SCANMODE = PASSIVE<br>(Optional)—Determines the amount of time<br>to listen for RF energy following a probe.<br>Default: 3 Kusec<br>Used only if $SCANMODE = ACTIVE$ |
| <b>PROBERESPONSETO</b> | $0-0x$ FFFF                            | (Optional)—Determines the amount of time<br>to wait for a probe response after energy is<br>detected on a channel.<br>Default: 20 Kusec<br>Used only if $SCANMODE = ACTIVE$       |

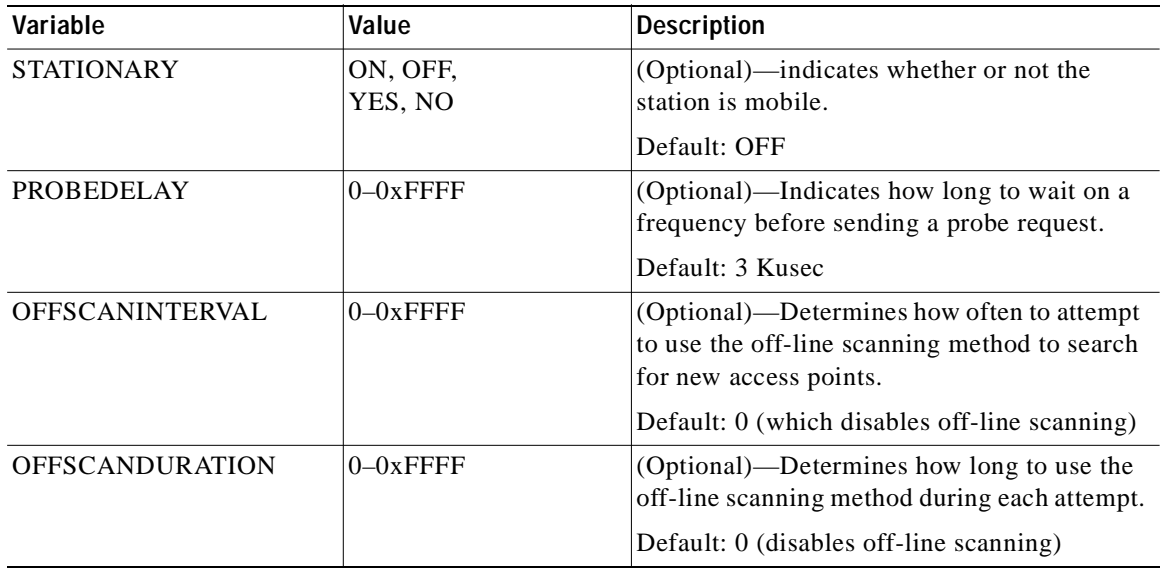

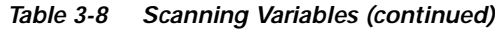

## **Infrastructure Parameters**

Additional system performance adjustments can be made with the following parameters.

*Table 3-9 Infrastructure Parameters* 

| Parameter              | Value                                                     | <b>Description</b>                                                                                                    |
|------------------------|-----------------------------------------------------------|----------------------------------------------------------------------------------------------------|
| <b>SSID</b>            | 1 to 32 character string                                  | Establishes the adapter's service set identifier.<br>This parameter must match the SSID of the<br>system for proper infrastructure operation.<br>Default: tsunami |
| <b>BEACONLOSTTIME</b>  | $0-0x$ FFFF                                               | (Optional)—Determines the interval of<br>consecutively missed beacons which will<br>cause a rescan.                                                               |
|                        |                                                           | Default: 500 Kusec                                                                                                    |
| <b>REFRESHINTERVAL</b> | $0-0x$ FFFF                                               | (Optional)—Determines the amount of time<br>in seconds between refresh packets to the<br>access point.                                                            |
|                        |                                                           | Use 0xFFFF to disable                                                                                                    |
|                        |                                                           | Default: 10,000 Kusec (10 sec)                                                                                                    |
| <b>SPECIFIEDAP</b>     | Any IEEE MAC address<br>except broadcast and<br>multicast | (Optional)—Forces association to the<br>specified access point.                                                                                                   |
| SPECIFIEDAP2           | Any IEEE MAC address<br>except broadcast and<br>multicast | (Optional)—Forces association to one of the<br>specified access points.                                                                                           |

| Parameter            | Value                                                     | <b>Description</b>                                                                                                    |
|----------------------|-----------------------------------------------------------|----------------------------------------------------------------------------------------------------|
| SPECIFIEDAP3         | Any IEEE MAC address<br>except broadcast and<br>multicast | (Optional)—Forces association to one of the<br>specified access points.                                                                                                    |
| SPECIFIEDAP4         | Any IEEE MAC address<br>except broadcast and<br>multicast | (Optional)—Forces association to one of the<br>specified access points.                                                                                                    |
| <b>SPECIFIEDAPTO</b> | $0-0x$ FFFF                                               | (Optional)—Establishes the time to attempt to<br>associate to a specified access point before<br>searching for any available access points<br>(with matching SSID.<br>Default: 10,000 Kusec (10 sec) |
| <b>AUTHTIMEOUT</b>   | $0-0x$ FFFF                                               | (Optional)—Establishes the time to attempt to<br>authenticate to an access point.<br>Default: $2,000$ Kusec $(2 \text{ sec})$                                                                        |

*Table 3-9 Infrastructure Parameters (continued)*

| Parameter            | Value                                        | <b>Description</b>                                                                                                    |
|----------------------|----------------------------------------------|----------------------------------------------------------------------------------------------------|
| <b>AUTHTYPE</b>      | OPEN,<br>WEPOPEN                             | (Optional)-Determines the wireless<br>network's level of security.                                                                                                    |
|                      | WEPSHARED<br><b>MIXEDOPEN</b><br>MIXEDSHARED | $OPEN =$ Allows client, regardless of its WEP<br>settings, to authenticate and attempt to<br>communicate with an access point.                                                                                                    |
|                      |                                              | $WEPOPEN = Client uses full encryption.$<br>Access point Encryption by Station parameter<br>must be set to full encryption and Accept<br>Authentication Type parameter set to Open.                                                                                |
|                      |                                              | $WEPSHARED = Client uses full encryption.$<br>Access point Encryption by Station parameter<br>must be set to Full Encryption and Accept<br>Authentication Type parameter set to Open.                                                                              |
|                      |                                              | $MIXEDOPEN = Client can operate in a cell$<br>with other clients regardless of encryption<br>used.                                                                                                    |
|                      |                                              | Access point Encryption by Station parameter<br>must be set to open, Authentication Accept<br>Type parameter set to Open.                                                                                                    |
|                      |                                              | $MIXEDSHAREN = Client can operate over a$<br>range of cells with other clients regardless of<br>encryption used.<br>Access Point Encryption by Station parameter<br>must be set to optional, and Accept<br>Authentication Type parameter must be set to<br>shared. |
|                      |                                              | Default: OPEN                                                                                                    |
|                      |                                              | This parameter is not available in<br>ad hoc mode.                                                                                                    |
| <b>ASSOCIATIONTO</b> | $0-0x$ FFFF                                  | (Optional)—Shows the maximum amount of<br>time that the client waits for a response to an<br>association request from the access point.                                                                                                    |
|                      |                                              | Default: 2,000 Kusec (2 sec)                                                                                                    |

*Table 3-9 Infrastructure Parameters (continued)*

 $\overline{\phantom{a}}$ 

### **Ad Hoc Variables**

Ad hoc system operation is accomplished with this group of variables.

*Table 3-10 Ad Hoc Variables* 

| Variable            | Value                                          | <b>Description</b>                                                                                                    |
|---------------------|------------------------------------------------|----------------------------------------------------------------------------------------------------|
| <b>JOINNETTO</b>    | $0-0x$ FFFF                                    | (Optional)—Determines the amount of time<br>that an ad hoc station scans before starting its<br>own network.                                                                                                    |
|                     |                                                | Default: 10,000 Kusec (10 sec)                                                                                                    |
| <b>BEACONPERIOD</b> | $0-0x$ FFFF                                    | (Optional)—Specifies the beaconing interval.                                                                                                    |
|                     |                                                | Default: 100 Kusec                                                                                                    |
| <b>DSCHANNEL</b>    | $0 - 14$                                       | (Optional)—This variable is valid only for a<br>node that starts a network. This is the channel<br>identifier specifying the frequency to<br>communicate on. For all other nodes, the<br>radio will scan for the proper frequency. |
|                     |                                                | Default: 0 (which will cause the radio to pick<br>a default channel appropriate for its<br>programmed carrier set)                                                                                                    |
|                     |                                                | Any other value $(1 \text{ to } 14)$ is validated against<br>the programmed carrier set and rejected if<br>invalid.                                                                                                    |
| <b>ATIMDURATION</b> | Between 0 and less than<br>the beacon interval | (Optional)—Specifies the length of time for<br>ATIMs following a beacon.                                                                                                    |
|                     |                                                | Default: 5 Kusec                                                                                                    |
|                     |                                                | Constant Awake Mode is 0.                                                                                                    |
|                     |                                                | In ad hoc mode, this value must be non-zero if<br>POWERSAVEMODE is PSP or FASTPSP.                                                                                                    |
|                     |                                                | This value is only used when starting a new<br>network. When joining a network, the value<br>currently in use is adopted.                                                                                                    |

#### **Adapter Keywords**

The following is a list of keywords that control the host system hardware resources the Cisco Aironet Wireless LAN Adapter requires.

**Note** At a minimum, the adapter requires 64 consecutive 16-bit I/O ports, one nonsharable Interrupt and one PC Card type II slot.

If you are using card services, these resources are assigned for you. However, you can override the card services resource assignments by including the PortBase or INT/IRQ keywords in the appropriate configuration file.

If you are not using card services, your host system must have an Intel 82365 or compatible PC Card controller chip. The driver then configures the PC Card controller chip directly, and each of the following parameters should be specified in your configuration file.

| Keyword         | Value           | <b>Description</b>                                                                                                    |
|-----------------|-----------------|----------------------------------------------------------------------------------------------------|
| <b>PORTBASE</b> | $0-0x$ FFFF     | (Optional)-Specifies the starting address for<br>a block of 32 consecutive 16-bit I/O ports.<br>Make sure the block of I/O addresses does not<br>overlap the address of another device in the<br>machine. This can be used to override a card<br>service assignment. |
|                 |                 | Default: 0x140 (if card services are not used)                                                                                                    |
|                 |                 | The starting PORTBASE address must be on<br>an even 0x40 byte boundary.                                                                                                    |
| <b>PORT</b>     | $0-0x$ FFFF     | Only valid in NET.CFG file (same as<br>PORTBASE).                                                                                                    |
| <b>INT</b>      | $2 - 15$        | (Optional)— Specifies the hardware interrupt<br>the PC Card uses. The Interrupt must be<br>unique (not used by another device in the<br>machine). Use this keyword to override a card<br>service assignment.                                                         |
|                 |                 | Default: 11 (if card services are not used)                                                                                                    |
| <b>IRQ</b>      | $2 - 15$        | Same as INT.                                                                                                    |
| <b>SOCKET</b>   | $0 - 7$         | (Optional)— Ignored if card services are<br>used. If card services are not used, this is the<br>PC Card socket the PC Card is inserted in.                                                                                                    |
|                 |                 | Default: 0                                                                                                    |
| <b>MEMORY</b>   | $0xC000-0xDF00$ | (Optional)—Ignored if If card services are<br>used. If card services are not used, this is a<br>block of memory the driver uses to view the<br>PC Card CIS.                                                                                                    |
|                 |                 | Default: 0xD000                                                                                                    |
|                 |                 | In the NET.CFG file, the parameter is D0000,<br>not 0xD000.                                                                                                    |
| <b>MEM</b>      | $0xCO0-0xDF00$  | Same as MEMORY.                                                                                                    |

*Table 3-11 Adapter Keywords* 

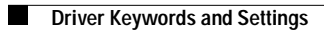

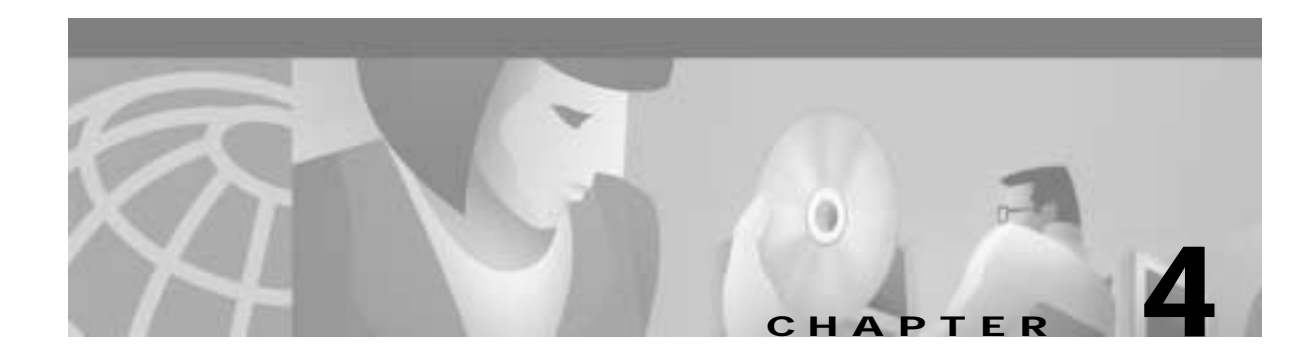

## **Utilities**

This section describes procedures for using utilities and updating firmware depending on the operating system used.

These topics are covered in this section:

- **•** [Site Survey and Link Test, page 4-2](#page-49-0)
- **•** [Loading New Firmware Versions, page 4-3](#page-50-0)
- [DOS Utilities, page 4-3](#page-50-1)

## <span id="page-49-0"></span>**Site Survey and Link Test**

To perform a meaningful site survey, you need to conduct a test that accurately models the intended use of the system. It is important to perform a site survey using equipment that is similar to that implemented. Survey these items:

- **•** Transmit power
- **•** Antennas and types
- **•** Antennas and locations
- **•** Packet (fragment) size
- **•** Interference

Conduct the site survey with all variables set to the operational values. You should also perform it during the time the RF link is generally functioning with all other systems and noise sources operational. For efficiency, execute the site survey application entirely from the mobile station.

The link test tool helps determine the RF network coverage. The results of the link test help eliminate low RF signal level areas that can result in loss of connection between the PC Card and the access point.

It is important to remember that the information being displayed is from the access point viewpoint. Therefore, packets sent are from the access point to the PC Card client. Packets received are from the PC Card to the access point. Signal quality is an estimate of the signal strength recorded at the time of packet reception by the radio.

### **Using Windows 3.11 or DOS to Perform a Link Test Using Telnet**

**Note** For additional information about performing link tests, refer to the documentation for the access point your system is using.

Link test through a Telnet session/connection is a useful tool for determining:

- **•** Coverage range of an access point
- **•** Communication range of stations/mobile stations

Follow these steps to perform the link test using a Telnet session.

- **Step 1** Install the drivers.
- **Step 2** Configure the drivers for network operation.
- **Step 3** Ensure that mobile or portable PC Card devices and the access point have unique IP assignments.
- **Step 4** Set up an access point for the intended operation (set fragmentation thresholds, RTS thresholds, and so on.)
- **Step 5** Start the operating system on the mobile station.
- **Step 6** Configure the adapter.
- **Step 7** Make sure the mobile station is associated to the access point.
- **Step 8** Start a Telnet session on the mobile station to the access point. Depending on the system in use, the Telnet application might have logging and note taking capability. If so, enable these modes.
- **Step 9** Navigate through the access point menu to the link test option. See the appropriate access point technical reference manual for more information.
- **Step 10** Set up the test options to accurately model the system.
- **Step 11** Set the test for continuous operation with a 1-second delay.
- **Step 12** Begin traversing the area around the access point to determine its coverage. If logging and notes are not possible with the Telnet application, maintain a manual log.

The Telnet session packets are interspersed with test packets that might increase the round trip time for some frames. The link test will show progress changes as the test is being conducted.

The first-time delivery success rate for the packet cannot be important for transaction based systems and can result in a slightly larger range. Using longer packets can provide some degree of safety margin in the range estimate.

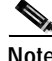

**Note** Roundtrip time is affected by the Telnet session maintenance.

## <span id="page-50-0"></span>**Loading New Firmware Versions**

We recommend that you use the Cisco Windows-based Aironet Client Utility (ACU) for your firmware updates. After updating the firmware by this method, you can reinstall the adapter in its MS-DOS computing device.

### <span id="page-50-1"></span>**DOS Utilities**

This section describes the MS-DOS utility programs used to perform configuration and diagnostics of the Cisco Aironet wireless LAN client adapters. The programs work on the PCM34x, LMC34x, PCM35x, and LMC35x. The programs cannot work on older cards, depending on the hardware features and firmware levels of those cards.

#### **Configuration Utilities**

The configuration programs update the firmware of the card. First unload any protocol driver. These configuration utilities are shipped with the drivers:

- **•** WEPDOS.EXE—sets a WEP transmit key and key values
- **•** AWCALLID.EXE—establishes a call ID number

The following utility does not ship with the drivers. To obtain it, contact your local Cisco System Engineer.

**•** AWCLEAP.EXE—sets and clears LEAP username and passwords

### **Diagnostic Utilities**

The following diagnostic utility ships with the drivers:

- **•** PCMCIA.COM—turns the PCMCIA slot on so that the other utilities can access the adapter. The utility also turns the slot off.
- **•** RADINFO.EXE—displays the adapter's radio statistics

#### **DOS Utilities Running Environment**

The DOS utilities run well under MS-DOS 6.22.

For the PCM350 and LM350 PCMCIA cards, the DOS utilities do not use card and socket services for configuring the cards; they program the PCMICIA socket directly. Therefore, an 82365-compatible socket controller is required for proper operation. Many, but not all, socket controllers have this capability.

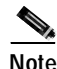

**Note** If a utility program does not run, use the PCMCIA.COM utility to turn the adapter's slot on. After you are finished running the utility programs, use PCMCIA.COM to turn the adapter's slot off.

#### **Layout and Format**

Information on each utility in this section is presented in the following format:

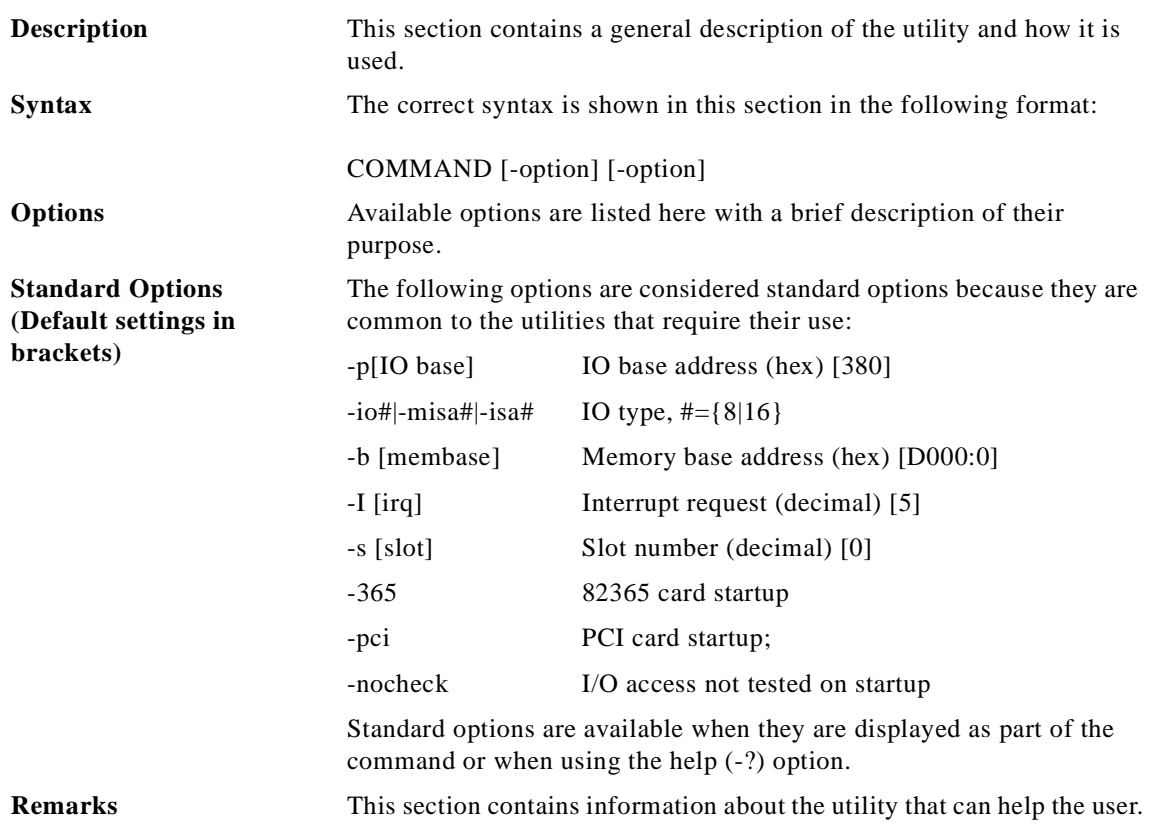

#### **General Usage Notes**

#### **Syntax**

The utility does not run unless its command syntax is correct. In most cases, an error message appears, informing you that the command or option was invalid.

The -pci switch activates the utility's PCI card startup feature. Use this switch when you have a PC card client or an LM client running in a PCI carrier card.

#### **Running the Utilities**

The utilities are started by entering the appropriate command and options at the command prompt and pressing **Enter**. The following general guidelines might be helpful.

When a utility has standard options:

- Enter the card startup switch (-365) as the first option. This option informs the utility to start the adapter.
- **•** The default IO base address (0x380) works in most cases, depending on the platform on which you are running the utilities. If the utility reports problems accessing the card's registers, you might need to move this window. The card requires a contiguous 64-byte I/O window to work properly.
- **•** The default base address (D000:0000) is used to access the card's PCMCIA configuration registers and enable the card interface. A 2-Kb window is required.
- The default IRQ (5) also works in most cases, depending on the platform on which you are running the utilities. Most of the utilities do not actually require the use of an interrupt.

#### **Getting Help**

Use the -? option to display a brief explanation of the utility and its command syntax.

## **Configuration Utilities**

#### **AWCLEAP.EXE**

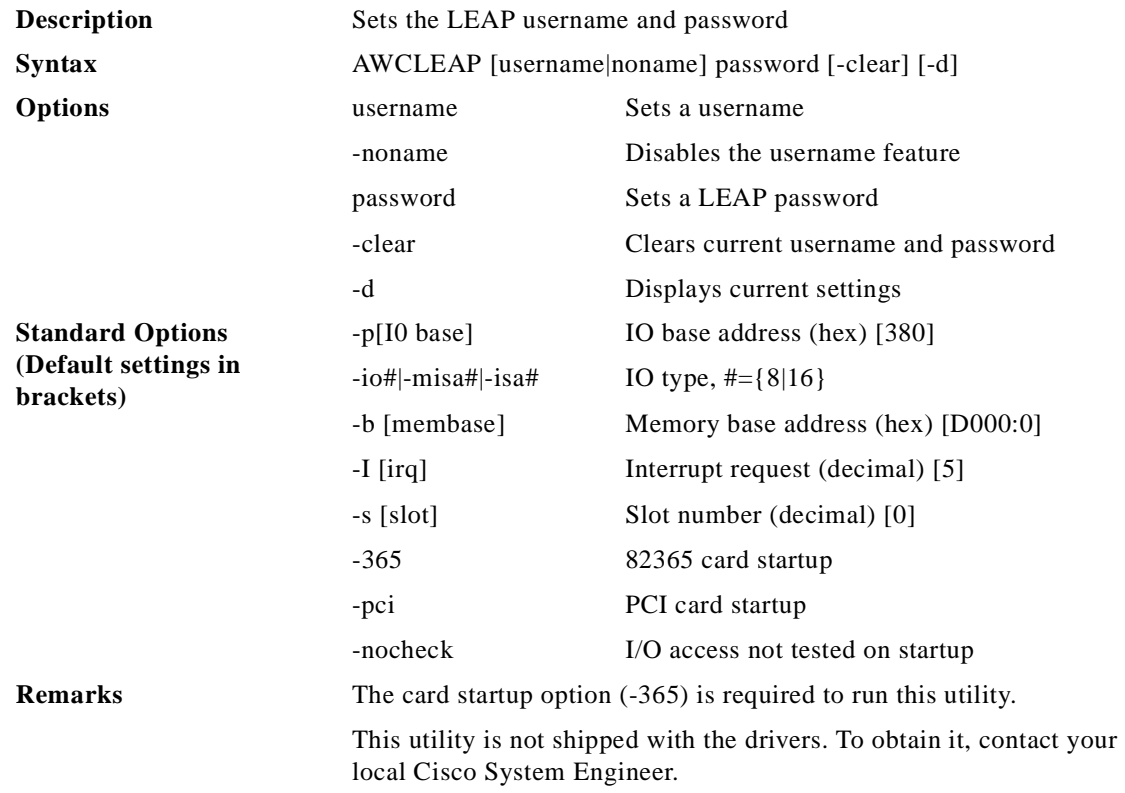

#### **AWCALLID.EXE**

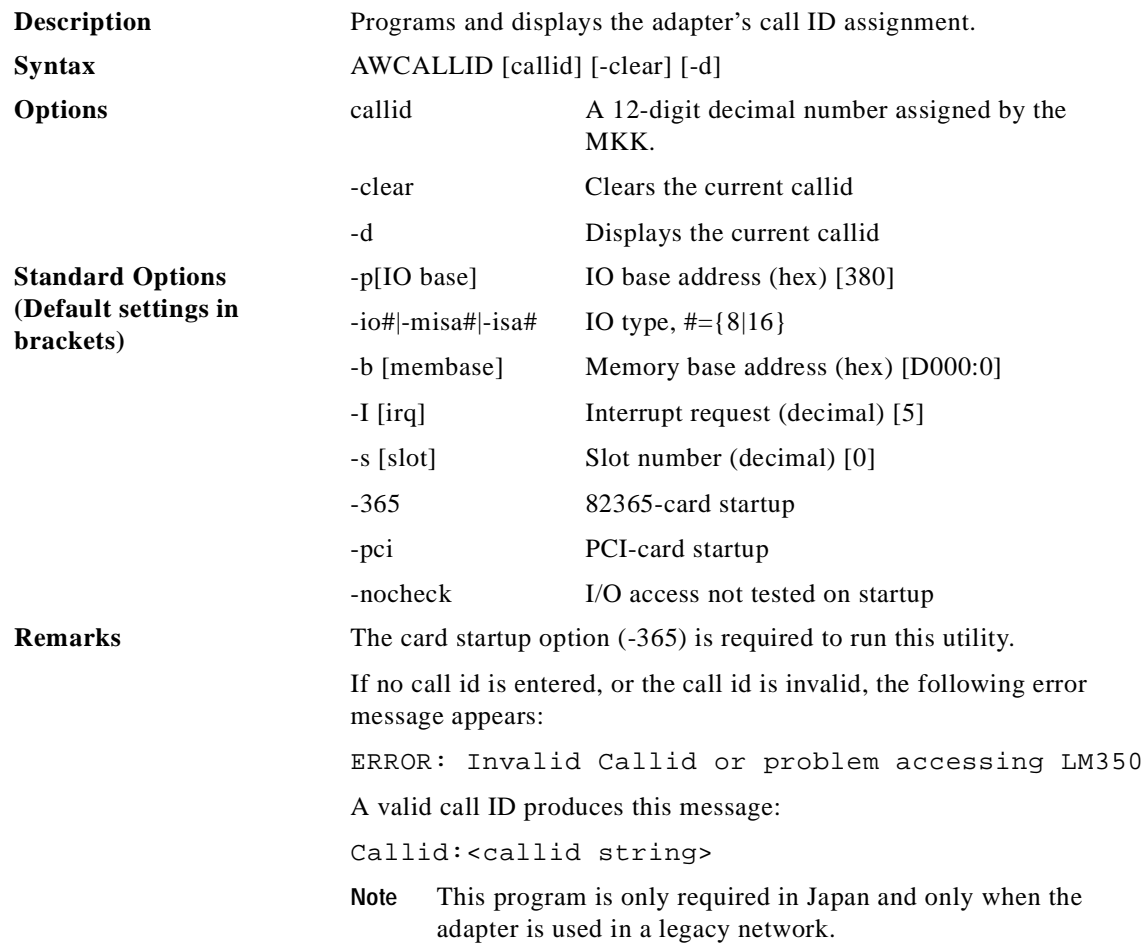

 $\blacksquare$ 

#### **AWCALLID.EXE**

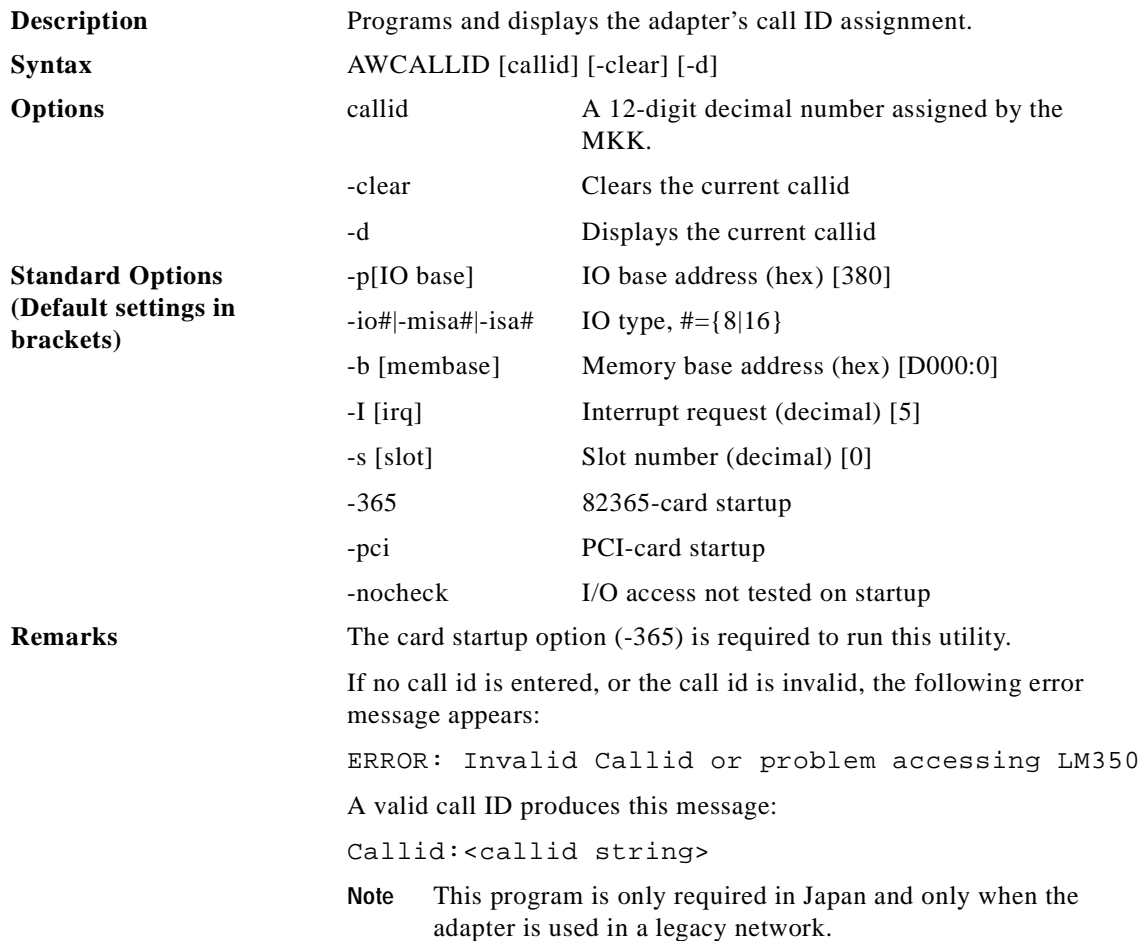

#### **WEPDOS.EXE**

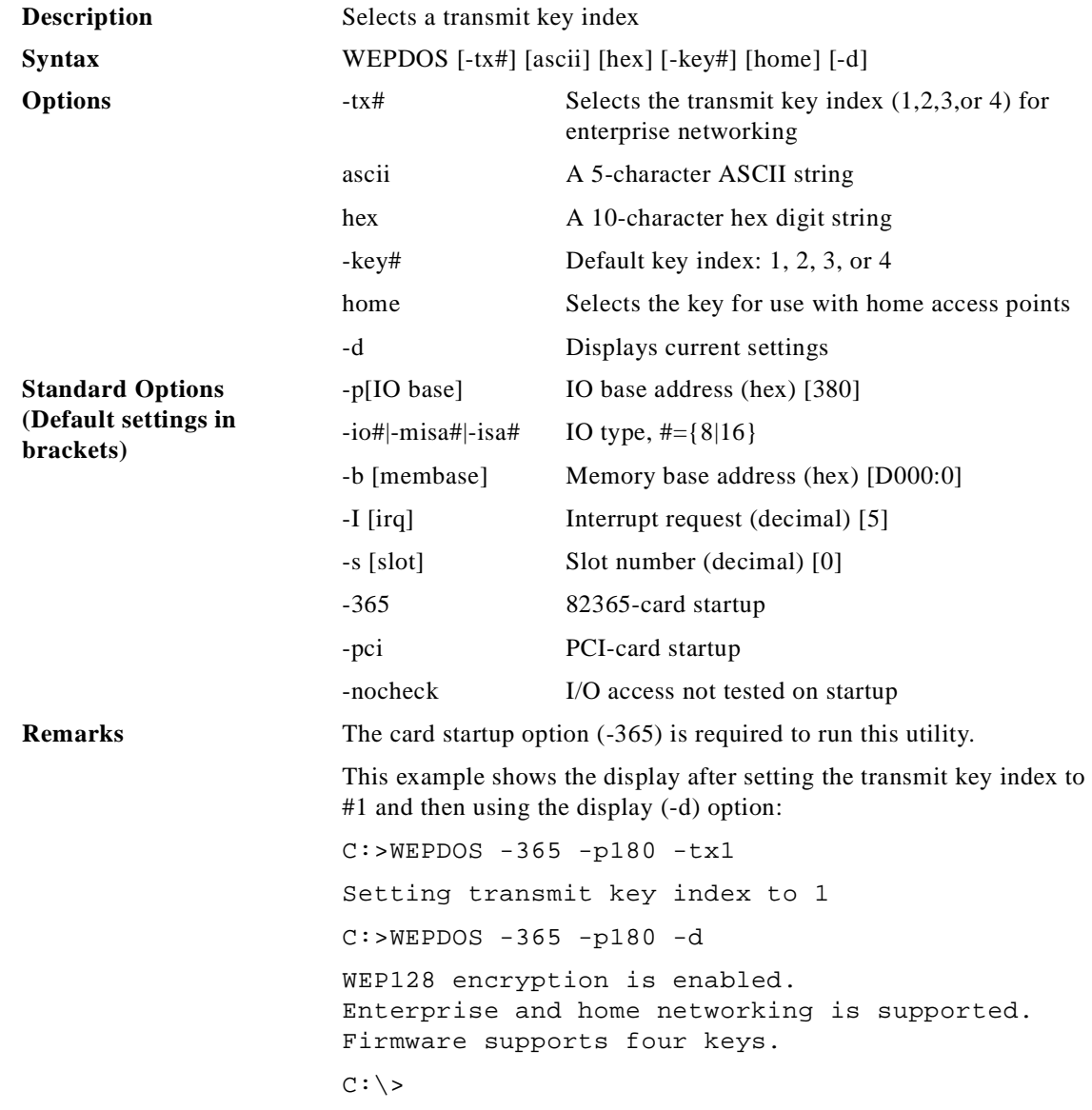

 $\blacksquare$ 

## **Diagnostic Utilities**

#### **PCMCIA.COM**

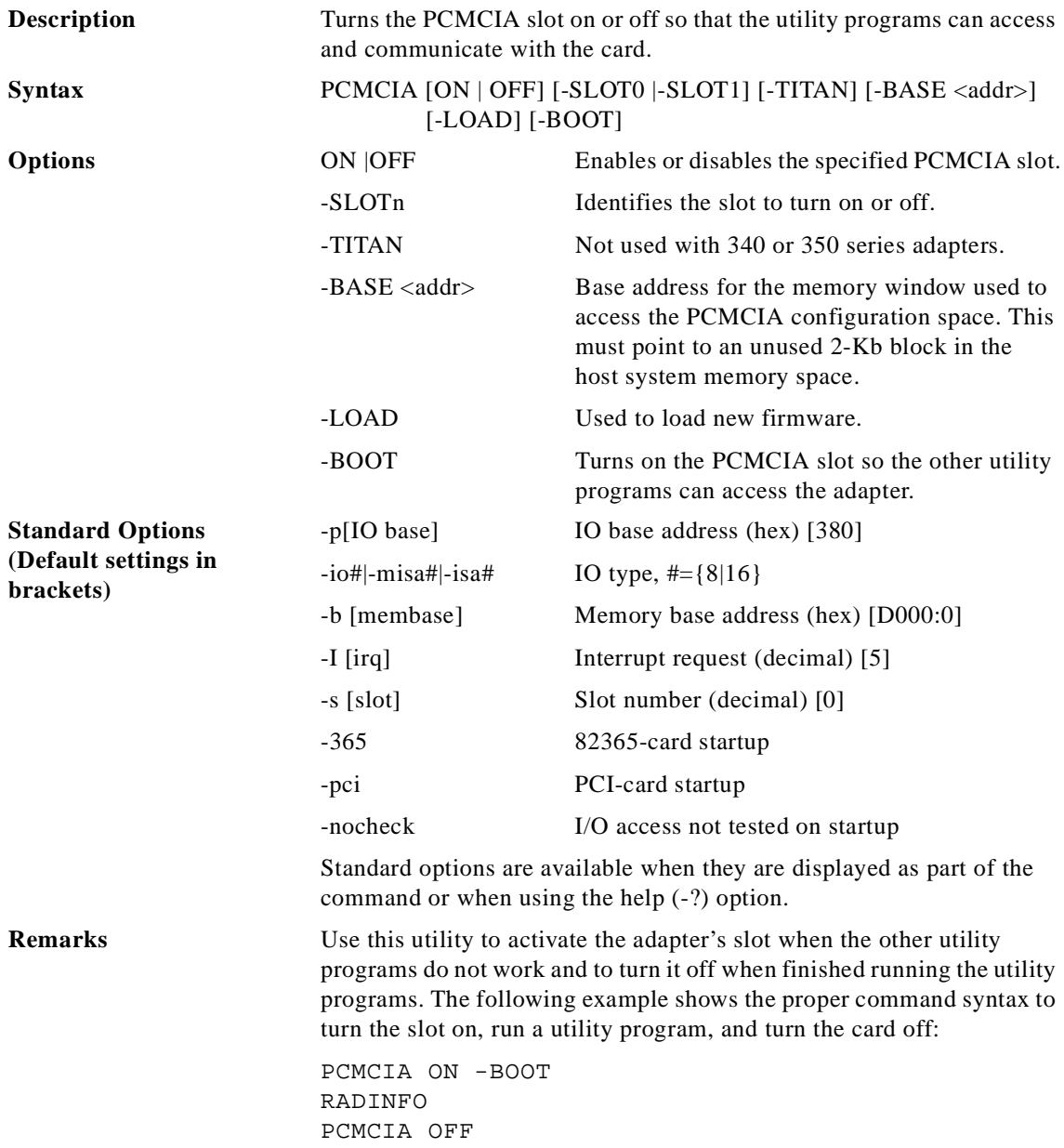

#### **RADINFO.EXE**

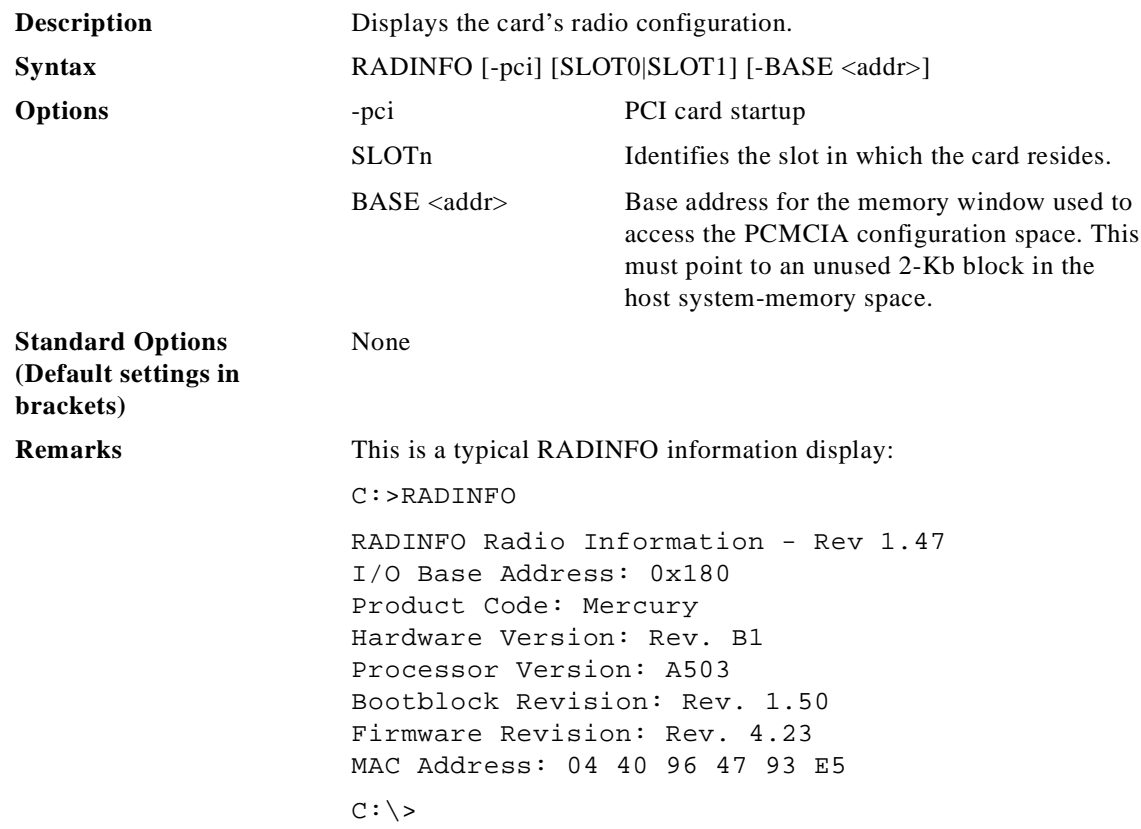

 $\blacksquare$ 

 $\blacksquare$ 

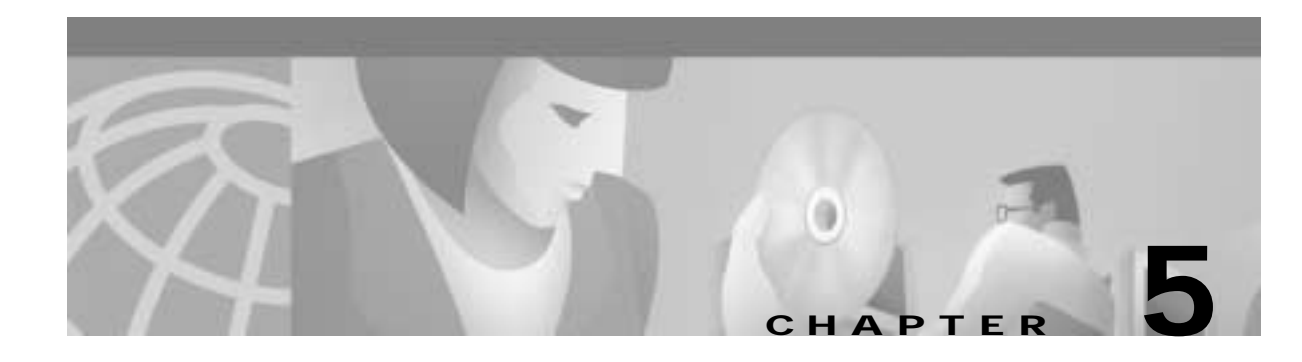

# **Error Messages and Trouble Shooting**

The wireless LAN client adapter provides LED messages and error codes. This section provides the general procedures for correcting common problems encountered when installing the PC Card system.

These topics are covered in this section:

- **•** [Accessing the Latest Troubleshooting Information, page 5-2](#page-61-0)
- **•** [Interpreting the Indicator LEDs, page 5-2](#page-61-1)
- **•** [If Your Radio Fails to Establish Contact, page 5-3](#page-62-0)

## <span id="page-61-0"></span>**Accessing the Latest Troubleshooting Information**

This chapter provides basic troubleshooting tips for your client adapter. For more up-to-date and complex troubleshooting information, refer to the TAC web site at http://www.cisco.com/tac. Select **Wireless Technologies** under Top Issues.

## <span id="page-61-1"></span>**Interpreting the Indicator LEDs**

The client adapter shows messages and error conditions through its two LEDs:

- **•** Link Integrity/Power LED (green)— This LED is on when the client adapter is receiving power and blinks slowly when the adapter is linked with the network.
- **•** Link Activity LED (amber)—This LED blinks quickly when the client adapter is receiving or transmitting data and blinks in a repeating pattern to show an error condition.

[Table 5-1](#page-61-2) interprets the LED operating messages.

|                                   | <b>Green LED</b>                      | <b>Amber LED</b>                 | Condition                                                                                                    |
|-----------------------------------|---------------------------------------|----------------------------------|----------------------------------------------------------------------------------------------------|
| <b>Normal</b><br><b>Operation</b> | <b>Blinking</b> quickly               | Blinking quickly                 | Power is on, self-test is OK, and client<br>adapter is scanning for a network.                                                                      |
|                                   | <b>Blinking slowly</b>                | Blinking quickly                 | Client adapter is associated to an access<br>point.                                                                                                 |
|                                   | Continuously on or<br>blinking slowly | <b>Blinking</b>                  | Client adapter is transmitting or receiving<br>data while associated to an access point.                                                            |
|                                   | Off                                   | <b>Blinking quickly</b>          | Client adapter is in power save mode.                                                                                                    |
|                                   | On continuously                       | Blinking quickly                 | Client adapter is in ad hoc mode.                                                                                                    |
| Error<br><b>Conditions</b>        | Off                                   | Off                              | Client adapter is not receiving power, or an<br>error has occurred.                                                                                 |
|                                   | Off                                   | 1 blink at 2-second<br>rate      | RAM failure. Refer to the "Obtaining<br>Technical Assistance" section in the Preface<br>for technical support information.                          |
|                                   | Off                                   | 2 fast blinks,<br>2-second pause | Flash boot block checksum failure. Refer to<br>the "Obtaining Technical Assistance" section<br>in the Preface for technical support<br>information. |
|                                   | Off                                   | 3 fast blinks,<br>2-second pause | Firmware checksum failure. Reload the<br>firmware.                                                                                                  |
|                                   | Off                                   | 4 fast blinks,<br>2-second pause | MAC address error (error reading MAC<br>chip). Reload the firmware.                                                                                 |
|                                   | Off                                   | 5 fast blinks,<br>2-second pause | PHY access error. Refer to the "Obtaining<br>Technical Assistance" section in the Preface<br>for technical support information.                     |
|                                   | Off                                   | 6 fast blinks,<br>2-second pause | Incompatible firmware. Load the correct<br>firmware version.                                                                                        |

<span id="page-61-2"></span>*Table 5-1 LED Operating Messages*

### <span id="page-62-0"></span>**If Your Radio Fails to Establish Contact**

- **•** Change your location or the location of the antenna by a few feet and try again.
- **•** Make sure the antenna is securely attached.
- **•** Make sure the adapter is properly installed.
- **•** Make sure the receiving equipment is turned on and operating.
- **•** Make sure the receiving equipment is properly connected to the host computer.
- **•** Check that all parameters are set properly for both the adapter and the access point.

If the radio still fails to establish contact, see the ["Accessing the Latest Troubleshooting Information"](#page-61-0) [section on page 5-2.](#page-61-0)

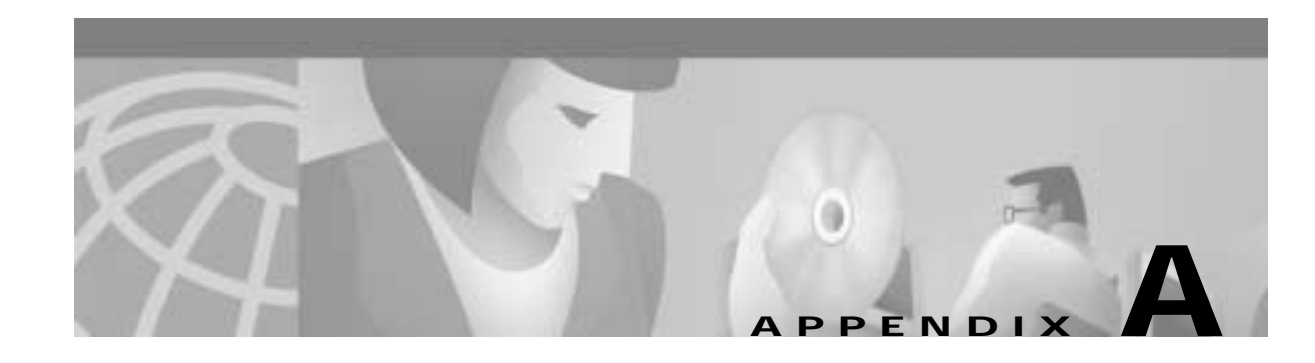

# **Technical Specifications**

This appendix provides technical specifications for the Cisco Aironet Wireless LAN Client Adapters. These topics are covered in this section:

- **•** [Physical Specifications, page A-2](#page-65-0)
- **•** [Radio Specifications, page A-2](#page-65-1)
- **•** [Antenna Specifications, page A-4](#page-67-0)
- **•** [Power Specifications, page A-4](#page-67-1)
- **•** [Safety and Regulatory Compliance, page A-5](#page-68-0)

# **Technical Specifications**

.

[Table A-1](#page-65-2) lists the technical specifications for the Cisco Aironet Wireless LAN Client Adapters.

If a distinction is not made between series or client adapter type, the specification applies to all Cisco Aironet Wireless LAN Client Adapters in the 340 and 350 series

<span id="page-65-2"></span>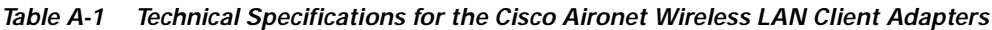

<span id="page-65-1"></span>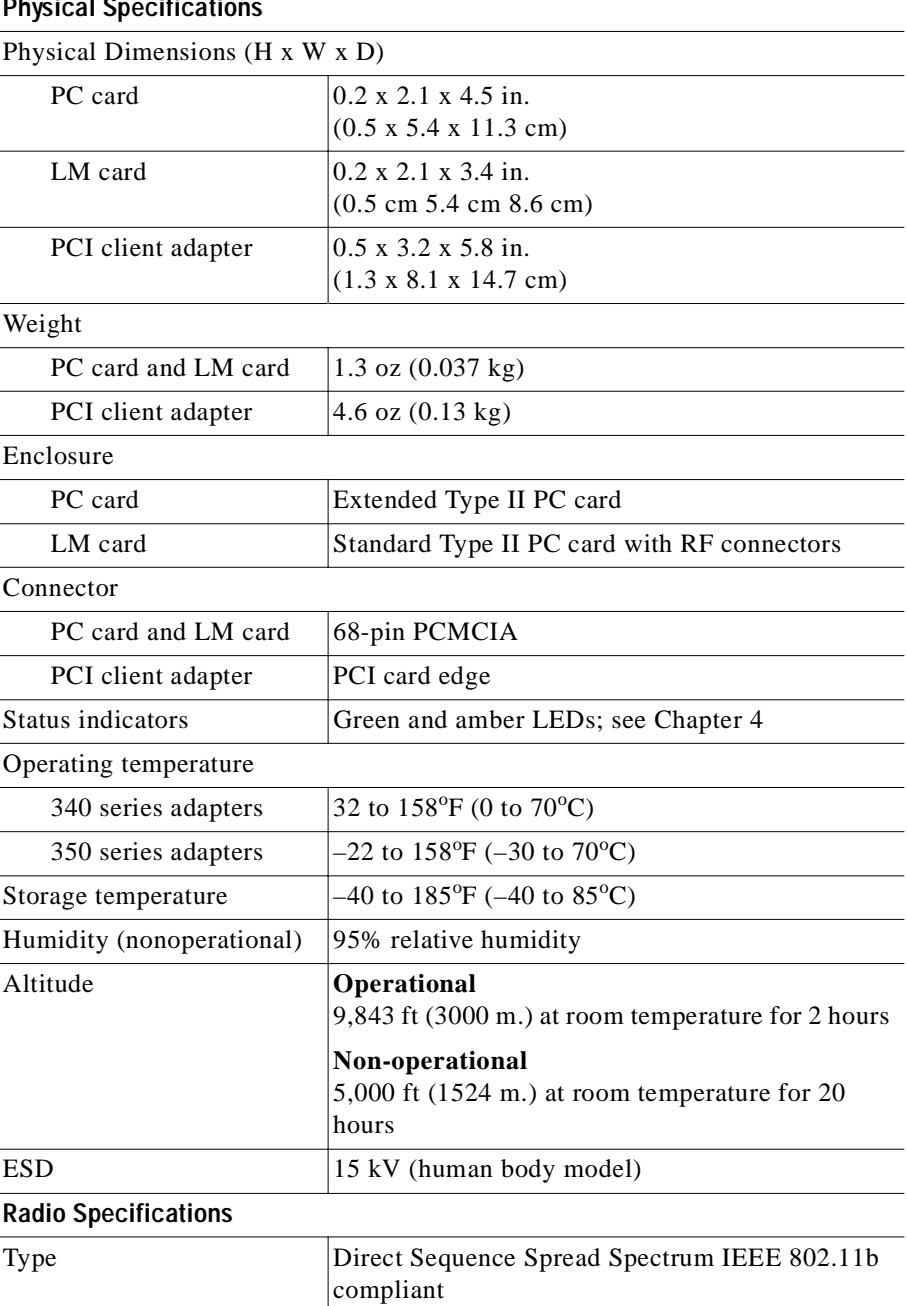

#### <span id="page-65-0"></span>**Physical Specifications**

| Power output           |                                                                                                    |  |
|------------------------|----------------------------------------------------------------------------------------------------|--|
| 340 PC card            | 30 mW (15 dBm)<br>$1$ mW $(0$ dBm $)$                                                                                                    |  |
| 340 LM card            | 30 mW (15 dBm) (0.5 mW/MHz)<br>5 mW (7 dBm) (0.5 mW/MHz)                                                                                            |  |
| 340 PCI client adapter | 30 mW (15 dBm)<br>15 mW (11 dBm)<br>5 mW (7 dBm)<br>$1$ mW $(0$ dBm $)$                                                                             |  |
|                        | Note<br>30 mW is the maximum power level<br>supported by 340 series adapters.                                                                       |  |
|                        | <b>Note</b><br>See page B-3 for limitations on radiated<br>power (EIRP) levels in the European<br>community and other countries.                    |  |
| 350 PC and LM card     | 100 mW (20 dBm)<br>50 mW (17 dBm)<br>30 mW (15 dBm)<br>20 mW (13 dBm)<br>5 mW (7 dBm)<br>$1$ mW $(0$ dBm $)$                                        |  |
| 350 PCI client adapter | 100 mW (20 dBM)<br>50 mW (17 dBM)<br>30 mW (15 dBM)<br>20 mW (13 dBm)<br>$1$ mW $(0$ dBm $)$                                                        |  |
| Operating frequency    | 2.4 to 2.497 GHz (depending on the regulatory<br>domain in which the client adapter is used)                                                        |  |
| Usable channels        | 2412 to 2484 MHz in 5-MHz increments                                                                                                    |  |
| Interference rejection | -35 dBc adjacent channel rejection                                                                                                    |  |
| Data rates             | 1, 2, 5.5, and 11 Mbps                                                                                                    |  |
| Modulation             | Binary Phase Shift Keying (BPSK)-1 Mbps<br>Quaternary Phase Shift Keying (QPSK)-2 Mbps<br>Complementary Code Keying (CCK)-5.5 and 11<br><b>Mbps</b> |  |
| Receiver sensitivity   |                                                                                                    |  |
| 340 series adapters    | -90 dBm at 1 Mbps<br>-88 dBm at 2 Mbps<br>$-87$ dBm at 5.5 Mbps<br>-83 dBm at 11 Mbps                                                               |  |
| Receiver sensitivity   |                                                                                                    |  |
| 350 series adapters    | -94 dBm at 1 Mbps<br>-91 dBm at 2 Mbps<br>-89 dBm at 5.5 Mbps<br>-85 dBm at 11 Mbps                                                                 |  |

*Table A-1 Technical Specifications for the Cisco Aironet Wireless LAN Client Adapters (continued)*

<span id="page-67-1"></span><span id="page-67-0"></span>

| Receiver delay spread             | 500 ns at 1 Mbps<br>400 ns at 2 Mbps<br>300 ns at 5.5 Mbps<br>140 ns at 11 Mbps (350 series adapters)<br>70 ns at 11 Mbps (340 series adapters) |  |  |  |  |
|-----------------------------------|----------------------------------------------------------------------------------------------------|--|--|--|--|
| (multipath)                       |                                                                                                    |  |  |  |  |
|                                   |                                                                                                    |  |  |  |  |
|                                   |                                                                                                    |  |  |  |  |
| Range                             |                                                                                                    |  |  |  |  |
| 340 series adapters               | Outdoor                                                                                                    |  |  |  |  |
|                                   | 1,500 ft (457.2 m) at 1 Mbps                                                                                                    |  |  |  |  |
|                                   | 1,200 ft (365.8 m) at 2 Mbps<br>800 ft (243.8 m) at 5.5 Mbps                                                                                    |  |  |  |  |
|                                   | 400 ft (121.9 m) at 11 Mbps                                                                                                    |  |  |  |  |
|                                   | Indoor                                                                                                    |  |  |  |  |
|                                   | 300 ft (91.4 m) at 1 Mbps<br>225 ft (68.6 m) at 2 Mbps<br>150 ft (45.7 m) at 5.5 Mbps<br>100 ft (30.5 m) at 11 Mbps                             |  |  |  |  |
|                                   |                                                                                                    |  |  |  |  |
|                                   |                                                                                                    |  |  |  |  |
|                                   | <b>Note</b><br>These numbers assume the use of a                                                                                                |  |  |  |  |
|                                   | snap-on antenna with the LM card.                                                                                                    |  |  |  |  |
| 350 series adapters               | Outdoor                                                                                                    |  |  |  |  |
|                                   | 2,000 ft (609.6 m) at 1 Mbps                                                                                                    |  |  |  |  |
|                                   | 1,500 ft (457.2 m) at 2 Mbps<br>1,000 ft (304.8 m) at 5.5 Mbps                                                                                  |  |  |  |  |
|                                   | 800 ft (243.8 m) at 11 Mbps                                                                                                    |  |  |  |  |
|                                   | Indoor                                                                                                    |  |  |  |  |
|                                   | 350 ft (106.7 m) at 1 Mbps                                                                                                    |  |  |  |  |
|                                   | 250 ft (76.2 m) at 2 Mbps                                                                                                    |  |  |  |  |
|                                   | 200 ft (61 m) at 5.5 Mbps<br>150 ft (45.7 m) at 11 Mbps                                                                                         |  |  |  |  |
|                                   | Note<br>These numbers assume the use of a                                                                                                    |  |  |  |  |
|                                   | snap-on antenna with the LM card.                                                                                                    |  |  |  |  |
| <b>Antenna Specifications</b>     |                                                                                                    |  |  |  |  |
| PC card                           | Integrated diversity antenna                                                                                                    |  |  |  |  |
| LM card                           | Two MMCX antenna connectors                                                                                                    |  |  |  |  |
| PCI client adapter                | RP-TNC connector                                                                                                    |  |  |  |  |
| <b>Power Specifications</b>       |                                                                                                    |  |  |  |  |
| Operational voltage               | 5.0 V (+ or $-0.25$ V)                                                                                                    |  |  |  |  |
| Receive current steady state      |                                                                                                    |  |  |  |  |
| PC card and LM card               | Typically 250 mA                                                                                                    |  |  |  |  |
| PCI client adapter                | Typically 350 mA                                                                                                    |  |  |  |  |
| Transmit current steady state     |                                                                                                    |  |  |  |  |
| 340 series PC card and<br>LM card | Typically 350 mA at 15 dBm                                                                                                    |  |  |  |  |
| 340 series PCI client             |                                                                                                    |  |  |  |  |
| adapter                           | Typically 450 mA at 15 dBm                                                                                                    |  |  |  |  |

*Table A-1 Technical Specifications for the Cisco Aironet Wireless LAN Client Adapters (continued)*

<span id="page-68-0"></span>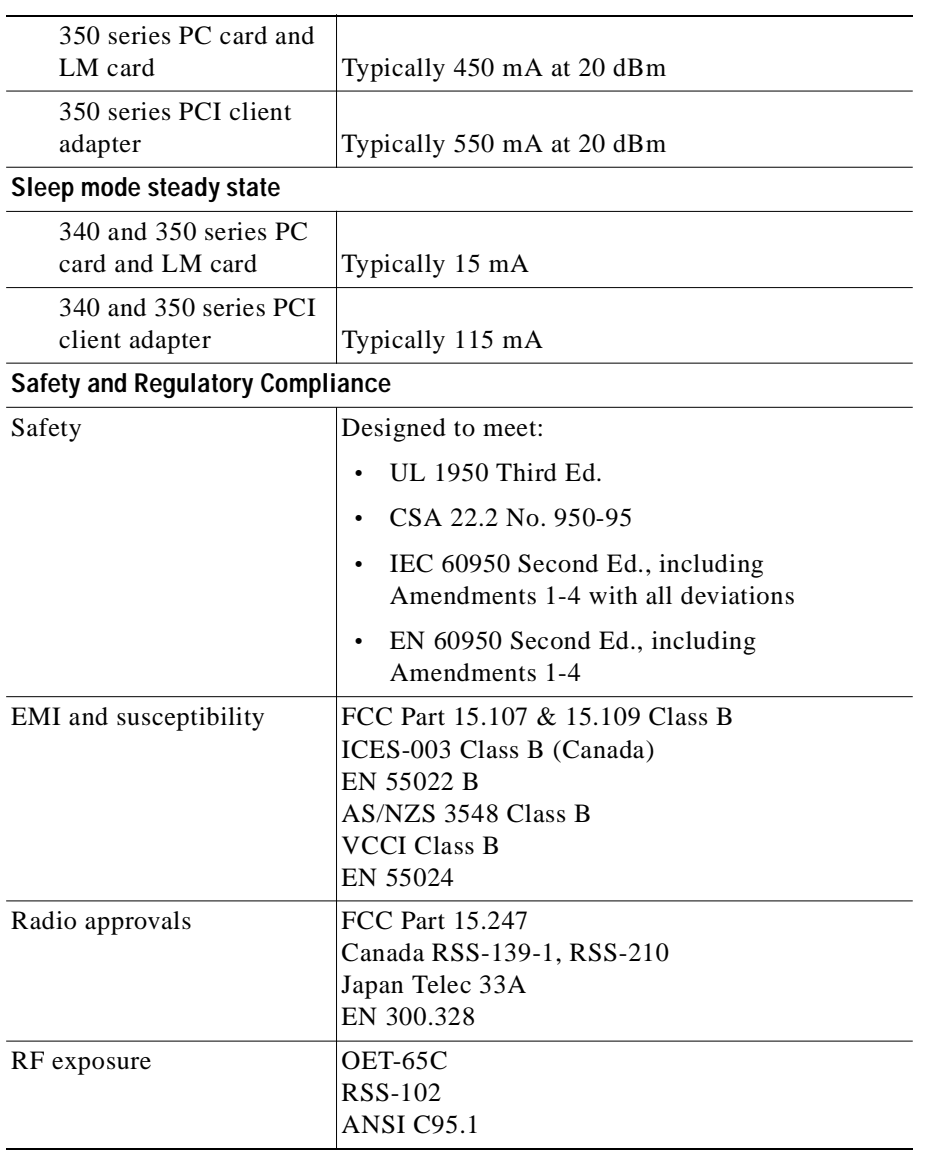

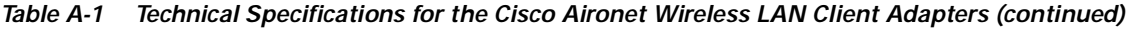

 $\overline{\phantom{a}}$ 

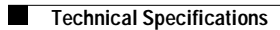

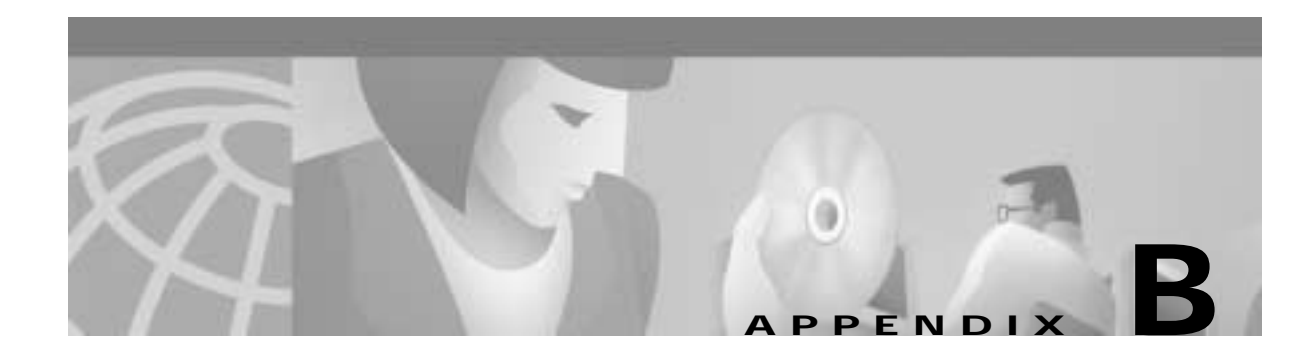

## **Channels, Power Levels, Antenna Gains**

This appendix lists the channels supported by the world's regulatory domains. The appendix also lists the maximum power levels and antenna gains for each regulatory domain.

The following topics are covered in this appendix:

- **•** [Channel Sets, page B-2](#page-71-0)
- **•** [Maximum Power Levels and Antenna Gains, page B-3](#page-72-0)

## <span id="page-71-1"></span><span id="page-71-0"></span>**Channel Sets**

The channel identifiers, channel center frequencies, and regulatory domains of each 802.11b 22-MHz-wide channel are shown in [Table B-1.](#page-71-1)

|                              |           | <b>Regulatory Domains</b> |              |                          |            |            |  |  |
|------------------------------|-----------|---------------------------|--------------|--------------------------|------------|------------|--|--|
| Channel<br><b>Identifier</b> | Frequency | Americas (-A)             | $ETSI(-E)$   | Israel (-I)              | China (-C) | Japan (-J) |  |  |
| 1                            | 2412 MHz  | X                         | X            |                          | X          | X          |  |  |
| $\overline{2}$               | 2417 MHz  | X                         | X            | $\overline{\phantom{a}}$ | X          | X          |  |  |
| 3                            | 2422 MHz  | X                         | X            | X                        | X          | X          |  |  |
| $\overline{4}$               | 2427 MHz  | X                         | X            | $\mathbf X$              | X          | X          |  |  |
| 5                            | 2432 MHz  | X                         | X            | X                        | X          | X          |  |  |
| 6                            | 2437 MHz  | X                         | X            | X                        | X          | X          |  |  |
| $\tau$                       | 2442 MHz  | X                         | $\mathbf{X}$ | X                        | X          | X          |  |  |
| 8                            | 2447 MHz  | X                         | X            | X                        | X          | X          |  |  |
| 9                            | 2452 MHz  | X                         | X            | X                        | X          | X          |  |  |
| 10                           | 2457 MHz  | X                         | X            | $\blacksquare$           | X          | X          |  |  |
| 11                           | 2462 MHz  | X                         | $\mathbf{X}$ | ۰                        | X          | X          |  |  |
| 12                           | 2467 MHz  |                           | X            |                          |            | X          |  |  |
| 13                           | 2472 MHz  |                           | X            |                          |            | X          |  |  |
| 14                           | 2484 MHz  |                           |              |                          |            | X          |  |  |

*Table B-1 Channels*

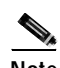

**Note** Mexico is included in the Americas regulatory domain; however, only channels 9 through 11 can be used in Mexico. Users are responsible for ensuring that the channel set configuration is in compliance with the regulatory standards of Mexico.

**Note** France is included in the ETSI regulatory domain; however, only channels 10 through 13 can be used in France. Users are responsible for ensuring that the channel set configuration is in compliance with the regulatory standards of France.
# **Maximum Power Levels and Antenna Gains**

<span id="page-72-3"></span><span id="page-72-2"></span><span id="page-72-1"></span>An improper combination of power level and antenna gain can result in equivalent isotropic radiated power (EIRP) above the amount allowed per regulatory domain. [Table B-2](#page-72-0) indicates the maximum power levels and antenna gains allowed for each regulatory domain.

<span id="page-72-0"></span>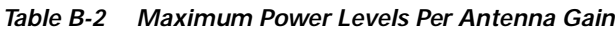

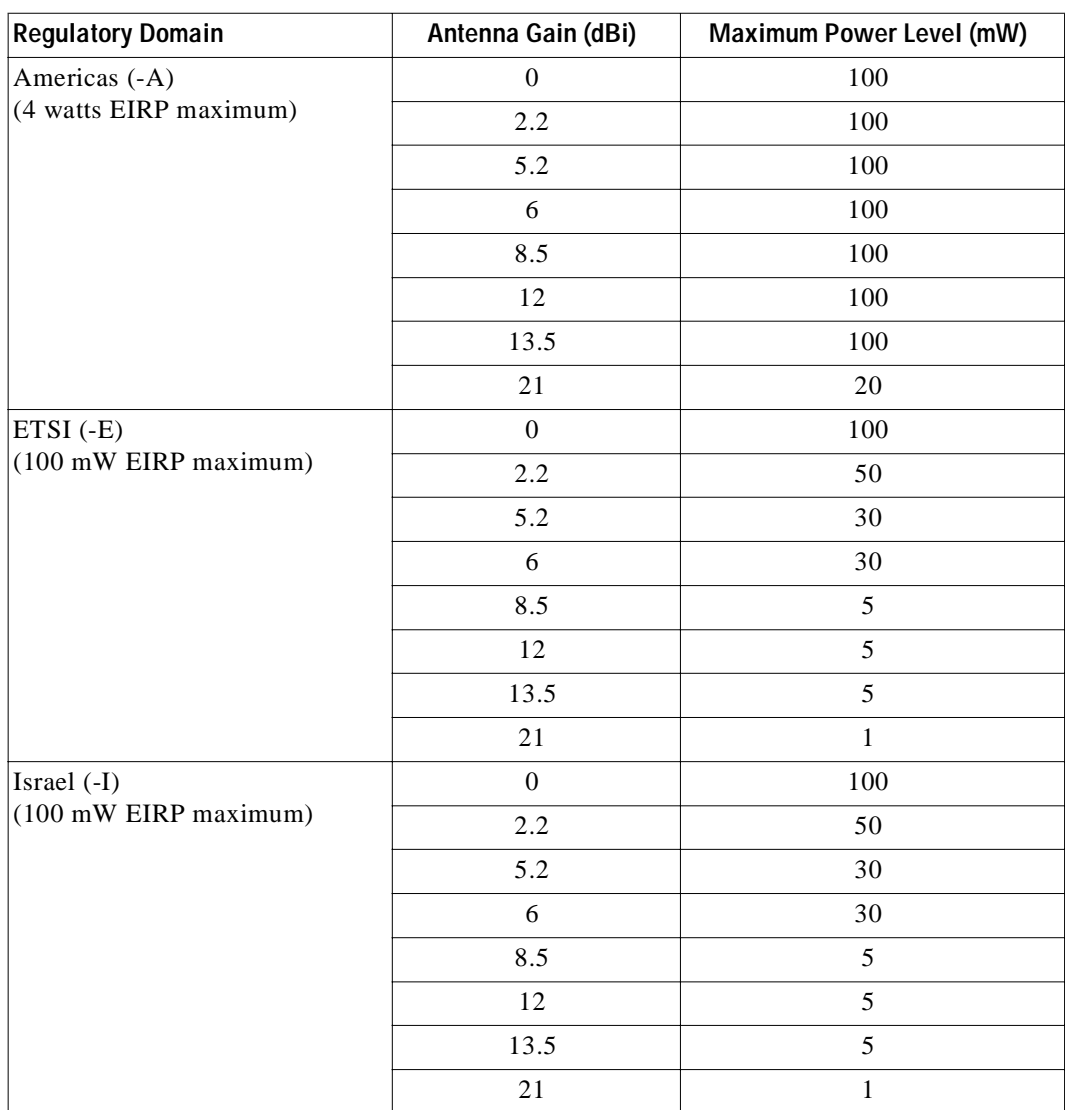

<span id="page-73-2"></span><span id="page-73-1"></span><span id="page-73-0"></span>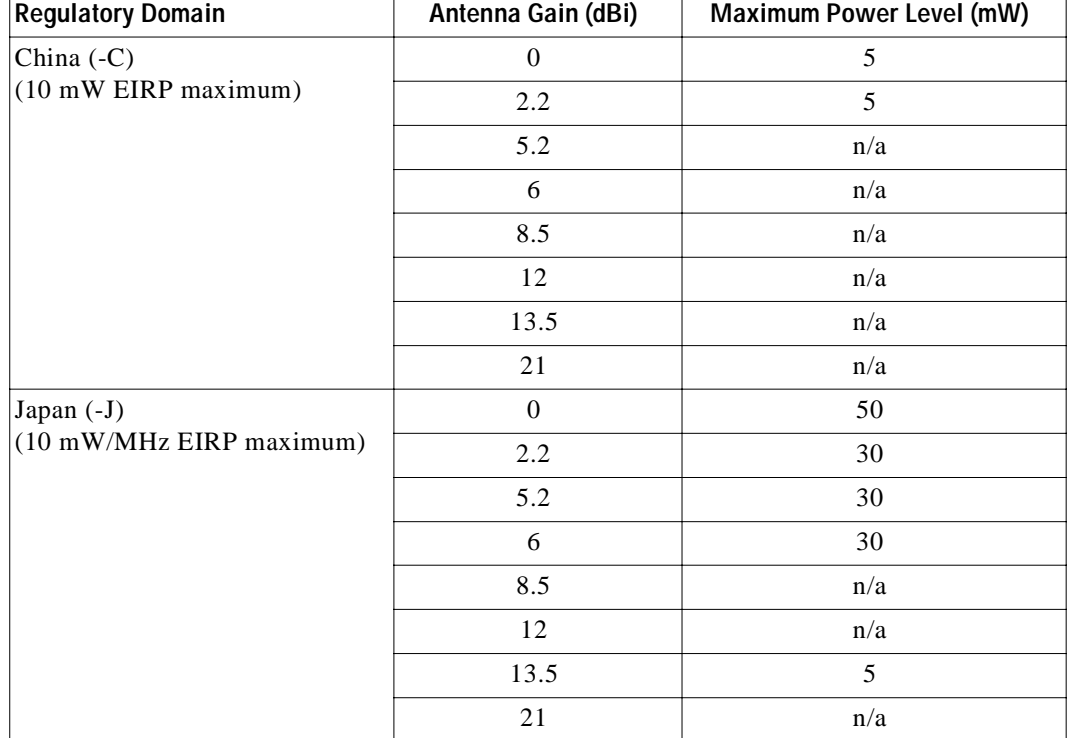

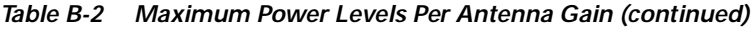

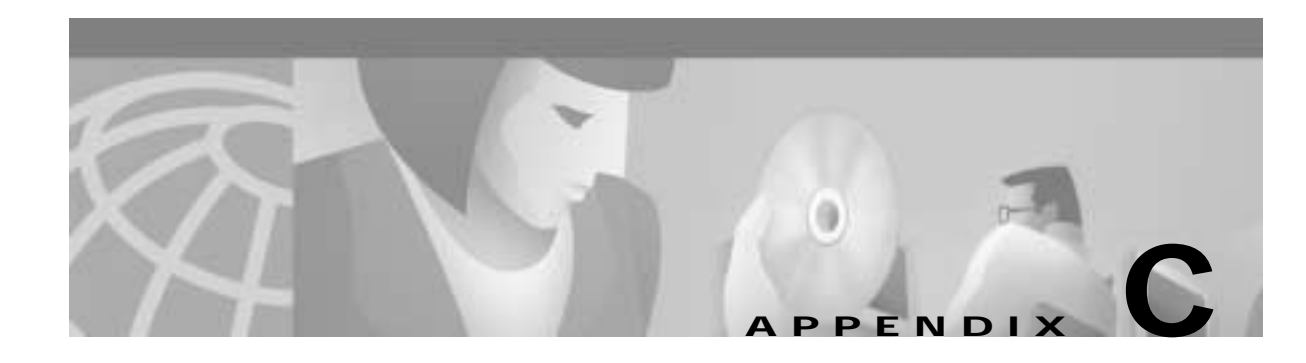

# **Declarations of Conformity and Regulatory Information**

<span id="page-74-0"></span>This appendix provides declarations of conformity and regulatory information for the Cisco Aironet Wireless LAN Client Adapters.

These topics are covered in this section:

- **•** [Manufacturers Federal Communication Commission Declaration of Conformity Statement, page](#page-75-0)  [C-2](#page-75-0)
- **•** [Department of Communications Canada, page C-3](#page-76-0)
- **•** [European Community, Switzerland, Norway, Iceland, and Liechtenstein, page C-4](#page-77-0)
- **•** [Declaration of Conformity for RF Exposure, page C-6](#page-79-0)
- **•** [Guidelines for Operating Cisco Aironet Wireless LAN Client Adapters in Japan, page C-7](#page-80-0)

# <span id="page-75-0"></span>**Manufacturers Federal Communication Commission Declaration of Conformity Statement**

<span id="page-75-1"></span>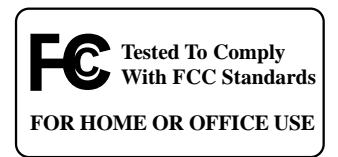

### **Models**

AIR-PCM34X, AIR-LMC34X, AIR-PCI34X, AIR-PCM35X, AIR-LMC35X, AIR-PCI35X

### **FCC Certification Number**

LDK102038 (AIR-PCM34x), LDK102035 (AIR-LMC34x and AIR-PCI34x) LDK102040 (AIR-xxx35x)

### **Manufacturer**

Cisco Systems, Inc. 170 West Tasman Drive San Jose, CA 95134-1706 USA

This device complies with Part 15 rules. Operation is subject to the following two conditions:

- **1.** This device may not cause harmful interference, and
- **2.** This device must accept any interference received, including interference that may cause undesired operation.

This equipment has been tested and found to comply with the limits of a Class B digital device, pursuant to Part 15 of the FCC Rules. These limits are designed to provide reasonable protection against harmful interference when the equipment is operated in a residential environment. This equipment generates, uses, and radiates radio frequency energy, and if not installed and used in accordance with the instructions, may cause harmful interference. However, there is no guarantee that interference will not occur. If this equipment does cause interference to radio or television reception, which can be determined by turning the equipment off and on, the user is encouraged to correct the interference by one of the following measures:

- **•** Reorient or relocate the receiving antenna.
- **•** Increase separation between the equipment and receiver.
- **•** Connect the equipment to an outlet on a circuit different from which the receiver is connected.
- **•** Consult the dealer or an experienced radio/TV technician.

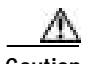

**Caution** The Part 15 radio device operates on a non-interference basis with other devices operating at this frequency. Any changes or modification to said product not expressly approved by Cisco could void the user's authority to operate this device.

# <span id="page-76-1"></span><span id="page-76-0"></span>**Department of Communications – Canada**

### **Canadian Compliance Statement**

This Class B Digital apparatus meets all the requirements of the Canadian Interference-Causing Equipment Regulations.

Cet appareil numerique de la classe B respecte les exigences du Reglement sur le material broilleur du Canada.

This device complies with Class B Limits of Industry Canada. Operation is subject to the following two conditions:

- **1.** This device may not cause harmful interference, and
- **2.** This device must accept any interference received, including interference that may cause undesired operation.

The device is certified to the requirements of RSS-139-1 and RSS-210 for 2.4-GHz spread spectrum devices. The use of this device in a system operating either partially or completely outdoors may require the user to obtain a license for the system according to the Canadian regulations. For further information, contact your local Industry Canada office.

# <span id="page-77-0"></span>**European Community, Switzerland, Norway, Iceland, and Liechtenstein**

**Declaration of Conformity with Regard to the R&TTE Directive 1999/5/EC**

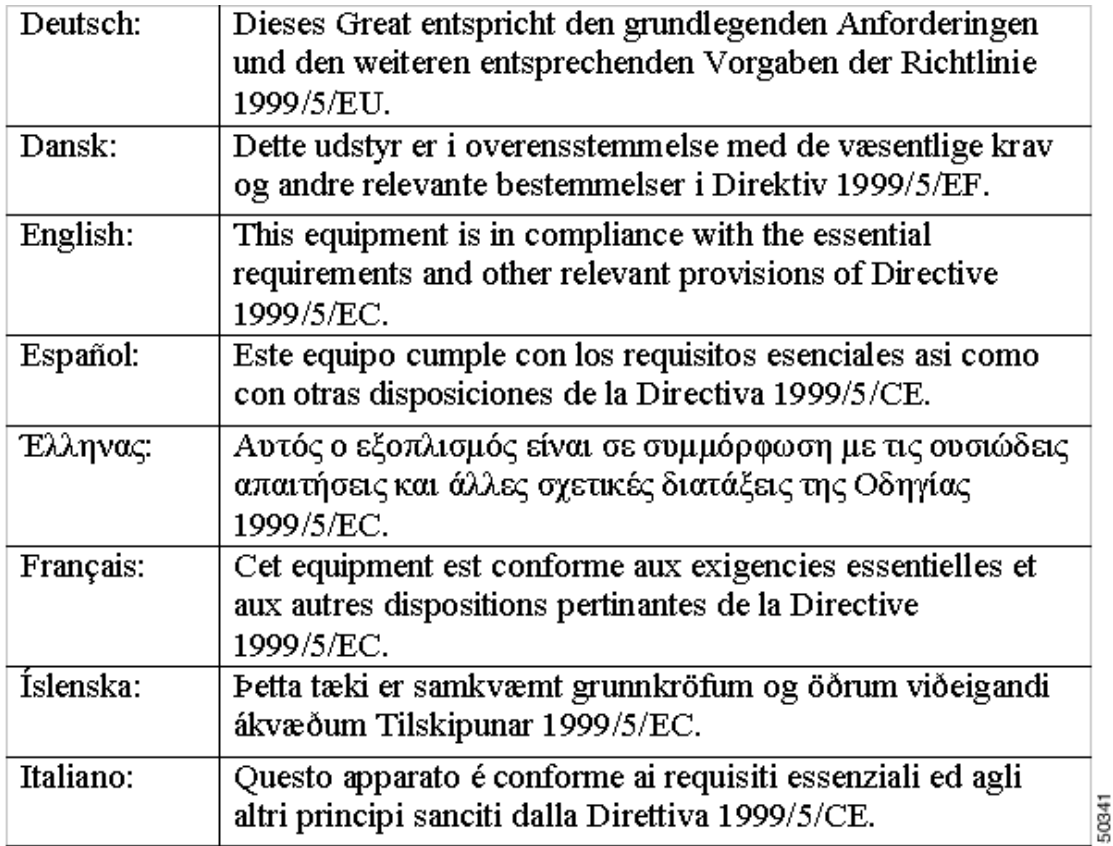

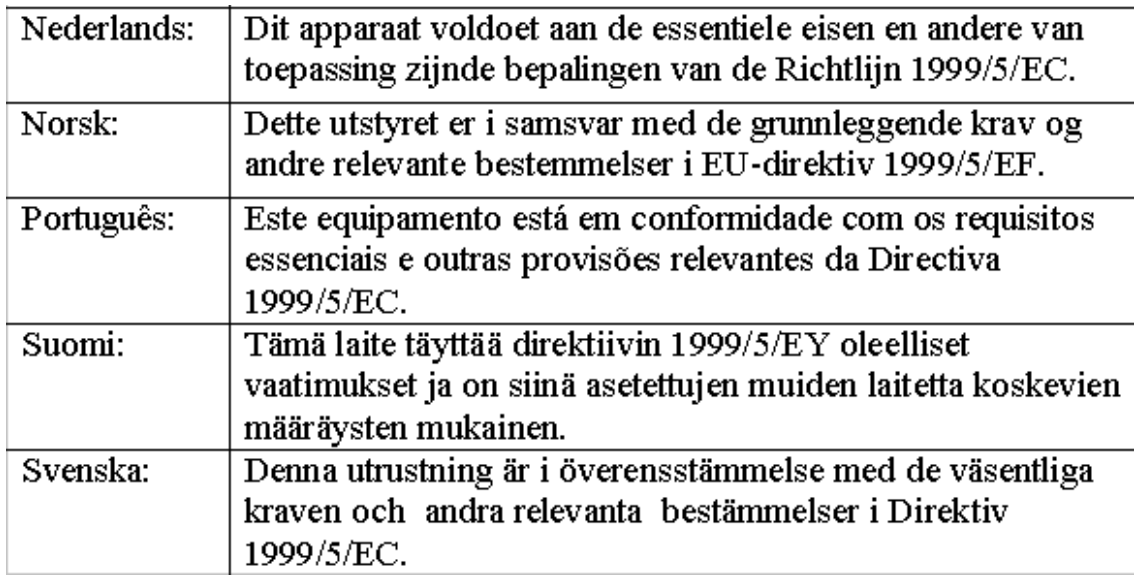

The Declaration of Conformity related to this product can be found at this URL: http://www.ciscofax.com.

For the 340 series, the following standards were applied:

- **•** Radio: ETS 300.328
- **•** EMC: ETS 300.826
- **•** Safety: EN 60950

The following CE mark is affixed to the 340 series equipment:

For the 350 series, the following standards were applied:

- **•** Radio: EN 300.328-1, EN 300.328-2
- **•** EMC: EN 301 489-1, EN 301 489-17
- **•** Safety: EN 60950

The following CE mark is affixed to the 350 series equipment (except for the mini-PCI card):

# The above CE mark is required as of April 8, 2000 but might change in the future.<br>The above CE mark is required as of April 8, 2000 but might change in the future.

The following CE mark is affixed to the 350 series mini-PCI card:

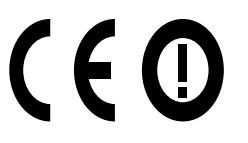

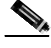

Note This equipment is intended to be used in all EU and EFTA countries. Outdoor use may be restricted to certain frequencies or may require a license for operation. For more details, contact Cisco Corporate Compliance.

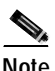

**Note** Combinations of power levels and antennas resulting in a radiated power level of above 100 mW equivalent isotropic radiated power (EIRP) are considered as not compliant with the above mentioned directive and are not allowed for use within the European community and countries that have adopted the European R&TTE directive 1999/5/EC and the CEPT recommendation Rec 70.03. For more details on legal combinations of power levels and antennas, contact Cisco Corporate Compliance.

# <span id="page-79-0"></span>**Declaration of Conformity for RF Exposure**

<span id="page-79-1"></span>The radio module has been evaluated under FCC Bulletin OET 65C and found compliant to the requirements as set forth in CFR 47 Sections 2.1091, 2.1093, and 15.247 (b) (4) addressing RF Exposure from radio frequency devices.

# <span id="page-80-0"></span>**Guidelines for Operating Cisco Aironet Wireless LAN Client Adapters in Japan**

This section provides guidelines for avoiding interference when operating Cisco Aironet Wireless LAN Client Adapters in Japan. These guidelines are provided in both Japanese and English.

## **Japanese Translation**

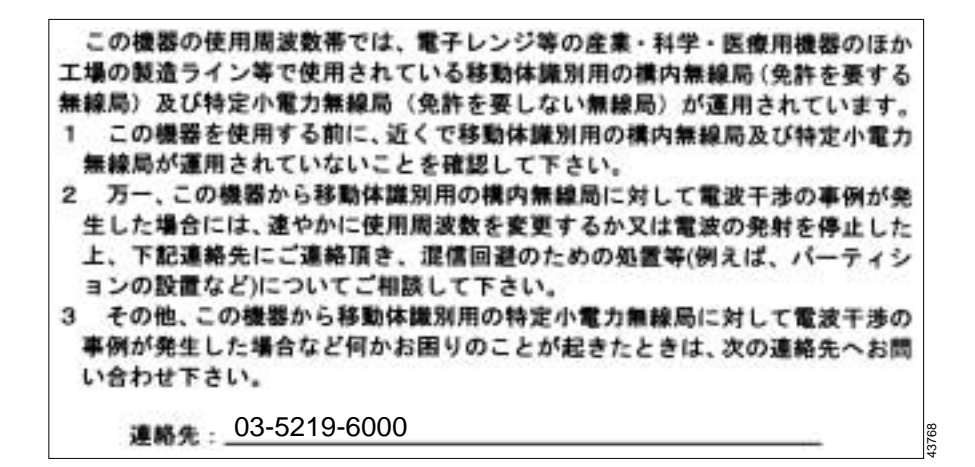

### **English Translation**

This equipment operates in the same frequency bandwidth as industrial, scientific, and medical devices such as microwave ovens and mobile object identification (RF-ID) systems (licensed premises radio stations and unlicensed specified low-power radio stations) used in factory production lines.

- **1.** Before using this equipment, make sure that no premises radio stations or specified low-power radio stations of RF-ID are used in the vicinity.
- **2.** If this equipment causes RF interference to a premises radio station of RF-ID, promptly change the frequency or stop using the device; call the contact number and ask for recommendations on avoiding radio interference, such as setting partitions.
- <span id="page-80-1"></span>**3.** If this equipment causes RF interference to a specified low-power radio station of RF-ID, call the contact number.

Contact Number: 03-5219-6000

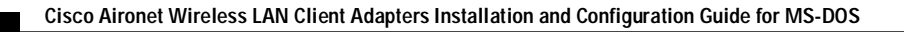

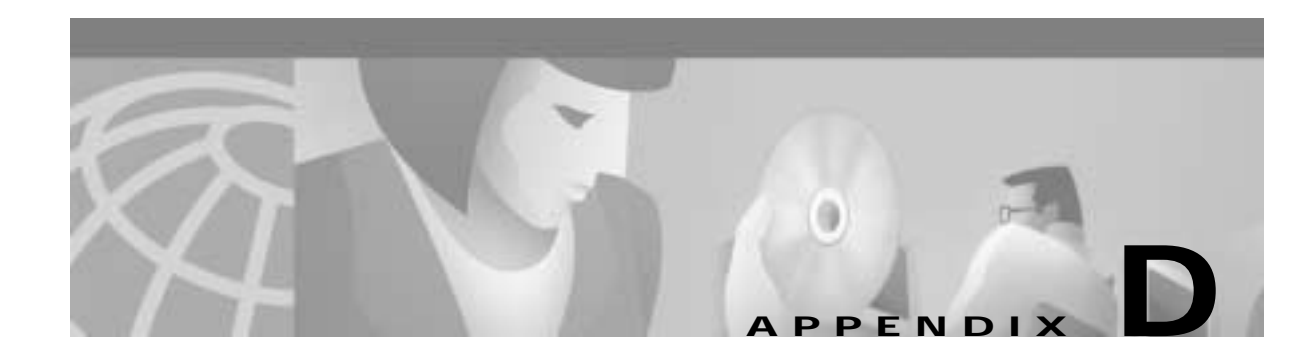

# <span id="page-82-0"></span>**Translated Safety Warnings**

This appendix provides translations of the safety warnings that appear in this publication. These translated warnings apply to other documents in which they appear in English.

These topics are covered in this section:

- **•** [Explosive Device Proximity Warning, page D-2](#page-83-0)
- **•** [Lightning Activity Warning, page D-3](#page-84-0)
- **•** [Installation Warning, page D-3](#page-84-1)
- **•** [Circuit Breaker \(15A\) Warning, page D-4](#page-85-0)

# <span id="page-83-0"></span>**Explosive Device Proximity Warning**

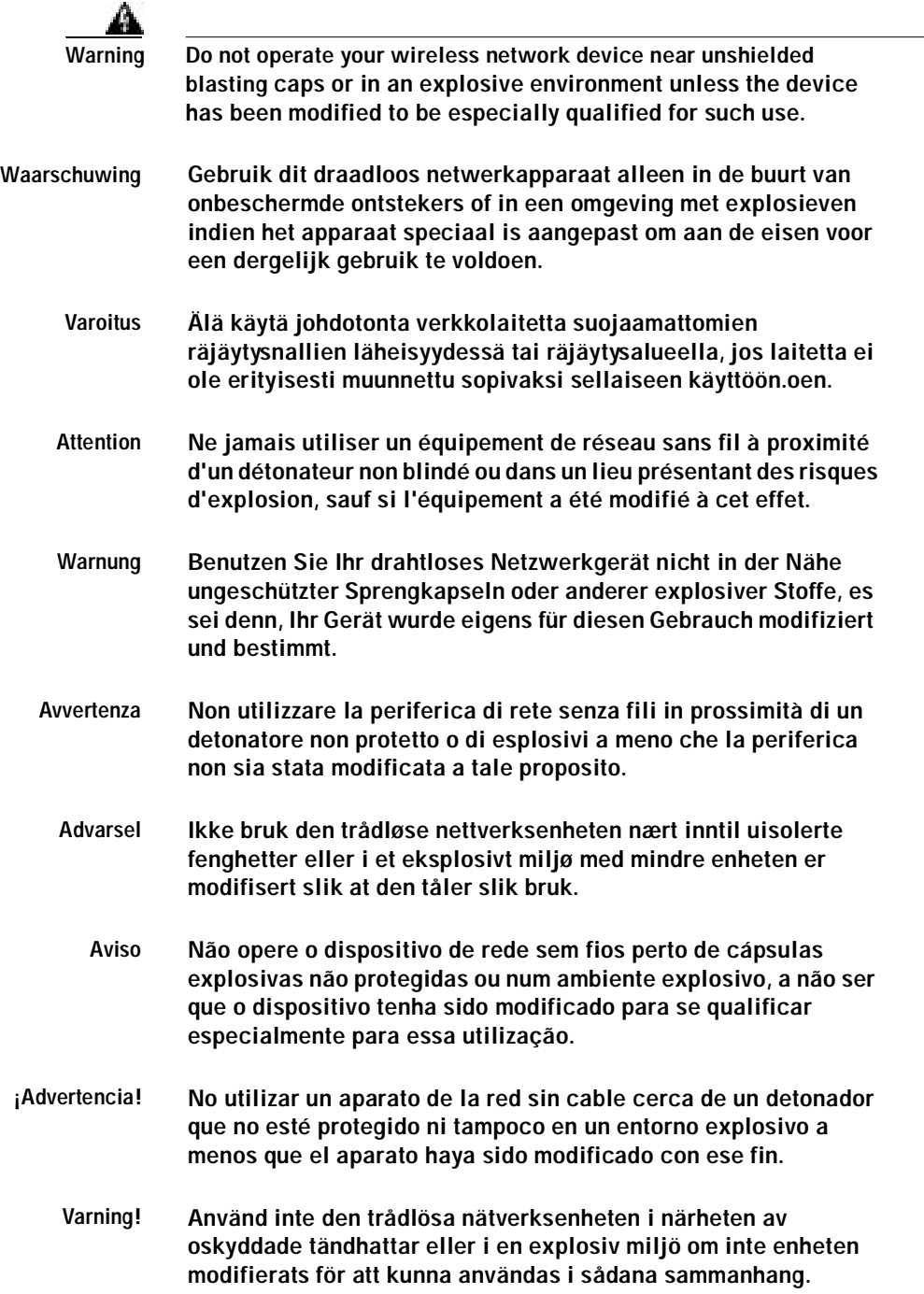

# <span id="page-84-0"></span>**Lightning Activity Warning**

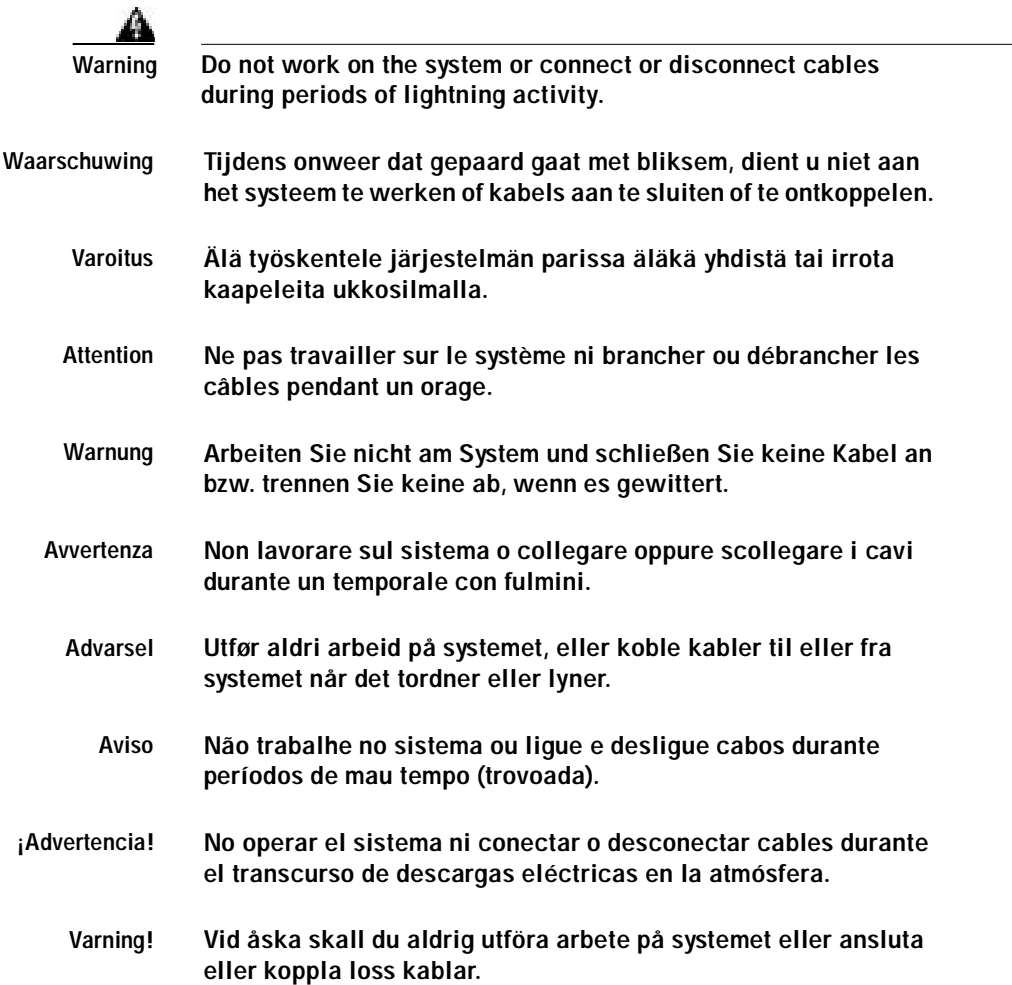

# <span id="page-84-1"></span>**Installation Warning**

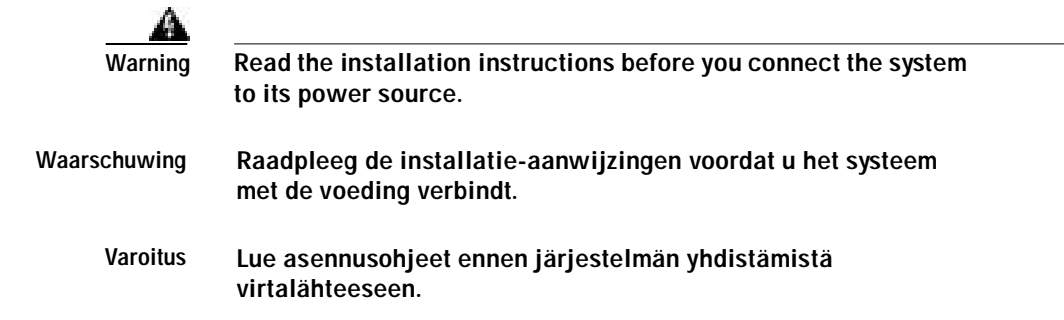

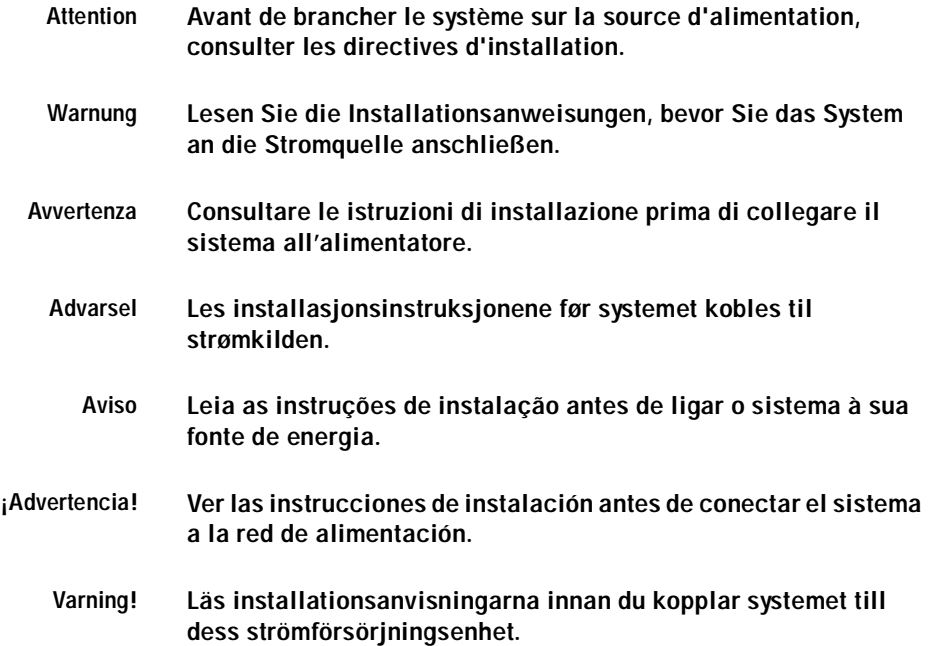

# <span id="page-85-0"></span>**Circuit Breaker (15A) Warning**

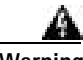

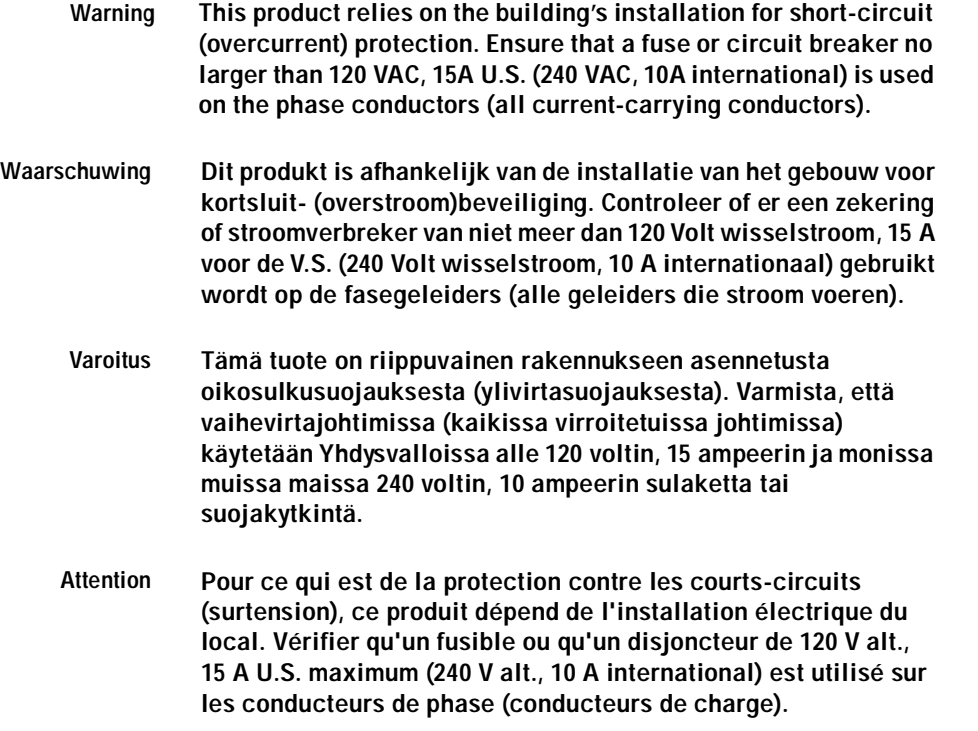

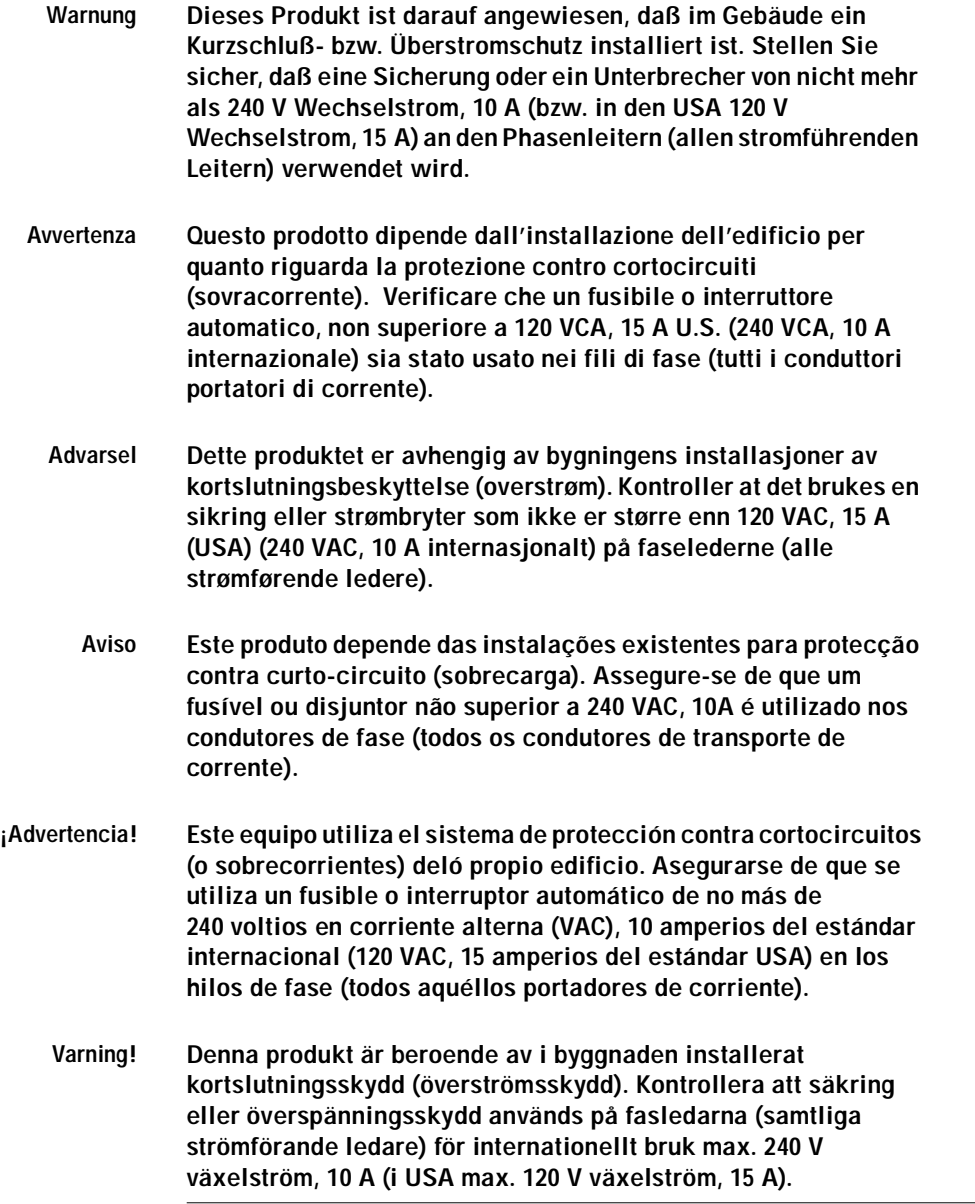

<span id="page-86-0"></span> $\overline{\phantom{a}}$ 

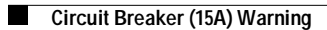

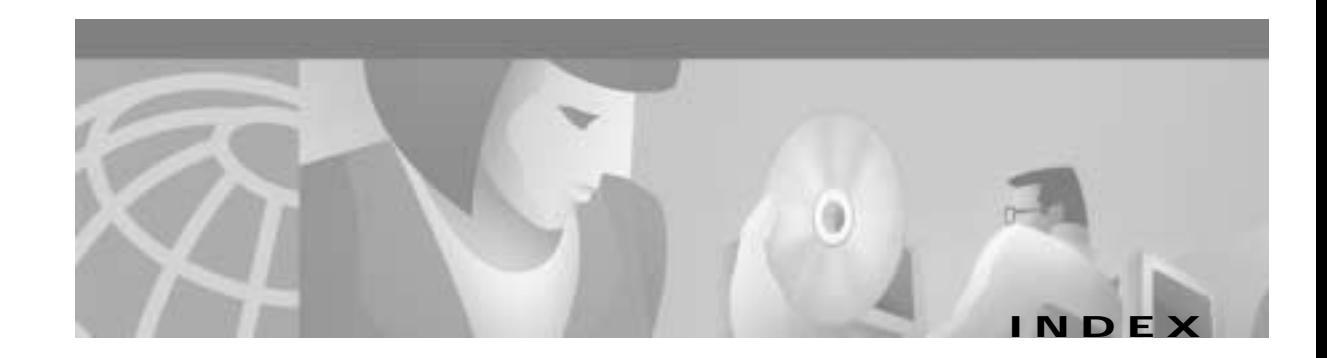

### **A**

ad hoc variables **[3-16](#page-45-0)** antenna attaching **[2-4](#page-25-0)** detaching **[2-5](#page-26-0)** gains **[B-3 to](#page-72-1) [B-4](#page-73-0)** antennas safety guidelines for **[2-2](#page-23-0)** specifications **[A-4](#page-67-0)** used with client adapters **[1-4](#page-15-0)** audience **[vi](#page-7-0)** AWCALLID.EXE **[4-7,](#page-54-0) [4-8](#page-55-0)** AWCLEAP.EXE **[4-6](#page-53-0)**

### **B**

basic system parameters **[3-7](#page-36-0)**

### **C**

Canadian compliance statement **[C-3](#page-76-1)** channels **[B-2](#page-71-0)** configuration utilities **[4-3](#page-50-0)** coverage options **[1-9](#page-20-0)** heavy overlap **[1-9](#page-20-1)** minimal overlap **[1-9](#page-20-2)** multiple overlapping systems **[1-10](#page-21-0)**

### **D**

data rates **[A-3](#page-66-0)** data transparency and protocols **[1-5](#page-16-0)**

protocols supported **[1-5](#page-16-1)** diagnostic utilities **[4-4](#page-51-0)** dipole antenna **[1-4](#page-15-1)** diversity antenna **[1-4](#page-15-2)** documentation feedback **[viii](#page-9-0)** obtaining **[vii](#page-8-0)** ordering **[viii](#page-9-1)** documentation CD-ROM **[vii](#page-8-1)** DOS utilities **[4-3](#page-50-1)** AWCALLID.EXE **[4-7,](#page-54-0) [4-8](#page-55-0)** AWCLEAP.EXE **[4-6](#page-53-0)** getting help in **[4-5](#page-52-0)** layout and format **[4-4](#page-51-1)** PCMCIA.COM **[4-10](#page-57-0)** RADINFO.EXE **[4-11](#page-58-0)** running **[4-5](#page-52-1)** WEPDOS.EXE **[4-9](#page-56-0)** driver keywords and settings **[3-6](#page-35-0)** overview of **[3-2](#page-31-0)**

### **E**

EIRP, maximum **[B-3 to](#page-72-2) [B-4](#page-73-1)**

### **F**

**FCC** declaration of conformity statement **[C-2](#page-75-1)** firmware loading new versions **[4-3](#page-50-2)** fragmentation variables **[3-9](#page-38-0)**

### **Cisco Aironet Wireless LAN Client Adapters Installation and Configuration Guide for MS-DOS**

### frequencies **[B-2](#page-71-1)**

### **I**

infrastructure parameters **[3-13](#page-42-0)** installing hardware **[2-1 to](#page-22-0) [2-8](#page-29-0)** installing software **[3-1 to](#page-30-0) [3-17](#page-46-0)** adapter keywords **[3-16](#page-45-1)** additional requirements and features **[3-5](#page-34-0)** ad hoc variables **[3-16](#page-45-0)** basic system parameters **[3-7](#page-36-0)** driver keywords and settings **[3-6](#page-35-0)** fragmentation variables **[3-9](#page-38-0)** infrastructure parameters **[3-13](#page-42-0)** network performance variables **[3-8](#page-37-0)** power management variables **[3-10](#page-39-0)** scanning variables **[3-12](#page-41-0)**

### **K**

keywords adapter **[3-16](#page-45-1)**

### **L**

LEDs **[1-4](#page-15-3)** interpreting **[5-2](#page-61-0)** link test **[1-5,](#page-16-2) [4-2](#page-49-0)** using Windows 3.xx or MS-DOS to perform **[4-2](#page-49-1)** LM card client adapter antenna **[1-4](#page-15-4)**

### **N**

NDIS2 driver MS-DOS installation **[3-3](#page-32-0)** Windows for Workgroups installation **[3-3](#page-32-1)** network performance variables **[3-8](#page-37-0)**

### **O**

ODI driver installation **[3-5](#page-34-1)** overview **[1-1 to](#page-12-0) [1-10](#page-21-1)**

### **P**

package contents **[2-3](#page-24-0)** packet driver MS-DOS installation **[3-4](#page-33-0)** PC card client adapter antenna **[1-4](#page-15-5)** removing **[2-7](#page-28-0)** PCMCIA.COM **[4-10](#page-57-0)** power level maximum **[B-3 to](#page-72-3) [B-4](#page-73-2)** power management variables **[3-10](#page-39-0)**

### **R**

RADINFO.EXE **[4-11](#page-58-0)** radio compliance specifications **[A-5](#page-68-0)** description **[1-3](#page-14-0)** regulatory information **[C-1 to](#page-74-0) [C-7](#page-80-1)** specifications **[A-2 to](#page-65-0) [A-4](#page-67-1)** regulatory domains **[B-2](#page-71-1)** related publications **[vii](#page-8-2)** RF exposure declaration of conformity statement **[C-6](#page-79-1)**

### **S**

safety information FCC safety compliance statement **[2-2](#page-23-1)** guidelines **[2-2](#page-23-2)** specifications **[A-5](#page-68-1)**

**Cisco Aironet Wireless LAN Client Adapters Installation and Configuration Guide for MS-DOS**

warnings **[2-2](#page-23-3)** safety warnings, translated **[D-1 to](#page-82-0) [D-5](#page-86-0)** scanning variables **[3-12](#page-41-0)** security features **[1-6](#page-17-0)** sensitivity **[A-3](#page-66-1)** site survey **[4-2](#page-49-0)** specifications **[A-2 to](#page-65-1) [A-5](#page-68-2)** spread spectrum **[1-3](#page-14-1)** system configurations **[1-6](#page-17-1)** ad hod wireless LAN **[1-6](#page-17-2)** extended infrastructure using repeaters **[1-8](#page-19-0)** wireless infrastructure **[1-7](#page-18-0)** wireless infrastructure with workstations accessing wired LAN **[1-7](#page-18-1)**

introduction to **[1-2](#page-13-0)** link test **[1-5](#page-16-2)** parts of **[1-3](#page-14-2)** radio ranges **[1-4](#page-15-6)** removing from computing device **[2-7 to](#page-28-2) [2-8](#page-29-0)** security features **[1-6](#page-17-0)** terminology used **[1-3](#page-14-3)** unpacking **[2-3](#page-24-2)** workstations defined **[1-3](#page-14-4)** World Wide Web **[vii](#page-8-3)** Cisco.com **[viii](#page-9-3)**

### **T**

technical assistance contacting TAC **[ix](#page-10-0)** obtaining **[viii](#page-9-2)** Technical Assistance Center (TAC) **[ix](#page-10-1)** technical specifications **[A-2 to](#page-65-2) [A-5](#page-68-2)** throughput **[3-10](#page-39-1)** troubleshooting information location on Cisco.com **[5-2](#page-61-1)**

### **U**

unpacking the client adapter **[2-3](#page-24-1)** utilities **[4-1 to](#page-48-0) [4-11](#page-58-1)** site survey and link test **[4-2](#page-49-0)**

### **W**

warnings **[2-2](#page-23-3)** WEPDOS.EXE **[4-9](#page-56-0)** wireless LAN adapter antenna connectors **[2-4](#page-25-1)** inserting into computing device **[2-5 to](#page-26-1) [2-7](#page-28-1)** **Index**

 $\blacksquare$